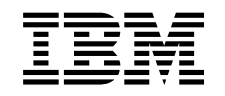

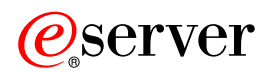

iSeries Szolgáltatási minőség

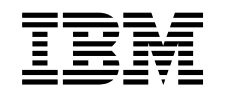

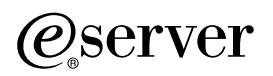

iSeries Szolgáltatási minőség

# **Tartalom**

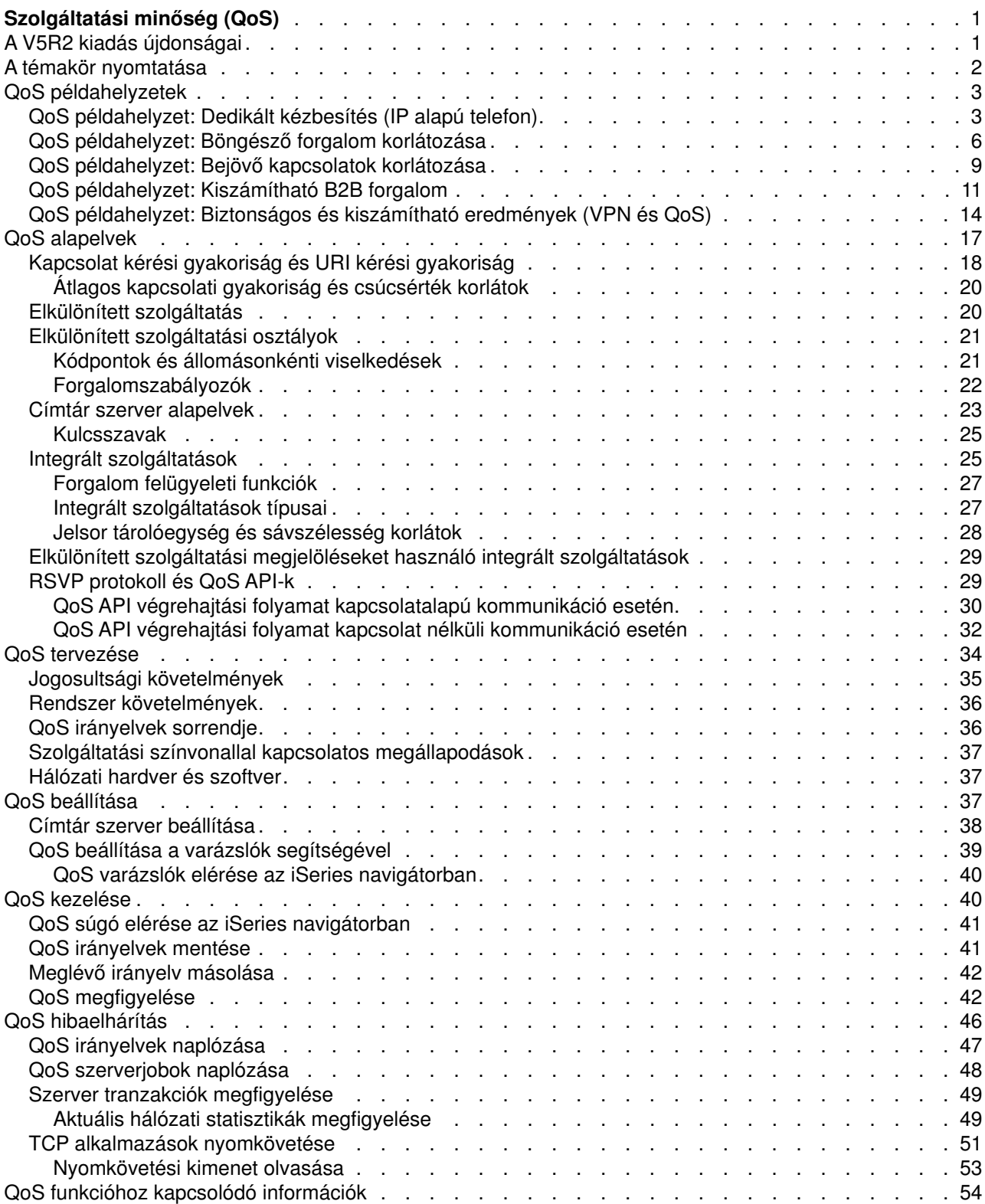

# <span id="page-6-0"></span>**Szolgáltatási minőség (QoS)**

Alaphelyzetben minden hálózati forgalom azonos prioritással rendelkezik. Ez azt jelenti, hogy az unatkozó munkatársak böngészői által indukált forgalom a kritikus üzleti alkalmazások forgalmával azonos besorolásba esik. Az ügyvezető által tartott audio/video bemutatóinál azonban mindenképpen belép a képbe az IP csomagok prioritása. Ebben az esetben nagyon fontos, hogy az előadás során ez az alkalmazás más alkalmazásoknál nagyobb átviteli teljesítményt kapjon.

A QoS lehetővé teszi, hogy a TCP/IP alkalmazások hálózati prioritást és sávszélességet igényeljenek maguknak. A csomagok prioritása a kiszámítható és megbízható eredményeket igénylő, például multimédiás alkalmazások számára fontos.

Mielőtt az erre vonatkozó irányelveket elkezdené tervezni, fontos megérteni a QoS működésnek néhány pontját. A QoS megvalósításához szükséges információk megtekintéséhez válasszon a következő témakörökből.

#### **[A V5R2 kiadás újdonságai](rzak8whatnew.htm)**

Ez a témakör sorolja fel a Szolgáltatási minőség (QoS) funkció és az ehhez kapcsolódó Információs központ témakör változásait az előző kiadáshoz képest.

#### **[A témakör nyomtatása](rzak8print.htm)**

Ez a témakör adja meg a teljes témakör kinyomtatásához szükséges útmutatásokat.

#### **[QoS példahelyzetek](rzak8examples.htm)**

Ez a témakör bemutat néhány tipikus példát a QoS lehetséges felhasználási területeit és beállítását illetően.

#### **[QoS alapelvek](rzak8what_is.htm)**

Ha még nem használta a Szolgáltatási minőséget (QoS), akkor ebben a témakörben ismerheti meg néhány alapelvét és funkcióját. Segítségével áttekintést kap a QoS működéséről és a különféle QoS mechanizmusok együttműködéséről.

#### **[QoS tervezése](rzak8planning.htm)**

Ez a témakör lehetőséget ad egy tervezési tanácsadó használatára, illetve megadja a QoS hatékony használatához szükséges hálózati információkat.

#### **[QoS beállítása](rzak8configuring.htm)**

Az itt megadott eljárások követésével hozhat létre új elkülönített szolgáltatási és integrált szolgáltatási irányelveket.

#### **[QoS kezelése](rzak8administration.htm)**

Ebben a témakörben talál eljárásokat a meglévő irányelvek szerkesztéséhez. A cikkek megadják, hol találhatók az irányelvek kezeléséhez, törléséhez, nyomkövetéséhez szükséges feladatok, illetve bemutatnak további irányelv kezelési technikákat is.

#### **[QoS hibaelhárítás](rzak8troubleshooting.htm)**

Ennek a hibaelhárítási szakasznak a segítségével háríthatja el a QoS problémáit.

#### **[QoS funkcióhoz kapcsolódó információk](rzak8other_info.htm)**

Ebben a témakörben talál hivatkozásokat további hasznos QoS forrásokra. A témával több más könyv, webhely, RFC és szabványkönyv is foglalkozik.

## **A V5R2 kiadás újdonságai**

Ez a cikk írja le a V5R2 kiadás új funkcióit, és a korábbi kiadásokhoz képest történt fontosabb változásokat.

#### **Új funkciók**

#### <span id="page-7-0"></span>v **Irányelvek társítása helyi csatolókhoz**

Az irányelvek társíthatók egy adott helyi csatolóhoz, vagy az iSeries<sup>(™)</sup> szerver helyi csatolóinak tartományához. A helyi csatoló megjelölése lehetővé teszi, hogy a csatolótól függően a csomagokra más és más irányelvek vonatkozzanak.

- v **Irányelvek hozzárendelése több klienshez** Az irányelvek ebben a kiadásban több klienshez is hozzárendelhetők. Ez rugalmasabb irányelv meghatározások kialakítását teszi lehetővé.
- v **[Bejövő befogadóképességi irányelvek](rzak8inbound.htm)** Lehetőség van olyan irányelvek létrehozására, amelyek a szerverre belépő forgalmat felügyelik. A termék két új varázslójának segítségével lehetőség van egy adott IP címre vagy URI azonosítóra irányuló forgalom felügyeletére. A bejövő irányelvekről továbbiakat is megtudhat, ha a fenti hivatkozásra kattint.
- v **Információk megfigyelése az eredmények tárolásának és nyomtatásának lehetőségével** A megfigyelési információk menthetők és ki is nyomtathatók. A mentett információk későbbi alkalmakkor is rendelkezésre fognak állni. A megfigyelési információk nyomtatásához a termék egy "Exportálás HTML formátumban" funkcióval bővült.

#### v **[LDAP címtár szerveren tárolt irányelvek](rzak8ldap.htm)**

Az irányelvek a legfrissebb LDAP protokollváltozat (v3) szerint kerülnek tárolásra a címtár szervereken. A címtár szerverek segítségével egyszerűbbé válik a QoS konfiguráció kezelése. A QoS irányelveket nem kell külön-külön beállítani minden szerveren. Ehelyett elegendő, ha az irányelveket egyetlen szerveren hozza létre. Az irányelvek ilyenkor a címtár szerveren kerülnek mentésre. A funkció beállításával kapcsolatban további információkat a fenti hivatkozásra kattintva találhat.

#### v **Változás az ütemezésekben**

Az ütemezéseket időtartamok határozzák meg. A korábbi kiadásban az időtartamnak azonos napon belül kellett maradnia. Az időtartamok most már tetszőleges 24 órás tartományt felölelhetnek. Az ütemezések az irányelvekhez társítva meghatározzák, hogy az irányelvnek mikor kell aktívnak lennie. Ez rugalmasabb irányelv meghatározások kialakítását teszi lehetővé.

#### **Tervezési továbbfejlesztések**

#### v **QoS tervezési tanácsadó**

A QoS tervezési tanácsadó jelentős frissítésen esett át, így az irányelvek beállítása előtt képes a tanácsok és előfeltételek megadására is. A szükséges alapelvek egy helyre szervezett biztosításával nagy segítséget nyújt a tervezési folyamatokhoz.

v **[Új bejövő példahelyzet](rzak8scenario_5.htm)** A témakörbe bekerült egy új példahelyzet, amely a bejövő irányelvek megvalósítását mutatja be.

#### **Új vagy megváltozott információk elkülönítése**

A témakör a technikai módosításokat a következőkkel jelzi:

- A $\gg$  kép az új vagy megváltozott információk kezdetét jelzi.
- A  $\mathcal K$  kép az új vagy megváltozott információk végét jelzi.

A kiadás további újdonságainak és változásainak megtekintéséhez nézze meg a [Jegyzék a](http://publib.boulder.ibm.com/pubs/html/as400/v5r2/ic2924/info/rzaq9.pdf)

[felhasználóknak.](http://publib.boulder.ibm.com/pubs/html/as400/v5r2/ic2924/info/rzaq9.pdf)

## **A témakör nyomtatása**

A PDF változat megtekintéséhez vagy kinyomtatásához kattintson a [Szolgáltatási minőség \(QoS\)](rzak8.pdf) hivatkozásra (megközelítőleg 378 KB vagy 53 oldal).

A PDF fájl mentése a munkaállomáson megjelenítés vagy nyomtatás céljából:

- 1. Nyissa meg a PDF fájlt a böngészőben (kattintson a fenti hivatkozásra).
- 2. A böngésző menüjében kattintson a **Fájl** menüpontra.
- **2** iSeries: Szolgáltatási minőség
- <span id="page-8-0"></span>3. Kattintson a **Mentés másként...** menüpontra.
- 4. Válassza ki a könyvtárat, amelybe a PDF fájlt menteni kívánja.
- 5. Kattintson a **Mentés** gombra.

A PDF fájlok megtekintéséhez és nyomtatásához szükség van az Adobe Acrobat Reader programra, amely letölthető az [Adobe webhelyéről](http://www.adobe.com/products/acrobat/readstep.html) (http://www.adobe.com/products/acrobat/readstep.html).

## **QoS példahelyzetek**

A Szolgáltatási minőséggel (QoS) kapcsolatos ismeretek elsajátításának legagyszerűbb módja, ha a funkció működését a hálózat részeként ismeri meg. A következő példák bemutatják, miért lehet indokolt a Szolgáltatási minőség (QoS) irányelvek használata.

#### $\ddot{\mathbf{z}}$

#### **[Példahelyzet: Dedikált kézbesítés \(IP alapú telefon\)](rzak8example_2.htm)**

Dedikált kézbesítésre és fenntartásra vonatkozó igények esetén integrált szolgáltatási irányelveket használunk. Az integrált szolgáltatási irányelveknek kétféle típusa van, a garantált és a felügyelt terhelésű. Ebben az esetben garantált szolgáltatásról van szó.

#### **[Példahelyzet: Böngésző forgalom korlátozása](rzak8example_1.htm)**

A QoS használható a forgalom teljesítményének felügyeletére. A hálózati alkalmazások teljesítménye elkülönített szolgáltatási irányelvek felhasználásával korlátozható vagy terjeszthető ki.

#### **[Példahelyzet: Bejövő kapcsolatok korlátozása](rzak8scenario_5.htm)**

A szerverre érkező bejövő kapcsolati kérések bejövő befogadóképességi irányelvekkel felügyelhetők.

#### **[Példahelyzet: Kiszámítható B2B forgalom](rzak8example_3.htm)**

Kiszámítható kézbesítést és fenntartást igénylő helyzetekben szintén integrált szolgáltatási irányelveket használunk. Ez a példa egy felügyelt terhelésű szolgáltatást mutat be.

#### **[Példahelyzet: Biztonságos és kiszámítható eredmények \(VPN és QoS\)](rzak8example_4.htm)**

Szolgáltatási minőség (QoS) irányelvek létrehozására virtuális magánhálózatok használatakor is lehetőség van. Ez a példa mutatja be a két funkció együttes használatát.

## $\ll$

**Megjegyzés:** Az IP címek és ábrák csak szemléltetési célokat szolgálnak, a valósággal való bármiféle kapcsolatuk a képzelet szüleménye.

## **QoS példahelyzet: Dedikált kézbesítés (IP alapú telefon)** ≫

#### **Problémafelvetés**

A vállalat ügyvezetője délután 1 és 2 óra között élő bemutatót tart egy ügyfélnek. Biztosítani kell, hogy az IP telefon rendelkezni fog garantált sávszélességgel, nehogy a bemutatóban kimaradások legyenek. A példahelyzetben az alkalmazás a szerveren található. A példahelyzet hálózati beállítását a következő ábra szemlélteti. Az iSeries szerveren az OS/400<sup>(R)</sup> V5R2 kiadása fut.

**1. ábra - Integrált szolgáltatási irányelv által garantált sávszélességű ügyvezetői bemutató.**

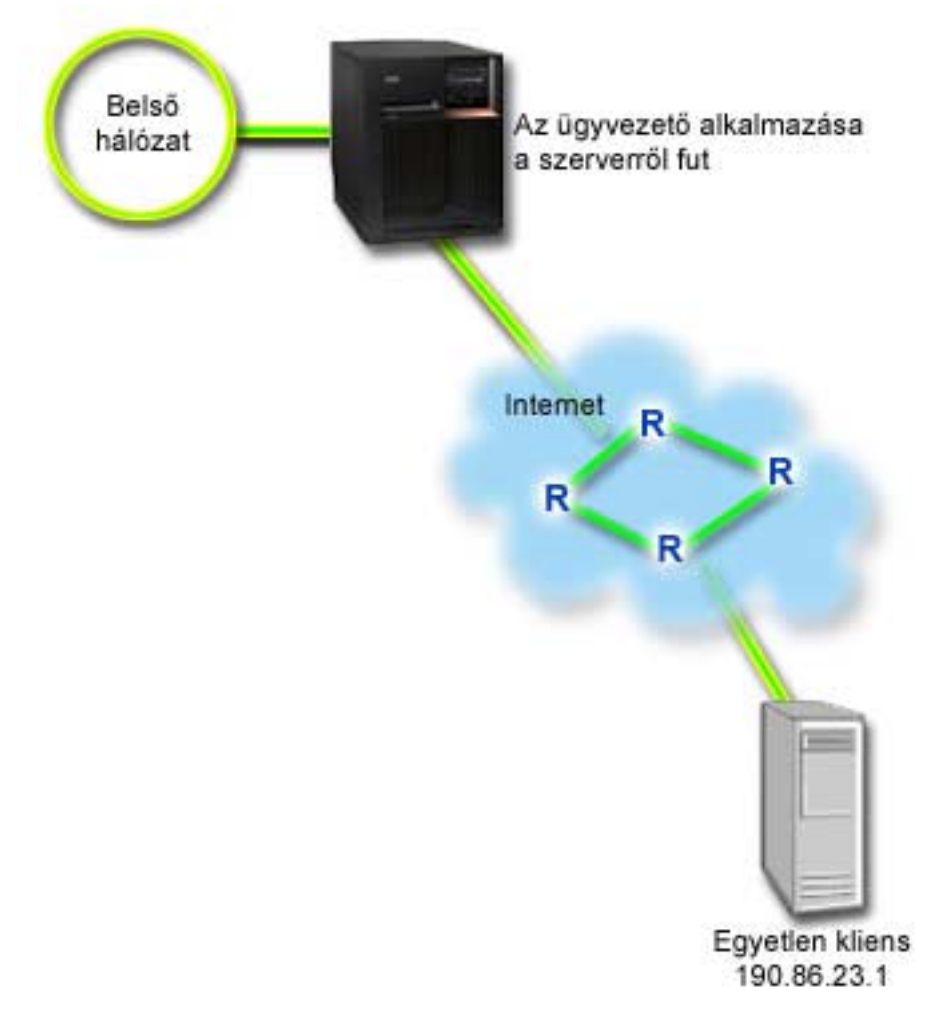

#### **Megoldás**

A különösen érzékeny alkalmazások garantált kapcsolatot igényelnek. Mivel az ügyvezető által használt alkalmazás sima, szakadások nélküli átvitelt igényel, garantált szolgáltatást nyújtó integrált szolgáltatási irányelv használatára van szükség. A [garantált szolgáltatás](rzak8servicetype.htm) a maximális sorba állítási késleltetést szabályozza, vagyis a csomagok nem késleltethetők a megadott időtartamnál nagyobb mértékben.

Mivel a kapcsolatot garantálni kell, garantált szolgáltatást meghatározó integrált szolgáltatási irányelvet kell használni. Az integrált szolgáltatási irányelvek RSVP támogatással rendelkező alkalmazásokat igényelnek. Mivel a szerver nem rendelkezik RSVP támogatással rendelkező alkalmazásokkal, ehhez saját RSVP támogatással rendelkező alkalmazásokat kell írni. Saját alkalmazások írásához használja az [Erőforrás](rzak8rsvp.htm) [fenntartás beállítási protokoll \(RAPI\)](rzak8rsvp.htm) vagy a qtoq QoS socket alkalmazásprogram illesztőket (API).

Az integrált szolgáltatási irányelvek emellett azt megkövetelik, hogy a forgalmat továbbító minden útválasztó támogassa az RSVP protokollt. További információkat az alapelvekkel foglalkozó rész [integrált szolgáltatás](rzak8intserv.htm) című témakörében talál.

#### **Konfiguráció**

QoS megnyitása az iSeries navigátorban

1. Az iSeries navigátorban bontsa ki a szervert, majd a **Hálózat —> IP stratégiák** bejegyzéseket.

- 2. Kattintson a jobb egérgombbal a **Szolgáltatási minőség (QoS)** elemre, majd válassza az előugró menü **Beállítás** menüpontját.
- 3. Bontsa ki a **Kimenő sávszélességi irányelvek** elemet.
- 4. Kattintson a jobb egérgombbal az **Integrált szolgáltatás** elemre, majd válassza az előugró menü **Új irányelv** menüpontját. Megjelenik az Új integrált szolgáltatási irányelv varázsló.

Integrált szolgáltatási irányelv létrehozása

Az első lépés az integrált szolgáltatási irányelv varázsló befejezése. Mivel az ügyvezető forgalmának garantálásáról van szó, az irányelvnek megadhatja például az **Ügyv\_garantált** nevet. A bemutatót egyetlen kliens nézi a **190.86.23.1** IP címen. Ez egy kitalált cím, amely csak szemléltetési célokat szolgál. A kliens neve lehet például **Ügyfél\_1**. Mivel a forgalom a 2427 porton fut, az alkalmazás neve lehet mondjuk **2427-es port**. Az ütemezés nevének pedig megadhatja például az **1:00-2:00** időtartamot. A varázslóban a következő értékeket kell megadni:

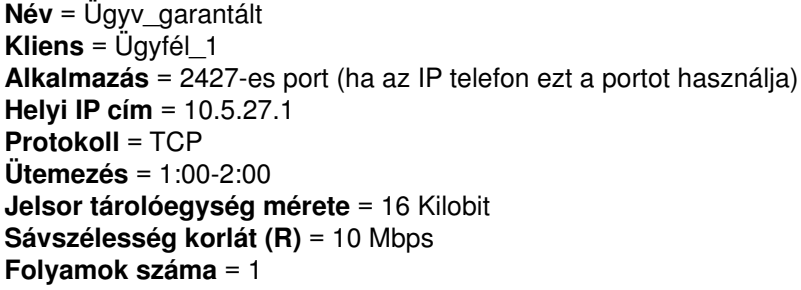

Az iSeries navigátorban a szerveren létrehozott valamennyi integrált szolgáltatási irányelv megjelenik.

Az irányelv működésének ellenőrzése a figyelő segítségével.

- 1. Válassza ki a megfelelő **Irányelvek** mappát (elkülönített szolgáltatás, integrált szolgáltatás, szerver kérés —> URI vagy kapcsolati gyakoriság).
- 2. Kattintson a jobb egérgombbal a megfigyelni kívánt irányelvre, majd válassza az előugró menü **Megfigyelés** menüpontját.

A figyelő kimenetére az alábbi ábra mutat be egy példát.

**2. ábra - Szolgáltatási minőség (QoS) figyelő**

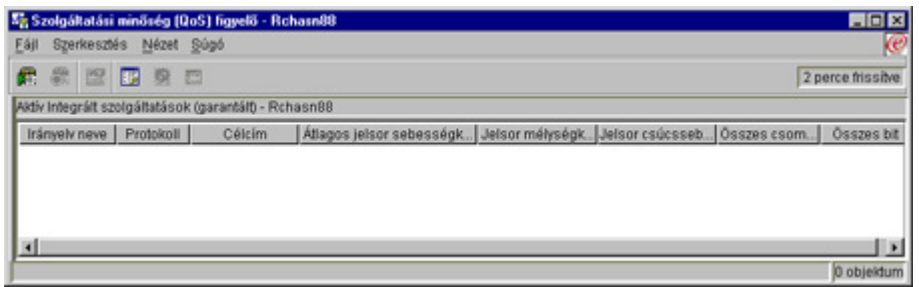

A legérdekesebb mezők azok a mért mezők, amelynek adatai a forgalom alapján kerülnek meghatározásra. Ezek a mezők az Összes bit, a Megfelelő bitek és a Megfelelő csomagok. A Nem megfelelő bitek jelzi, hogy a többi forgalom késleltetésre vagy eldobásra kerül az integrált szolgáltatási irányelv követelményeinek teljesítéséhez. A figyelő összes mezőjének leírását a [figyelő](rzak8monitoring.htm) szakasz tartalmazza.

Igazításra szoruló értékek módosítása.

<span id="page-11-0"></span>Az irányelv megfigyelése által szolgáltatott értékek megtekintése után szükség esetén módosíthatja a varázslóban létrehozott beállításokat.

- 1. Zárja be a figyelőt.
- 2. Kattintson a jobb egérgombbal a fentiekben létrehozott irányelven.
- 3. Válassza az előugró menü **Tulajdonságok** menüpontját. Megjelenik az Garantált integrált szolgáltatás tulajdonságai párbeszédablak.
- 4. A forgalom folyamot vezérlő értékek módosításához kattintson a **Folyamvezérlés** lapra. Itt szerkesztheti az ütemezést, a klienst, az alkalmazásokat és a forgalom kezelését is.

## ≪

# **QoS példahelyzet: Böngésző forgalom korlátozása**

### ≫

#### **Problémafelvetés**

A vállalat hálózatán péntekenként kiemelkedő böngésző forgalom bonyolódik a tervezési osztályon. A forgalom hatással van a pénzügyi részlegre, amelynek a heti zárás miatt pénteken nagyobb sávszélességre van szüksége a könyvelési alkalmazásokhoz. Az adminisztrátor úgy dönt, hogy korlátozza a tervezési osztály böngésző forgalmát. A példahelyzet hálózati beállítását a következő ábra szemlélteti. Az iSeries szerveren az OS/400<sup>(R)</sup> V5R2 kiadása fut.

#### **3. ábra - Ügyfél forgalmat korlátozó webszerver.**

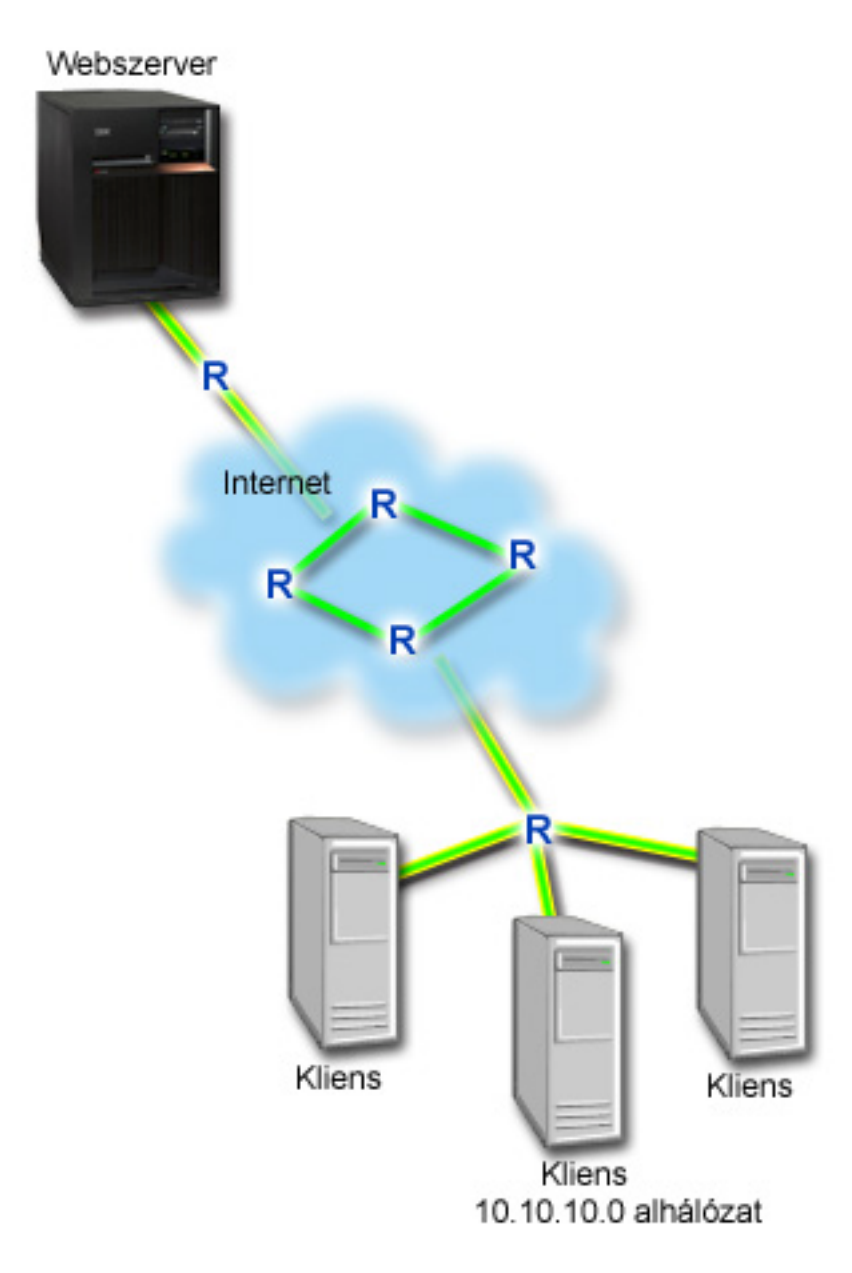

#### **Megoldás**

A hálózat böngésző forgalmának korlátozásához elkülönített szolgáltatási irányelv létrehozása szükséges. Az elkülönített szolgáltatási irányelv osztályokra bontja a forgalmat. Az irányelven belül zajló teljes forgalom kap egy kódpontot. Ez a kódpont írja le az útválasztók számára a forgalom kezelését. Ebben a példahelyzetben az irányelv egy alacsony kódpont érték hozzárendelésével adja meg a böngésző forgalom hálózati prioritását.

#### **Konfiguráció**

QoS megnyitása az iSeries navigátorban

- 1. Az iSeries navigátorban bontsa ki a szervert, majd a **Hálózat —> IP stratégiák** elemeket.
- 2. Kattintson a jobb egérgombbal a **Szolgáltatási minőség (QoS)** elemre, majd válassza az előugró menü **Beállítás** menüpontját.
- 3. Bontsa ki a **Kimenő sávszélességi irányelvek** elemet.

4. Kattintson a jobb egérgombbal az **Elkülönített szolgáltatás** elemre, majd válassza az előugró menü **Új irányelv** menüpontját. Megjelenik az Elkülönített szolgáltatási varázsló.

Elkülönített szolgáltatási irányelv létrehozása

Mivel az irányelv a tervezési csoport böngésző forgalmát korlátozza, az irányelv neve lehet például **Tervezés\_web**. Ezek a kliensek a **10.10.10.0** alhálózatban vannak. Ez egy kitalált cím, amely csak szemléltetési célokat szolgál. A webes forgalom általában a 80-as porton bonyolódik, ezért az alkalmazás neve lehet mondjuk **80-as port**. Mivel a torlódás csak pénteken munkaidőben okoz gondot, az irányelvre alkalmazható egy 9:00 - 17:00 ütemezés. Ennek neve lehet például **Péntek\_9-5**. A varázslóban a következő beállításokat kell megadni:

**Név** = Tervezés\_web (tetszőleges név megadható) **Kliens** = 10.10.10.0 alhálózat **Alkalmazás** = 80-as port (a HTTP forgalom közismert portja) **Protokoll** = TCP **Ütemezés** = Péntek 9-5

A folytatáskor automatikusan megjelenő Szolgáltatási osztály varázslóban adja meg az irányelv többi beállítását.

**Jelsor tárolóegység mérete** = 8 Kilobit **Átlagos sebességkorlát** = 10 Mbps **Csúcssebesség korlát** = 20 Mbps **Profilon kívüli forgalom kezelése** = Csomagok eldobása (újraküldött)

Az iSeries navigátorban a szerveren létrehozott valamennyi elkülönített szolgáltatási irányelv megjelenik. A varázsló befejezése után ez az irányelv is megjelenik a jobb oldali ablaktáblán.

Új szolgáltatási osztály elkészítése.

A varázsló kitöltésekor felszólítást kap állomásonkénti viselkedések, teljesítménykorlátok és a profilon kívüli forgalom kezelésének hozzárendelésére. Ezek egy szolgáltatási osztályban kerülnek meghatározásra.

A szolgáltatási osztályok valójában előírják, hogy a forgalom milyen teljesítményszintet kapjon az útválasztókon. Mivel a forgalom alacsonyabb szintű szolgáltatást kap, neve lehet például **Bronz**. Az iSeries navigátorban a szerveren meghatározott valamennyi szolgáltatási osztály megjelenik.

#### **Szolgáltatási osztály neve** = Bronz

Az irányelvek működésének ellenőrzése a figyelő segítségével.

Az irányelv megfelelő viselkedésének ellenőrzéséhez használja a figyelő funkciót.

- 1. Válassza ki a megfelelő **Irányelvek** mappát (elkülönített szolgáltatás, integrált szolgáltatás, szerver kérés —> URI vagy kapcsolati gyakoriság).
- 2. Kattintson a jobb egérgombbal a megfigyelni kívánt irányelvre, majd válassza az előugró menü **Megfigyelés** menüpontját.

A figyelő kimenetére az alábbi ábra mutat be egy példát.

#### **4. ábra - Szolgáltatási minőség (QoS) figyelő**

<span id="page-14-0"></span>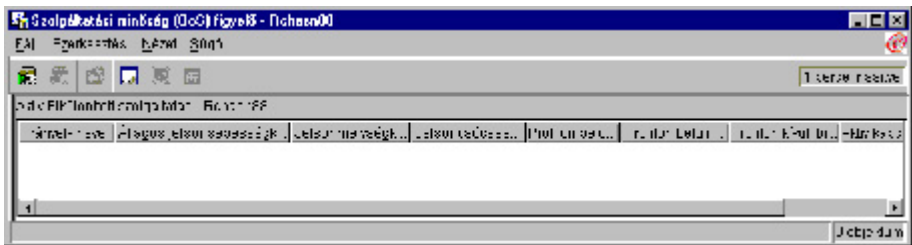

A legérdekesebb mezők azok a mért mezők, amelynek adatai a forgalom alapján kerülnek meghatározásra. Az Összes bit, Profilon belüli bitek és Profilon belüli csomagok mezőket mindenképpen érdemes ellenőrizni. A profilon kívüli forgalom azt jelzi, ha a forgalom túllépi az irányelv beállított értékeit. Az elkülönített szolgáltatási irányelvekben a profilon kívüli érték az eldobott bitek számára utal. A profilon belüli csomagok jelzik, hogy az irányelv hány csomagra vonatkozott (az irányelv indításától a figyelő kimenetének előállításáig).

Az átlagos sebességkorlát mezőnek megadott érték szintén fontos. A korlátot túllépő csomagokat a szerver eldobja. Ennek eredményeként növekszik a profilon kívüli bitek száma. Ez mutatja, hogy az irányelv a beállításoknak megfelelően működik. A figyelő összes mezőjének leírását a [figyelő](rzak8monitoring.htm) szakasz tartalmazza.

Az irányelv igazításra szoruló értékeinek módosítása.

A létrehozott irányelv bármelyik értéke módosítható.

- 1. Zárja be a figyelőt.
- 2. A bal oldali ablaktáblán válassza ki a **Szolgáltatási osztályok** elemet.
- 3. A jobb oldali ablaktáblán kattintson a jobb egérgombbal a fentiekben létrehozott szolgáltatási osztály nevére.
- 4. Válassza az előugró menü **Tulajdonságok** menüpontját. Megjelenik a Szolgáltatási osztály tulajdonságai párbeszédablak, benne a forgalom felügyeletének értékeivel. Végezze el a szükséges módosításokat.

## $\overline{\alpha}$

## **QoS példahelyzet: Bejövő kapcsolatok korlátozása** ≫

#### **Problémafelvetés**

A webszerver erőforrásait túlterhelik a hálózatba bejövő kliens kérések. Az adminisztrátort megkérik, hogy lassítsa a webszerverre (10.1.1.4) bejövő HTTP forgalmat a 10.1.1.1 helyi csatolón. A QoS segítséget nyújt a bejövő kapcsolati kérések korlátozásához a szerver kapcsolati jellemzői (például IP cím) alapján. Ennek elérése érdekében az adminisztrátor úgy dönt, hogy kialakít egy bejövő befogadóképességi irányelvet, amely korlátozza az elfogadott bejövő kapcsolatok számát.

Az ábrán a vállalat hálózata mellett egy üzleti partner hálózata látható. Ez a QoS irányelv csak egy irányban tudja felügyelni a forgalmat.

#### **5. ábra - Bejövő TCP kapcsolatok korlátozása**

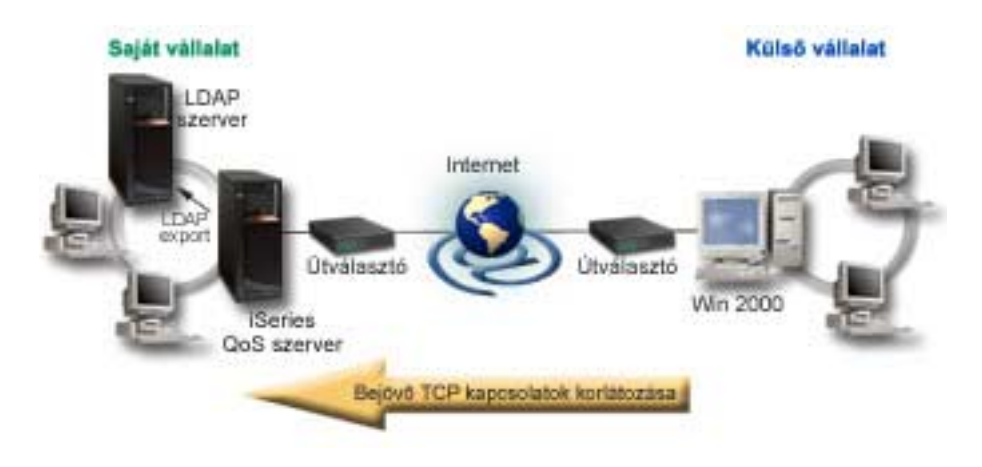

#### **Előfeltételek:**

- Az OS/400 V5R2 változatát futtató iSeries szerver
- Beállított és futó LDAP szerver

#### **Megoldás**

Bejövő irányelv beállításakor el kell dönteni, hogy egy helyi csatoló vagy egy adott alkalmazás forgalmát kívánja-e korlátozni, illetve hogy a korlátozást egy adott kliens vonatkozásában kívánja-e foganatosítani vagy sem. Ebben az esetben olyan irányelv létrehozására kerül sor, amely a Külső\_vállalat felől érkező, és a 80-as portra (HTTP protokoll) tartó forgalmat korlátozza a 10.1.1.1 csatolón. Mivel a korlátozás meghatározása IP cím alapján történik, Kapcsolati gyakoriság irányelvet kell létrehozni. A bejövő befogadóképességi irányelvek kétfélék lehetnek: Kapcsolati gyakoriság és Szerver kérés (URI). Az URI irányelvek egy adott relatív URI névhez vagy egy szerver URL címhez hozzáférni próbáló kapcsolatokat korlátoznak. Az URI irányelvekről további információkat a [bejövő befogadóképességi irányelvek](rzak8inbound.htm) című témakörben talál.

A a példahelyzet megoldásához, vagyis a kapcsolati gyakoriság irányelv létrehozásához nyissa meg az iSeries navigátort, és keresse meg a QoS funkciót.

#### **Konfiguráció**

QoS megnyitása az iSeries navigátorban

- 1. Az iSeries navigátorban bontsa ki a szervert, majd a **Hálózat —> IP stratégiák** elemeket.
- 2. Kattintson a jobb egérgombbal a **Szolgáltatási minőség (QoS)** elemre, majd válassza az előugró menü **Beállítás** menüpontját.
- 3. Bontsa ki a **Bejövő befogadóképességi irányelvek** elemet.
- 4. Kattintson a jobb egérgombbal a **Kapcsolati gyakoriság** elemre, majd válassza az előugró menü **Új irányelv** menüpontját.

Hajtsa végre a Kapcsolati gyakoriság irányelv varázslót

A második lépés az új kapcsolati gyakoriság irányelv varázsló végrehajtása. Mivel a Külső\_vállalat forgalmának korlátozásáról van szó, az irányelv neve lehet például **Külső\_vállalat\_korlátozása**. A kérések korlátozására a 10.1.1.1 helyi IP címen kerül sor a Külső\_vállalat klienseinél. Ez egy kitalált cím, amely csak szemléltetési célokat szolgál. Mivel a forgalom a 80-as porton fut, az alkalmazás neve lehet mondjuk **80-as port**. Az ütemezés nevének pedig megadhatja például a **Munkanapokon\_9-5** időtartamot. A varázslóban a következő értékeket kell megadni:

<span id="page-16-0"></span>**Név** = Külső\_vállalat\_korlátozása **Kliens** = Külső\_vállalat **Alkalmazás** = 80-as port **Helyi IP cím** = 10.1.1.1 **Ütemezés** = Munkanapokon 9-5 **Átlagos kapcsolati gyakoriság** = Másodpercenként 100 **Pillanatnyi maximális kapcsolati gyakoriság** = 5 kapcsolat **Prioritás** = Közepes

Az iSeries navigátorban a szerveren létrehozott valamennyi kapcsolati gyakoriság irányelv megjelenik.

Az irányelv hatálya eső forgalom megfigyelése az eredmények helyességének ellenőrzése céljából.

Az irányelv megfelelő viselkedésének ellenőrzéséhez használja a figyelő funkciót.

- 1. Válassza ki a megfelelő **Irányelvek** mappát (elkülönített szolgáltatás, integrált szolgáltatás, szerver kérés —> URI vagy kapcsolati gyakoriság).
- 2. Kattintson a jobb egérgombbal a megfigyelni kívánt irányelvre, majd válassza az előugró menü **Megfigyelés** menüpontját.

A figyelő kimenetére az alábbi ábra mutat be egy példát.

#### **6. ábra - Szolgáltatási minőség (QoS) figyelő**

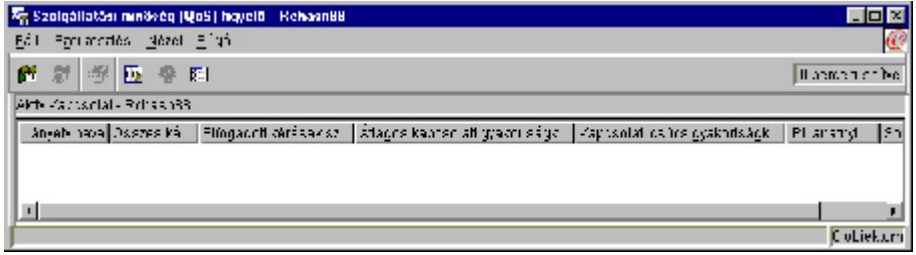

A mért mezőket, úgymint a fogadott kapcsolatok, az eldobott kérések és az összes kérés számát, valamint a kapcsolati gyakoriságot mindenképpen érdemes ellenőrizni. Az eldobott kérések azt jelzik, ha a forgalom túllépi az irányelv beállított értékeit. Az elfogadott kérések jelzik, hogy az irányelv hány bitre vonatkozott (az irányelv indításától a figyelő kimenetének előállításáig).

Az átlagos kérési gyakoriság mezőnek megadott érték szintén fontos. A korlátot túllépő csomagokat a szerver eldobja. Ennek eredményeként növekszik az eldobott kérések száma. Ez mutatja, hogy az irányelv a beállításoknak megfelelően működik. A figyelő összes mezőjének leírását a [figyelő](rzak8monitoring.htm) szakasz tartalmazza.

Az igazításra szoruló értékek szükség szerinti módosítása az adatlapokon.

Zárja be a figyelőt. Kattintson a jobb egérgombbal a **Külső\_vállalat\_korlátozása** irányelven, majd válassza az előugró menü **Tulajdonságok** menüpontját. A megjelenő párbeszédablak lehetővé teszi az irányelv tulajdonságainak szerkesztését. Itt szerkesztheti az ütemezést, a klienst, az alkalmazásokat és a forgalom kezelését is.

 $\ll$ 

## **QoS példahelyzet: Kiszámítható B2B forgalom**

≫

**Problémafelvetés**

A Marketing részlegen panaszkodnak, hogy a hálózat teljesítménye nem felel meg az elvárásoknak. A vállalati iSeries szerver kiszámítható e-üzleti szolgáltatásokat igénylő B2B környezet része. Az ügyfeleknek kiszámítható tranzakciókra van szükségük. A marketing részlegnek a munkanapok legforgalmasabb szakaszában (10:00-16:00) magasabb szolgáltatási minőségre van szükségük a a rendelési alkalmazásuk számára.

Az alábbi ábrán a marketinges csapat a belső hálózaton található. A B2B klienshez vezető hálózati útvonalon RSVP támogatással rendelkező útválasztók találhatók. A forgalom útvonalán minden egyes R betű egy útválasztót jelöl.

#### **7. ábra - Integrált szolgáltatási irányelv egy B2B kliens felé RSVP támogatással rendelkező útválasztók felhasználásával**

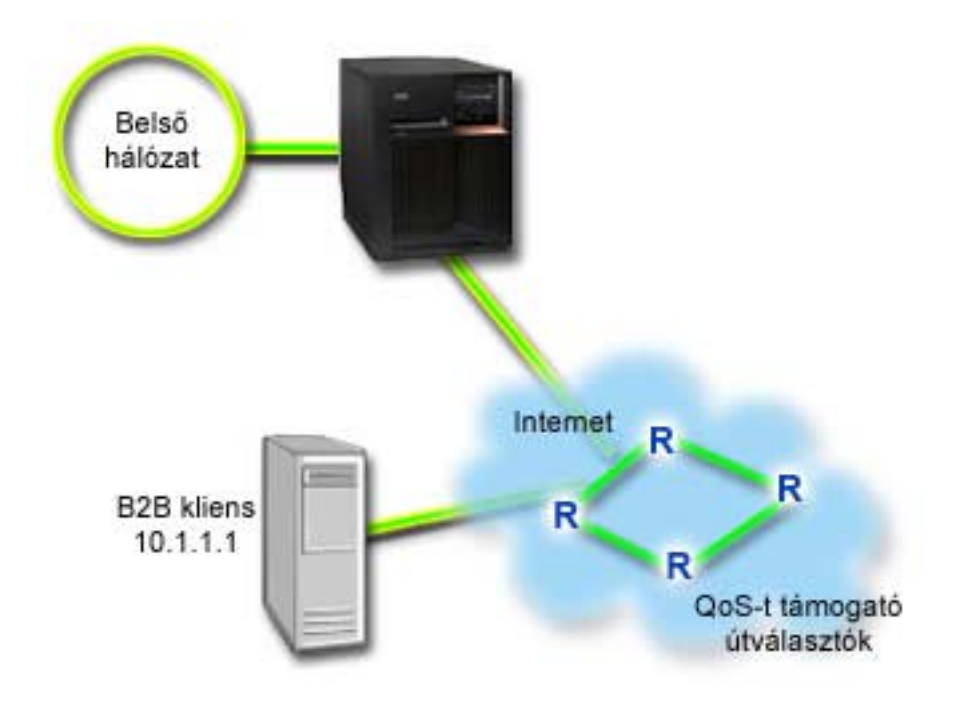

#### **Megoldás**

A felügyelt terhelésű szolgáltatás olyan alkalmazásokat támogat, amelyek rendkívüli mértékben érzékenyek a torlódott hálózatokra, viszont némiképp toleránsak a kismértékű csomagvesztésre és késleltetésre. A [felügyelt terhelésű szolgáltatást](rzak8servicetype.htm) használó alkalmazások teljesítménye nem szenved kárt a hálózat terhelésének növekedésekor. A forgalom számára biztosított szolgáltatás hasonlít a kevéssé terhelt hálózatok szokásos forgalmához. Mivel az adott alkalmazás elvisel bizonyos mértékű késleltetést, jó ötletnek tűnik egy felügyelt terhelésű szolgáltatást biztosító integrált szolgáltatási irányelv használata.

Az integrált szolgáltatási irányelvek RSVP támogatással rendelkező alkalmazásokat igényelnek. Mivel a szerver nem rendelkezik RSVP támogatással rendelkező alkalmazásokkal, ehhez saját RSVP támogatással rendelkező alkalmazásokat kell írni. Saját alkalmazások írásához használja az [Erőforrás fenntartás beállítási](rzak8rsvp.htm) [protokoll \(RAPI\)](rzak8rsvp.htm) vagy a qtoq QoS socket alkalmazásprogram illesztőket (API).

Az integrált szolgáltatási irányelvek emellett azt megkövetelik, hogy a forgalmat továbbító minden útválasztó támogassa az RSVP protokollt. További információkat az alapelvekkel foglalkozó rész [integrált](rzak8intserv.htm) [szolgáltatások](rzak8intserv.htm) című témakörében talál.

#### **Konfiguráció**

QoS megnyitása az iSeries navigátorban

- 1. Az iSeries navigátorban bontsa ki a szervert, majd a **Hálózat —> IP stratégiák** bejegyzéseket.
- 2. Kattintson a jobb egérgombbal a **Szolgáltatási minőség (QoS)** elemre, majd válassza az előugró menü **Beállítás** menüpontját.
- 3. Bontsa ki a **Kimenő sávszélességi irányelvek** elemet.
- 4. Kattintson a jobb egérgombbal az **Integrált szolgáltatás** elemre, majd válassza az előugró menü **Új irányelv** menüpontját. Megjelenik az Integrált szolgáltatási varázsló.

Új integrált szolgáltatási irányelv létrehozása

Mivel az irányelv lényege, hogy kiszámítható forgalmat biztosít az ügyfelek számára, neve lehet például **B2B\_forgalom**. A tranzakciót egyetlen kliens végzi a **10.1.1.1** IP címen. Ez egy kitalált cím, amely csak szemléltetési célokat szolgál. Mivel a forgalom különféle 7000 és 8000 közötti portokon fut, az alkalmazás neve lehet mondjuk **7000-8000-es portok**. Mivel a tranzakciók 10:00 és 16:00 között történnek, az ütemezés neve lehet például **Csúcsidő**. A varázslóban a következő beállításokat kell megadni:

**Név** = B2B\_forgalom **Kliens** =10.1.1.1 **Alkalmazás** = 7000-8000-es portok **Protokoll** = TCP **Ütemezés** = Csúcsidő **Jelsor tárolóegység mérete (b)** = 8 Kilobit **Jelsor sebességkorlát** = 25 Mbps **Jelsor tárolóegység mérete (r)** = 75 Kilobit **Folyamok száma** = 5

Az iSeries navigátorban a szerveren létrehozott valamennyi integrált szolgáltatási irányelv megjelenik.

Az irányelvek működésének ellenőrzése a figyelő segítségével.

Az irányelv megfelelő működésének ellenőrzéséhez használja a figyelő funkciót.

- 1. Válassza ki a megfelelő **Irányelvek** mappát (elkülönített szolgáltatás, integrált szolgáltatás, szerver kérés —> URI vagy kapcsolati gyakoriság).
- 2. Kattintson a jobb egérgombbal a megfigyelni kívánt irányelvre, majd válassza az előugró menü **Megfigyelés** menüpontját.

A figyelő kimenetére az alábbi ábra mutat be egy példát.

#### **8. ábra - Szolgáltatási minőség (QoS) figyelő**

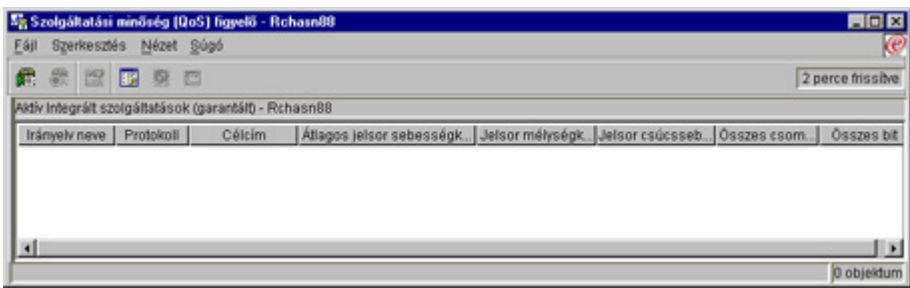

A legérdekesebb mezők azok a mért mezők, amelynek adatai a forgalom alapján kerülnek meghatározásra. Az Összes bit, Megfelelő bitek és Megfelelő csomagok mezőket mindenképpen <span id="page-19-0"></span>érdemes ellenőrizni. A Nem megfelelő bitek jelzi, hogy a többi forgalom késleltetésre vagy eldobásra kerül az integrált szolgáltatási irányelv követelményeinek teljesítéséhez. A figyelő összes mezőjének leírását a [figyelő](rzak8monitoring.htm) szakasz tartalmazza.

Az irányelv igazításra szoruló értékeinek módosítása.

Az irányelv létrehozása után szükség esetén módosíthatja a varázslóban létrehozott beállításokat.

- 1. Zárja be a figyelőt.
- 2. Kattintson a jobb egérgombbal a fentiekben létrehozott irányelven.
- 3. Válassza az előugró menü **Tulajdonságok** menüpontját. Megjelenik az Integrált szolgáltatás tulajdonságai párbeszédablak.
- 4. A forgalom folyamot vezérlő értékek módosításához kattintson a **Folyamvezérlés** lapra.

Itt szerkesztheti az ütemezést, a klienst, az alkalmazásokat és a forgalom kezelését is.

## $\propto$

## **QoS példahelyzet: Biztonságos és kiszámítható eredmények (VPN és QoS)**

≫

#### **Problémafelvetés**

Az egyik üzleti partner VPN használatával csatlakozik a vállalathoz, ezért VPN és QoS együttes felhasználásával azt kell elérni, hogy az üzleti szempontból kritikus adatok forgalma biztonságos és kiszámítható legyen. A QoS konfiguráció csak egy irányra vonatkozik. Ennek megfelelően audio/video alkalmazások esetén például a Szolgáltatási minőséget a kapcsolat mindkét végén ki kell alakítani.

Az ábrán a helyi szervert és a klienst egy hoszt-hoszt VPN kapcsolat köti össze. Az ábra R betűi elkülönített szolgáltatás támogatással rendelkező útválasztókat jelölnek a forgalom útjának mentén. Amint látható, a QoS irányelvek csak az egyik irányba folynak.

#### **9. ábra - Hoszt-hoszt VPN kapcsolat QoS elkülönített szolgáltatási irányelv felhasználásával**

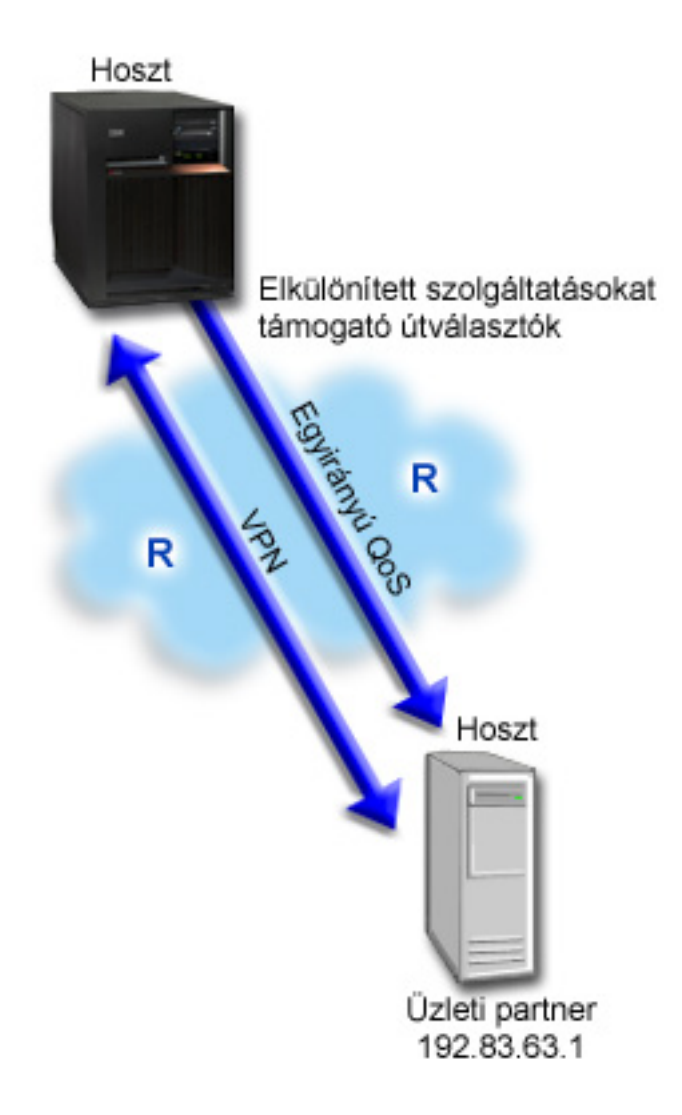

#### **Megoldás**

A VPN és a QoS a kapcsolatot nemcsak megvédi, hanem prioritással is ellátja. Először ki kell alakítani egy hoszt-hoszt VPN kapcsolatot. A VPN konfiguráció kialakításához a Hoszt-hoszt VPN kapcsolat című témakört használhatja fel segítségül. A VPN kapcsolat kialakítása után beállítható a QoS irányelv. A példahelyzetben egy elkülönített szolgáltatási irányelvet hozunk létre. Az irányelv az üzleti szempontból kritikus forgalom megkülönböztetése érdekében a forgalomhoz egy magas, azonnali továbbítást előíró kódpont értéket rendel hozzá.

#### **Konfiguráció**

Hoszt-hoszt VPN kapcsolat beállítása. A VPN konfiguráció létrehozásához a Hoszt-hoszt VPN kapcsolat című témakört hívhatja segítségül.

QoS megnyitása az iSeries navigátorban

- 1. Az iSeries navigátorban bontsa ki a szervert, majd a **Hálózat —> IP stratégiák** elemeket.
- 2. Kattintson a jobb egérgombbal a **Szolgáltatási minőség (QoS)** elemre, majd válassza az előugró menü **Beállítás** menüpontját.
- 3. Bontsa ki a **Kimenő sávszélességi irányelvek** elemet.
- 4. Kattintson a jobb egérgombbal az **Elkülönített szolgáltatás** elemre, majd válassza az előugró menü **Új irányelv** menüpontját. Megjelenik az Elkülönített szolgáltatási varázsló.

Elkülönített szolgáltatási irányelv létrehozása

Mivel az irányelv a B2B alkalmazások teljesítményének növelését biztosítja, a neve lehet például **B2B**. A kliensek a **192.83.63.1** IP címet használják. Ez egy kitalált cím, amely csak szemléltetési célokat szolgál. Mivel a B2B forgalom tetszőleges porton bonyolódhat, az alkalmazás neve **Minden port**. Mivel a torlódás munkaidőben okoz gondot, az irányelvre alkalmazható egy 9:00 - 17:00 ütemezés. Ennek neve lehet például **Első\_műszak**. A varázslóban a következő beállításokat kell megadni:

**Név** = B2B **Kliens** = VPN\_kliens **Alkalmazás** = Minden port **Protokoll** = Mind **Ütemezés** = Első\_műszak

A folytatáskor automatikusan megjelenő Szolgáltatási osztály varázslóban adja meg az irányelv többi beállítását.

**Jelsor tárolóegység mérete** = 8 Kilobit **Átlagos sebességkorlát** = 90 Mbps **Csúcssebesség korlát** = Nincs korlát **Profilon kívüli forgalom kezelése** = Csomagok eldobása (újraküldött)

Az iSeries navigátorban a szerveren létrehozott valamennyi elkülönített szolgáltatási irányelv megjelenik.

#### Új szolgáltatási osztály elkészítése.

A varázsló kitöltésekor felszólítást kap egy szolgáltatási osztály hozzárendelésére. A szolgáltatási osztály rendeli hozzá a forgalom teljesítménykorlátait, kódpontjait és a profilon kívüli forgalom kezelését. A példában az irányelv egy magas prioritású, azonnali továbbítást előíró kódpontot rendel a forgalomhoz. Mivel azonnali továbbítási kódpontról van szó, a szolgáltatási osztály neve lehet például **AT\_VPN**.

#### **Szolgáltatási osztály** = AT\_VPN

Az irányelvek működésének ellenőrzése a figyelő segítségével.

Az irányelv megfelelő viselkedésének ellenőrzéséhez használja a figyelő funkciót.

- 1. Válassza ki a megfelelő **Irányelvek** mappát (elkülönített szolgáltatás, integrált szolgáltatás, szerver kérés —> URI vagy kapcsolati gyakoriság).
- 2. Kattintson a jobb egérgombbal a megfigyelni kívánt irányelvre, majd válassza az előugró menü **Megfigyelés** menüpontját.

A figyelő kimenetére az alábbi ábra mutat be egy példát.

#### **10. ábra - Szolgáltatási minőség (QoS) figyelő**

<span id="page-22-0"></span>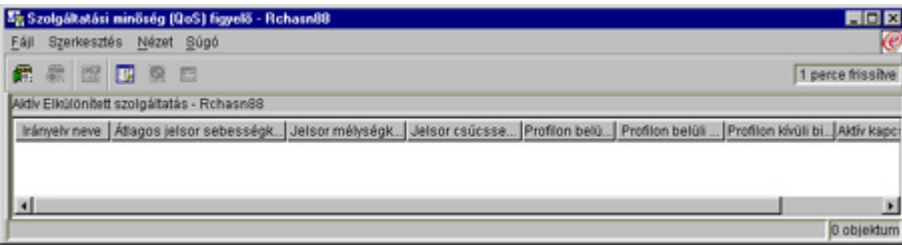

Az első példához hasonlóan a legérdekesebb mezők itt is azok a mért mezők, amelynek adatai a forgalom alapján kerülnek meghatározásra. Ezek a mezők az Összes bit, a Megfelelő bitek és a Megfelelő csomagok. A nem megfelelő bitek érték azt jelzi, ha a forgalom túllépi az irányelv beállított értékeit. A megfelelő csomagok jelzi az irányelv által felügyelt csomagok számát. Az átlagos sebességkorlát mezőnek megadott érték szintén fontos. A korlátot túllépő csomagokat a szerver eldobja. Ennek eredményeként növekszik a nem megfelelő bitek száma. Az irányelv az első példához képest annyiban jelent különbséget, hogy a csomagokat a VPN protokollok védik. Amint látható, a QoS működik VPN kapcsolatokban is. A figyelő összes mezőjének leírását a [figyelő](rzak8monitoring.htm) szakasz tartalmazza.

Az irányelv igazításra szoruló értékeinek módosítása.

A létrehozás után a szolgáltatási osztályok szerkeszthetők.

- 1. Zárja be a figyelőt.
- 2. A bal oldali ablaktáblán válassza ki a **Szolgáltatási osztályok** elemet.
- 3. A jobb oldali ablaktáblán kattintson a jobb egérgombbal a fentiekben létrehozott szolgáltatási osztály nevére.
- 4. Válassza az előugró menü **Tulajdonságok** menüpontját. Megjelenik a Szolgáltatási osztály tulajdonságai párbeszédablak, benne a forgalom felügyeletének értékeivel. Végezze el a szükséges módosításokat.

## ≪

## **QoS alapelvek**

### $\ddot{\triangleright}$

A Szolgáltatási minőséggel (QoS) kapcsolatos kifejezéseket több forrás is leírja, így a témakör az alapokat csak az iSeries szerverekre jellemző szempontból tárgyalja.

A Szolgáltatási minőség (QoS) megvalósításának egyik legfontosabb eleme maga a szerver. Nemcsak az a fontos, hogy megértse a felsorolt alapelveket, hanem hogy tisztában legyen a szerver szerepével az alapelvek megvalósítását illetően. Az iSeries szerver csak kliens vagy szerver lehet, útválasztó nem. Az alapelvek tanulmányozásakor és a Szolgáltatási minőség (QoS) tervezésének megkezdésekor ezt érdemes számításba venni.

A QoS megvalósítás forgalomra vonatkozó irányelvek létrehozását jelenti. Az irányelvek tevékenységet meghatározó szabályok gyűjteményei. Alapvetően azt határozzák meg, hogy egy adott szolgáltatást a megadott kliens, alkalmazás és ütemezés szerint lehet igénybe venni. Végső soron négyféle irányelv hozható létre. Az irányelvek először is két kategóriába tartozhatnak: kimenő sávszélességi és bejövő befogadóképességi. A kimenő sávszélességi irányelvek között létrehozhatók integrált szolgáltatási és elkülönített szolgáltatási irányelvek. A bejövő befogadóképességi irányelvekből szintén kétféle alakítható ki: új kapcsolati gyakoriság és új URI.

A bejövő megjelölés olyan irányelvekre utal, amelyek a saját hálózatra külső forrásból érkező kapcsolatokat felügyelik. A kimenő megnevezés olyan irányelveket jelent, amelyek a saját hálózatot elhagyó forgalomra

<span id="page-23-0"></span>vonatkozóan állítanak korlátozásokat. A használandó irányelv típusának meghatározásához gondolja át a QoS kialakításának szükségességét felvető okot. Az egyes irányelv típusoknak megfelelő tipikus szituációk a megfelelő alapelvnél vannak leírva.

További információkat a következő témakörökben talál:

#### **[Elkülönített szolgáltatások](rzak8diffserv.htm)**

Ez a szerveren létrehozható kimenő sávszélességi irányelvek első típusa. Az elkülönített szolgáltatások a QoS olyan része, amely a forgalmat osztályokra osztja szét. Ha Szolgáltatási minőség (QoS) kialakítását tervezi a hálózaton, akkor meg kell határozni a hálózati forgalom felosztásának osztályait és ezeknek az osztályoknak a kezelését. Ezután hozhatók létre az elkülönített szolgáltatási irányelvekben használható szolgáltatási osztályok.

#### **[Elkülönített szolgáltatási osztályok](rzak8cos.htm)**

Ez a résztémakör írja le a szolgáltatási osztályok alkotórészeit. Elkülönített szolgáltatási irányelvek létrehozásakor minden esetben létrejön egy szolgáltatási osztály is.

#### **[Integrált szolgáltatások](rzak8intserv.htm)**

A kimenő sávszélességi irányelvek másik típusa az integrált szolgáltatási irányelv. Az integrált szolgáltatások lehetővé teszik az IP alkalmazások számára, hogy az RSVP protokoll felhasználásával sávszélességet igényeljenek és tartsanak fenn maguknak. Az integrált szolgáltatási irányelvek az RSVP protokoll segítségével végpont-végpont kapcsolatot garantálnak. Ez a legmagasabb használható szolgáltatási szint, ennek megfelelően ez a legbonyolultabb is. Integrált szolgáltatási irányelvek létrehozásakor kétféle szolgáltatási osztály adható meg: garantált szolgáltatás és felügyelt terhelésű szolgáltatás.

#### **[Elkülönített szolgáltatási megjelöléseket alkalmazó integrált szolgáltatások](rzak8markings.htm)**

Ezek az irányelvek általában akkor kerülnek felhasználásra, ha egy integrált szolgáltatási irányelv hatálya alá tartozó forgalom vegyes hálózati környezeten halad át. A vegyes hálózati környezet azt jelenti, hogy bizonyos hálózati csomópontok támogatják ugyan az RSVP protokoll használatát, mások viszont nem.

#### **[RSVP és QoS API-k](rzak8rsvp.htm)**

Ez a résztémakör írja le az integrált szolgáltatási fenntartások megvalósításához használható protokollt és alkalmazásprogram illesztőket (API). Itt található emellett annak leírása is, hogy mitől lesz egy útválasztó RSVP támogatással rendelkező.

#### **[Kapcsolati gyakoriság](rzak8inbound.htm)**

Ilyen bejövő irányelvvel felügyelhető a hálózatba beérkező forgalom (IP cím alapján). A bejövő befogadóképességi irányelvek kétfélék lehetnek: kapcsolati gyakoriság és URI. A témakör mindkét bejövő irányelvet leírja.

#### **[URI](rzak8inbound.htm)**

Ilyen bejövő irányelvvel felügyelhető a hálózatba beérkező forgalom (URI alapján). A bejövő befogadóképességi irányelvek kétfélék lehetnek: kapcsolati gyakoriság és URI. A témakör mindkét bejövő irányelvet leírja.

#### **[Címtár szerver](rzak8ldap.htm)**

A QoS irányelvek a jelenlegi kiadásban exportálhatók címtár szerverre. Ez a témakör írja le a címtár szerverek használatának előnyeit, az LDAP alapfogalmakat és beállítását, valamint a QoS címtár sémáját.

A QoS megvalósításának megkezdése előtt érdemes tanulmányozni azt, tovább meg kell győződni arról is, hogy a funkciói ki fogják elégíteni az igényeket. További információforrásokat a [QoS funkcióhoz kapcsolódó](rzak8other_info.htm) [információk](rzak8other_info.htm) című témakörben talál.

### ≪

## **Kapcsolat kérési gyakoriság és URI kérési gyakoriság**

A bejövő irányelvek a szerverrel kapcsolat kialakítását megkísérlő forgalmat felügyelik. A bejövő forgalom felügyeletének megvalósításához kétféle irányelv határozható meg: URI irányelvek és kapcsolati gyakoriság irányelvek. A kétféle irányelv leírása az alábbiakban olvasható.

#### **URI kérés gyakorisági irányelvek**

Az URI kérési gyakoriság irányelvek a szervereket a túlterheléstől megvédő megoldások részei. Az irányelveknek ez a típusa az alkalmazásszintű információk alapján befogadóképességi korlátokat alkalmaz a szerver által elfogadott URI kérések számára. Az iparágban a megoldást *fejlécalapú kapcsolati kérés felügyeletnek* is nevezik, amely URI-k alapján határozza meg a prioritásokat.

A kapcsolati gyakoriság irányelvektől eltérően az URI irányelvek szélesebb felügyeleti lehetőségekkel rendelkeznek, mivel nemcsak a csomagok fejléceit, hanem annak tartalmát is vizsgálják. A megvizsgált tartalom lehet az URI neve vagy más, alkalmazástól függő információ. Az iSeries szervereken az irányelvet a relatív URI nevével határozzuk meg. Például **/termékek/ruházat**. A relatív URI-k használatára az alábbiak mutatnak be néhány példát.

#### **Relatív URI**

A relatív URI valójában egy abszolút URI részhalmaza (hasonlóan a régi abszolút URL címekhez). Vegyük például a **http://www.ibm.com/software** példát. A **http://www.ibm.com/software** egy abszolút URI. A relatív URI a **/software** szakasz. Minden relatív URI értéknek egy osztásjellel ((**/**) kell kezdődnie. Példaként néhány érvényes relatív URI:

- $\cdot$  /piac/bolt#D5
- $\cdot$  /szoftver
- v /piac/bolt?q=zöld

**Megjegyzés:** Az alapértelmezett protokoll, hosztnév és port a HTTP szervertől származik. Emellett URI megadásakor van egy implicit helyettesítő karakter. A **/szoftver** például a szoftver könyvtár teljes tartalmára vonatkozik.

Az URI irányelvek bejövő irányelvnek minősülnek, mivel a hálózatba belépő forgalmi kéréseket felügyelik. A belépés felügyelet részeként meghatározhatja, hogy mely URI kérések milyen prioritás szerint kerüljenek kezelésre, miután az irányelvek elfogadták azokat. Az irányelvek prioritásokkal való ellátásával valójában a várakozási sorban található kapcsolati kéréseket priorálja az egyes kapcsolatokhoz beállított prioritások alapján.

#### **Kapcsolati gyakoriság irányelvek**

A kapcsolati gyakoriság irányelvek szintén a szervereket a túlterheléstől megvédő megoldások részei. Az irányelveknek ez a típusa a kapcsolati szintű információk alapján befogadóképességi korlátokat alkalmaz a szerver által elfogadott kapcsolatok korlátozására. Az iparágban a megoldást *TCP SYN korlátozásnak* is nevezik.

A kapcsolati gyakoriság korlátozása az új csomagok elfogadását vagy visszautasítását a másodpercenkénti kapcsolatoknak az irányelvben megadott átlagos, illetve maximális számának megfelelően határozza meg. A kapcsolati korlátok átlagos gyakorisági és pillanatnyi maximális korlátokból állnak, ezeket az értékeket az iSeries navigátor varázslói kérik be. Amikor a bejövő kapcsolati kérések elérik a szervert, akkor a szerver a csomag fejlécében található információk elemzésével meghatározza, hogy a forgalomra vonatkozik-e irányelv. A rendszer az információkat összeveti a kapcsolati korlát profillal. Ha a csomag az irányelv korlátozásán belül esik, akkor bekerül a sorba. Az irányelvnek nem megfelelő csomagokat a rendszer eldobja.

Az URI irányelvekhez hasonlóan a kapcsolati gyakoriság irányelvek is bejövő irányelvnek minősülnek, mivel a hálózatba belépő forgalom kapcsolati gyakoriságát felügyelik. A belépés felügyelet részeként meghatározhatja, hogy mely kapcsolatok milyen prioritás szerint kerüljenek kezelésre, miután az irányelvek elfogadták azokat. Az irányelvek prioritásokkal való ellátásával valójában a várakozási sorban található kapcsolati kéréseket priorálja az egyes kapcsolatokhoz beállított prioritások alapján.

Az URI irányelvek és a kapcsolat gyakorisági irányelvek is szükség van [kapcsolati gyakoriságok és](rzak8inboundlimits.htm) [csúcsérték korlátok](rzak8inboundlimits.htm) meghatározására az irányelv forgalmára vonatkozóan. Ezek a sebességkorlátok <span id="page-25-0"></span>nyújtanak segítséget a szervert elérő kapcsolatok számának korlátozásához. Az átlagos kapcsolati gyakoriság határozza meg a szerverre beengedett újonnan kialakított kapcsolatok gyakoriságát vagy URI kérések számát. «

### **Átlagos kapcsolati gyakoriság és csúcsérték korlátok**

A kapcsolati gyakoriságokat és csúcsérték korlátokat együttesen *sebességkorlátoknak* hívjuk. Ezek a sebességkorlátok nyújtanak segítséget a szervert elérő kapcsolatok számának korlátozásához. A sebességkorlátok az URI és kapcsolati gyakoriság típusú bejövő befogadóképességi irányelvekben vannak meghatározva.

#### **Pillanatnyi maximális kapcsolati korlát**

A pillanatnyi maximális korlát mérete határozza meg a kiugró kapcsolatokat tároló pufferkapacitást. A kiugró kapcsolatok elképzelhető, hogy gyorsabban érkeznek a szerverre, mint ahogyan az ki tudná ezeket szolgálni. Ha az érkező kapcsolatok száma túllépi a beállított pillanatnyi maximális kapcsolati korlátot, akkor a további kapcsolatokat a szerver eldobja.

#### **Átlagos kapcsolati gyakoriság**

Az átlagos kapcsolati gyakoriság határozza meg a szerverre beengedett újonnan kialakított kapcsolatok gyakoriságát vagy URI kérések számát. Ha egy kérés meghaladná a szerver beállított korlátait, akkor a szerver visszautasítja a kérést. Az átlagos kapcsolati kérés gyakoriság mértékegysége a kapcsolat/másodperc.

Tipp: A beállítandó korlátok meghatározásához érdemes lefuttatni a figyelőt. Az [Aktuális hálózati statisztikák](rzak8monitor_policy.htm) [megfigyelése](rzak8monitor_policy.htm) című témakörben található egy példa irányelv, amelyben a szerver adatforgalmának legnagyobb része összegyűjthető. Az eredmények felhasználásával beállíthatja a megfelelő korlátokat. «

## **Elkülönített szolgáltatás**

Az elkülönített szolgáltatások a forgalmat osztályokra bontják. Ha Szolgáltatási minőség (QoS) kialakítását tervezi a hálózaton, akkor meg kell határozni a hálózati forgalom felosztásának osztályait és ezeknek az osztályoknak a kezelését.

Az IP csomag szolgáltatási szintjét a szerver az IP fejlécben szereplő bitek alapján állapítja meg. Az útválasztók és kapcsolók az IP fejléc TOS mezőjében szereplő állomásonkénti viselkedés (PHB) információk alapján osztják ki az erőforrásaikat. A TOS mező új meghatározása az RFC 1349 dokumentumban van leírva, ezt alkalmazza az OS/400<sup>(R)</sup> V5R1 kiadása is. Az állomásonkénti viselkedés a hálózati csomópont által a csomag számára biztosított továbbítási viselkedés. Ezt egy kódpontnak nevezett hexadecimális érték képviseli. A csomagok a szerver mellett a hálózat más részein, például az útválasztókon is megjelölhetők. Ahhoz, hogy a csomag megtartsa a kért szolgáltatást, minden hálózati csomópontnak támogatnia kell az elkülönített szolgáltatásokat. Más szavakkal a berendezésnek képesnek kell az állomásonkénti viselkedések betartására. Az állomásonkénti viselkedés megfelelő kezeléséhez a hálózati csomópontnak képesnek kell lennie a sor ütemezésre és a kimenő prioritás kezelésére. Az elkülönített szolgáltatások támogatásának mibenlétéről további információkat a [forgalomkondicionálók](rzak8conditioners.htm) című témakörben talál.

Ha a csomag elkülönített szolgáltatásokat nem támogató útválasztón vagy kapcsolón halad át, akkor a számára beállított szolgáltatási szint elvész. Bár a csomag továbbra is feldolgozásra kerül, a kézbesítése elképzelhető, hogy nem a várakozásoknak megfelelően fog történni. Az iSeries szervereken használhatja a szabványos állomásonkénti viselkedés kódpontokat, de emellett lehetőség van saját osztályok meghatározására is. Saját kódpontok használata a belső hálózaton kívül nem javasolt.

Az integrált szolgáltatásokkal szemben az elkülönített szolgáltatások forgalma nem igényel fenntartást és folyamonkénti kezelést. Az azonos osztályba tartozó valamennyi forgalom azonos elbánásban részesül.

Elkülönített szolgáltatások kerülnek felhasználásra a szerverre belépő és az azt elhagyó forgalom felügyeletéhez is. Ez azt jelenti, hogy az iSeries szerver elkülönített szolgáltatások segítségével korlátozza a <span id="page-26-0"></span>teljesítményt. A kevésbé fontos alkalmazások korlátozása lehetővé teszi, hogy az üzleti szempontból kritikus alkalmazások prioritással hagyják el a saját hálózatot. Az irányelvek létrehozásakor meg kell adni több korlátot is. A [teljesítménykorlátok](rzak8outboundlimits.htm) közé tartozik például a jelsor tárolóegység mérete, az átlagos sebességkorlát és a csúcssebesség korlát. A korlátokkal kapcsolatban részletesebb felvilágosítással az iSeries navigátor online súgójának témakörei szolgálnak.

Most már rendelkezik alapszintű ismeretekkel a forgalmat csoportosító elkülönített szolgáltatásokról. Ha nem tudja, milyen kódpontokat kellene hozzárendelni a forgalomhoz, akkor nézze meg a [kódpontok és](rzak8phb.htm) [állomásonkénti viselkedések](rzak8phb.htm) című témakört. Ha még ezután sem tudja, milyen kódpontokat alkalmazzon, akkor próbálkozzon ismételt közelítéses módszerrel. Hozzon létre teszt irányelveket, végezzen rajtuk megfigyelést, és ennek eredménye alapján igazítson a beállításokon.

## **Elkülönített szolgáltatási osztályok**

Az elkülönített szolgáltatások szakasz írja le, hogy az elkülönített szolgáltatási funkciók hogyan csoportosítják osztályokba a forgalmat. Bár a folyamat legnagyobb részét különféle hálózati berendezések végzik, az adminisztrátornak kell beállítania a forgalom csoportosításának módját és a forgalom prioritását.

Az irányelveket a QoS megvalósítását végző adminisztrátornak kell meghatároznia. Az irányelvek határozzák meg, hogy ki, mit, hol és mikor tehet. Ezután adható meg az irányelvnek egy szolgáltatási osztály. A szolgáltatási osztályok meghatározása elkülönül az irányelvektől, így egy szolgáltatási osztályt több irányelv is használhat. A szolgáltatási osztályok egy állomásonkénti viselkedésből, forgalomkorlátokból és a profilon kívüli forgalom kezelésének meghatározásából állnak.

#### **Állomásonkénti viselkedések**

A Szolgáltatási minőség (QoS) az ajánlott [kódpontok](rzak8phb.htm) segítségével rendeli hozzá a forgalomhoz az [állomásonkénti viselkedéseket.](rzak8phb.htm) Az útválasztók és kapcsolók ezen kódpontok alapján adják meg a forgalomnak a megfelelő prioritási szinteket. A szerver ezeket a kódpontokat nem tudja felhasználni, mivel a szerver nem útválasztó. A használandó kódpontokat az egyedi hálózati igények ismeretében kell meghatározni. Meg kell határozni a legfontosabb alkalmazásokat, és hogy milyen irányelvekhez kell magasabb prioritást kijelölni. A legfontosabb dolog, hogy a beállítások összefüggőek legyenek, és így a várt eredményeket biztosítsák. A kódpontok a különböző forgalmi osztályok elkülönítésének egyik legfontosabb eszközei.

### **Teljesítménykorlátok**

A Szolgáltatási minőség (QoS) teljesítménykorlátok felhasználásával korlátozza a hálózat forgalmát. A teljesítménykorlátokat a jelsor tárolóegység mérete, az átlagos sebességkorlát és a csúcssebesség korlát határozza meg. Az egyes értékekről további információkat a [Jelsor tárolóegység és](rzak8outboundlimits.htm) [sávszélesség korlátok](rzak8outboundlimits.htm) című témakörben talál.

### **Profilon kívüli forgalom kezelése**

A szolgáltatási osztály utolsó része a profilon kívüli forgalom kezelése. A fenti teljesítménykorlátok megállapítása korlátokat állapít meg a forgalom számára. A korlátozásokat túllépő forgalom profilon kívülinek minősül. A szolgáltatási osztály információi írják elő a szervernek, hogy mi történjen a profilon kívüli csomagokkal: dobja el, alakítsa át vagy küldje újra. A profilon kívüli csomagok eldobása esetén a csomagok bizonyos idő múlva újraküldésre kerülnek. A profilon kívüli csomagok késleltetésekor a csomagok átalakításra kerülnek a megadott kezelési jellemzőknek való megfeleléshez. A csomagok újrajelölése egy elkülönített szolgáltatási kódponttal a profilon kívüli forgalmat új kódponthoz rendeli hozzá. További információkért kattintson a varázsló súgó gombjára a kezelési utasítások meghatározásakor.

### **Kódpontok és állomásonkénti viselkedések**

A Szolgáltatási minőség (QoS) a következő ajánlott kódpontok segítségével rendeli hozzá a forgalomhoz az állomásonkénti viselkedéseket. A használandó kódpontokat az egyedi hálózati igények ismeretében kell meghatározni. A megfelelő kódpont sémát mindig csak egy adott környezet ismeretében lehet

<span id="page-27-0"></span>meghatározni. Meg kell határozni a legfontosabb alkalmazásokat, és hogy milyen irányelvekhez kell magasabb prioritást kijelölni. A legfontosabb dolog, hogy a beállítások összefüggőek legyenek, és így a várt eredményeket biztosítsák.

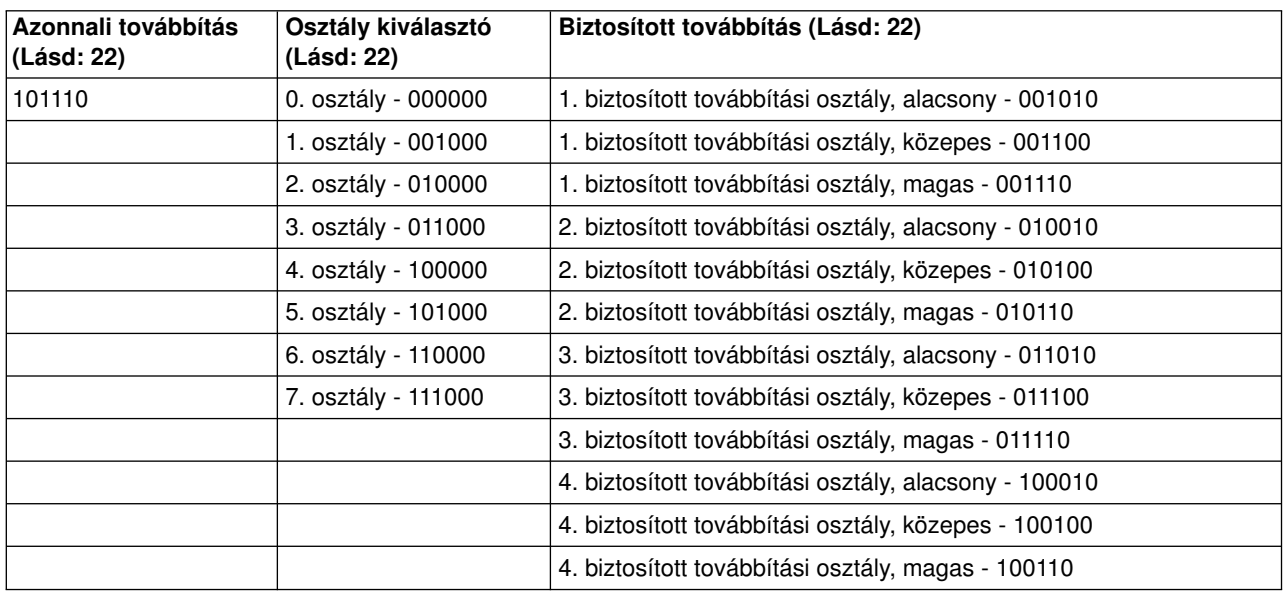

Ez a táblázat sorolja fel az ajánlott kódpontokat. Ezek mellett saját állomásonkénti viselkedések is létrehozhatók.

#### **Azonnali továbbítás**

Az azonnali továbbítás az elkülönített szolgáltatások állomásonkénti viselkedéseinek egyik típusa. Leggyakrabban garantált hálózati szolgáltatások biztosítására használják. Az azonnali továbbítás a sávszélesség garantálásával alacsony veszteségű és alacsony ingadozású végpont-végpont szolgáltatást nyújt a hálózatok között. A fenntartásra a csomag elküldése előtt kerül sor. Ennek elsődleges célja a késleltetés elkerülése, és a csomag megfelelő időben kézbesítése.

**Megjegyzés:** Az azonnali továbbítás kezelés fogadása általában magas költséggel jár, ezért állomásonkénti rendszeres felhasználása nem javasolt.

#### **Osztály kiválasztó**

Egy másik elkülönített szolgáltatási viselkedést alkotnak az osztály kiválasztó kódpontok. Ide hét osztály tartozik. A 0. osztály biztosítja a legkisebb prioritást, a 7. osztály pedig a legmagasabb prioritást az osztály kiválasztó kódpont értéken belül. Az állomásonkénti viselkedések közül ez a legáltalánosabb csoport, mivel a legtöbb útválasztó már használ hasonló kódpontokat.

#### **Biztosított továbbítás**

A biztosított továbbítás négy állomásonkénti viselkedési osztályra van felosztva, amelyek mindegyikében van alacsony, közepes és magas csomag eldobási szint. Az eldobási szint határozza meg, hogy mekkora a csomagok eldobásának valószínűsége. Mindegyik osztály saját sávszélesség jellemzőkkel rendelkezik. Az 1. osztály (magas) biztosítja az irányelvnek a legkisebb prioritást, míg a 4. osztály (alacsony) jelenti a legnagyobb prioritást. Az alacsony eldobási szint azt jelenti, hogy az irányelv hatálya alá tartozó csomagoknak nagyon kicsi az esélyük arra, hogy ezen az osztály szinten eldobásra kerüljenek.

### **Forgalomszabályozók**

A Szolgáltatási minőség (QoS) irányelveket alkalmazó hálózati berendezéseknek képesek kell lenniük QoS funkciók ellátására. Ez azt jelenti, hogy a hálózati berendezéseknek, például az útválasztóknak és kapcsolóknak rendelkezniük kell osztályozási, mérési, megjelölési, alakítási és eldobási képességekkel. Ezek kifejezéseket összefoglaló néven *forgalomszabályozóknak* hívjuk. Ha a hálózati berendezés rendelkezik az összes forgalomszabályozóval, akkor képes a QoS funkciók ellátására.

<span id="page-28-0"></span>A forgalomszabályozók működésének logikai felépítését az alábbi ábra szemlélteti.

#### **11. ábra - Forgalomszabályozók**

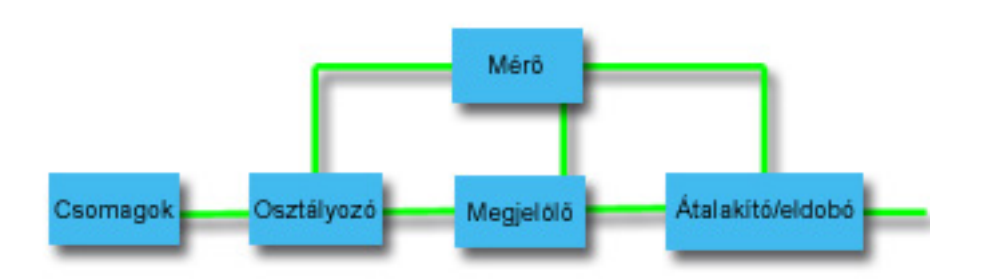

Az egyes forgalomszabályozók részletes jellemzői a következők.

#### **Osztályozó**

A csomag osztályozók a forgalom adatfolyamából az IP fejléc tartalma alapján kiválasztanak bizonyos csomagokat. Az iSeries szerver kétféle osztályozó típust határoz meg. Az Összesített viselkedés (BA) a csomagokat kizárólag az elkülönített szolgáltatási kódpont sorolja osztályokba. A Többmezős (MF) osztályozó a csomagok kiválasztását egynél több fejléc mező, például forráscím, célcím, elkülönített szolgáltatási mező, protokollazonosító, forrásport vagy célport alapján végzi.

#### **Mérő**

A forgalommérők mérik, hogy az osztályozó által továbbított IP csomagok megfelelnek-e a forgalom IP fejléc profiljának vagy sem. Az IP fejlécben szereplő információkat a forgalom QoS irányelvében megadott beállítások határozzák meg. A mérők az információkat más szabályozó funkcióknak adják át valamilyen tevékenység aktiválásához. A tevékenység minden csomagnál aszerint aktiválódik, hogy a csomag profilon belüli vagy profilon kívüli.

#### **Megjelölők**

A csomag megjelölők állítják be az elkülönített szolgáltatási mezőt. Az elkülönített szolgáltatási kódpont beállításokat byte értékekké alakítják át. A megjelölők beállíthatók úgy, hogy az összes csomagot egyetlen kódponttal jelöljék, illetve úgy is, hogy állomásonkénti viselkedést kiválasztó kódpontokat állítsanak be.

#### **Alakítók**

Az alakítók késleltetik a forgalom folyamának bizonyos vagy összes csomagját annak érdekében, hogy a folyam megfeleljen a forgalmi profilnak. Az alakítók véges puffermérettel rendelkeznek, ezért ha nincs elegendő terület a késleltetett csomagok tárolásához, akkor csomagok eldobására kerülhet sor.

#### **Eldobók**

Az eldobók eldobják a forgalom folyamának bizonyos vagy összes csomagját. Erre annak érdekében kerül sor, hogy a folyam megfeleljen a forgalmi profilnak.

## **Címtár szerver alapelvek**

A QoS irányelv konfigurációkat LDAP címtár szerver tárolja. A leírt konfigurációkhoz az LDAP protokoll legújabb (v3) változatát támogató LDAP szerverre van szükség.

#### **Címtár szerverek használatának előnyei**

A címtár szerverek segítségével egyszerűbbé válik a QoS konfiguráció kezelése. Ilyenkor ugyanis az egyes szerverek külön-külön beállítása helyett a konfigurációs adatok központi helyen tárolhatók, ahonnan több rendszer is megosztva használhatja azokat. Az adatok megosztása mindazonáltal nem szükséges. A címtár szerver két további módon használható a QoS funkciókhoz.

1. Megadható, hogy az adatok beállítása, tárolása és használata egyetlen rendszeren történjen.

2. A konfigurációs adatok tárolhatók címtár szerveren úgy is, hogy bár a címtár szerver több rendszer adatait tárolja, ezek nincsenek szükségszerűen megosztva a rendszerek között. Ez lehetővé teszi, hogy több rendszer adatainak tárolása és mentése egyetlen központi helyen legyen.

#### **LDAP erőforrások**

A QoS használata előtt ismernie kell az LDAP alapelveit és a címtárak szerkezetét. Ehhez tekintse át az LDAP alapok című témakört az Információs központ Címtár szolgáltatások (LDAP) kategóriájában.

#### **QoS Fa szerkezete**

A címtár bizonyos részeinek kezelése **megkülönböztetett név (DN)** vagy (választhatóan) [kulcsszó](rzak8keyword.htm) alapján történik. A megkülönböztetett nevet a címtár szerver beállításakor lehet megadni. A megkülönböztetett nevek általában magából a bejegyzés nevéből, illetve a bejegyzés feletti címtár objektumok (felülről lefelé) nevéből állnak. A szerver a címtárnak a DN alatti objektumaihoz tud hozzáférni. Tegyük fel például, hogy egy LDAP szerver a következő címtárszerkezetet tárolja:

#### **12. ábra - QoS címtárszerkezet példa**

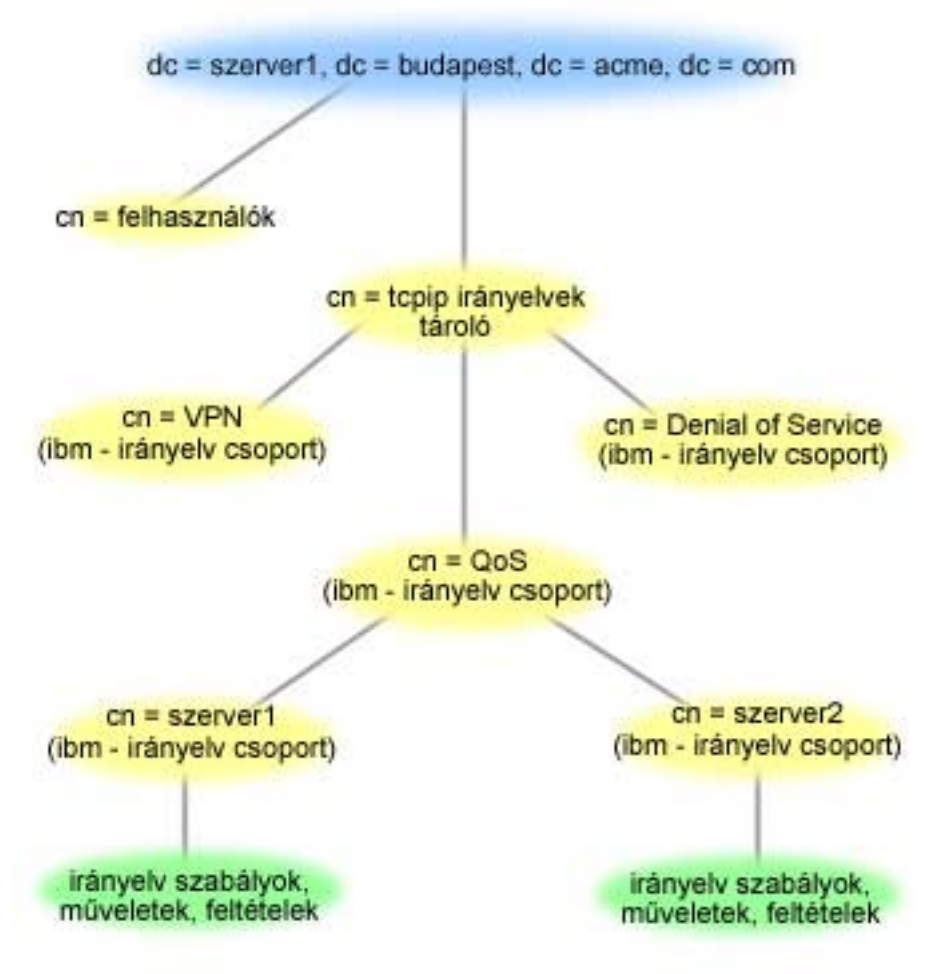

A felső szinten lévő szerver1

(dc=szerver1,dc=budapest,dc=acme,dc=com) a címtár szervernek otthont adó szerver. A többi szerver, például a cn=QoS vagy a cn=tcpip a QoS szervereket tároló irányelvek. Ennek megfelelően a cn=szerver1 esetén az alapértelmezett DN a cn=szerver1,cn=QoS,cn=tcpip

policies,dc=szerver1,dc=budapest,dc=acme,dc=com. A cn=szerver2 esetén az alapértelmezett DN a cn=szerver2,cn=QoS,cn=tcpip policies,dc=server1,dc=budapest,dc=acme,dc=com lenne.

A címtár kezelésekor fontos módosítani a megfelelő szervert a megkülönböztetett névben, például cn vagy dc. A megkülönböztetett név szerkesztését odafigyeléssel végezze, különösen, amikor a karaktersorozat túl <span id="page-30-0"></span>hosszú ahhoz, hogy görgetés nélkül meg lehessen jeleníteni. A címtár szervernek az iSeries navigátor Szolgáltatási minőség (QoS) funkcióján belül végzett beállításáról a [Címtár szerver beállítása](rzak8direct_server.htm) című témakörben olvashat.

Néhány alternatív LDAP erőforrást a [QoS kapcsolódó információk](rzak8other_info.htm) című témakör sorol fel. «

#### **Kulcsszavak**  $\ddot{\triangleright}$

A címtár szerver beállításakor el kell döntenie, hogy az egyes QoS konfigurációkhoz kíván-e kulcsszavakat rendelni. A kulcsszó mezők nem kötelezők, és figyelmen kívül is hagyhatók. A kulcsszavak koncepcióját és használatuk lehetséges előnyeit írják le az alábbi szakaszok.

Az Új Szolgáltatási minőség (QoS) varázslóban sor kerül egy címtár szerver beállítására. Megadható, hogy a beállított szerver egy elsődleges címtár szerver vagy egy másodlagos rendszer. Az összes QoS irányelv karbantartására használt szerver elnevezése elsődleges rendszer.

A kulcsszavak az elsődleges rendszereken létrehozott konfigurációk azonosítására használhatók. Bár létrehozásukra az elsődleges rendszeren kerül sor, a kulcsszavak valójában a másodlagos rendszerek helyzetét könnyítik. Lehetővé teszik ugyanis a másodlagos szervereknek az elsődleges rendszer által létrehozott konfigurációk betöltését és használatát. A kulcsszavak használatát az alábbi leírás magyarázza el.

#### **Kulcsszavak és elsődleges rendszerek**

A kulcsszavak társításra kerülnek az elsődleges rendszerek által létrehozott és karbantartott QoS konfigurációkkal. Ezek segítségével azonosíthatják a másodlagos rendszerek az elsődleges rendszerek által létrehozott konfigurációkat.

#### **Kulcsszavak és másodlagos rendszerek**

A másodlagos rendszerek a kulcsszavakat a konfigurációk keresésére használják. A másodlagos rendszerek az elsődleges rendszerek által létrehozott konfigurációkat töltik be és használják. Másodlagos rendszerek beállításakor megadhat bizonyos kulcsszavakat. A megadott kulcsszótól függően a másodlagos rendszer betölti a kijelölt kulcsszóhoz társított konfigurációt. Ez lehetővé teszi a másodlagos rendszerek számára több elsődleges szerver által létrehozott konfiguráció betöltését is.

Mielőtt megkezdené a címtár szerver beállítását az iSeries navigátorban, a QoS súgójában nézze meg a kapcsolódó speciális útmutatásokat.

## ≪

## **Integrált szolgáltatások**

Az integrált szolgáltatások a forgalom szállítási idejével, illetve bizonyos forgalom speciális kezelési utasításokkal való ellátásával foglalkozik. Az integrált szolgáltatási irányelvek tekintetében érdemes mérsékletet tanúsítani, mivel az adatátvitel garantálása még mindig jelentős költségekkel jár. Az erőforrások további fejlesztése viszont még költségesebb lehet.

Az integrált szolgáltatások erőforrásokat foglalnak le egy adott irányelv számára még az adatok küldésének megkezdése előtt. Az útválasztók jelzést kapnak az adatátvitel megkezdése előtt, és a hálózat valójában megegyezik az irányelv alapján végzett adatátvitelben, illetve kezeli azt a végpontok között. Az **irányelvek** tevékenységet meghatározó szabályok gyűjteményei. Ezek tulajdonképpen befogadóképesség felügyeleti listák. A sávszélesség igénylést egy kliens által küldött fenntartás jelenti. Ha az útvonal valamennyi útválasztója bele tud egyezni a kérést küldő kliens igénylésébe, akkor a kérés eljut a szerverhez és az integrált szolgáltatási irányelvhez. Ha a kérés beleesik az irányelv által meghatározott keretekbe, akkor a QoS szerver engedélyt ad az RSVP kapcsolatra, és lefoglalja az alkalmazás sávszélességét. A

foglalás elvégzéséhez a rendszer az Erőforrás fenntartási protokoll (RSVP) és RAPI, illetve a qtoq QoS socket alkalmazásprogram illesztőket (API) használja. További információkat az [RSVP protokoll és QoS](rzak8rsvp.htm) [API-k](rzak8rsvp.htm) című témakörben talál.

A forgalom által érintett valamennyi csomópontnak képesnek kell lennie az RSVP protokoll használatára. Az útválasztók a szolgáltatási minőséget a csomag ütemező, csomag osztályozó és befogadóképesség felügyelet nevű [forgalom felügyeleti](rzak8traffic_control.htm) funkciókkal biztosítják. Az említett forgalom felügyelet végzésének képességét gyakran illetik az *RSVP támogatással rendelkező* kifejezéssel is. Ennek eredményeként az integrált szolgáltatási irányelvek megvalósításának legfontosabb része a hálózati erőforrások felügyeletének és kiszámításának képessége. A kiszámítható eredmények érdekében a hálózat valamennyi csomópontjának támogatnia kell az RSVP protokollt. Elképzelhető például, hogy a forgalom olyan útvonalon kerül továbbításra, amelynek útválasztói nem támogatják az RSVP protokollt. Az RSVP támogatással nem rendelkező útválasztókon áthaladás előre nem látható teljesítményproblémákat okozhat. A kapcsolat létrejön, de az alkalmazás által igényelt teljesítményt az útválasztó nem tudja garantálni. Az integrált szolgáltatások működésnek logikai vázlatát a következő ábra mutatja be.

#### **13. ábra - Kliens és szerver közötti RSVP útvonal**

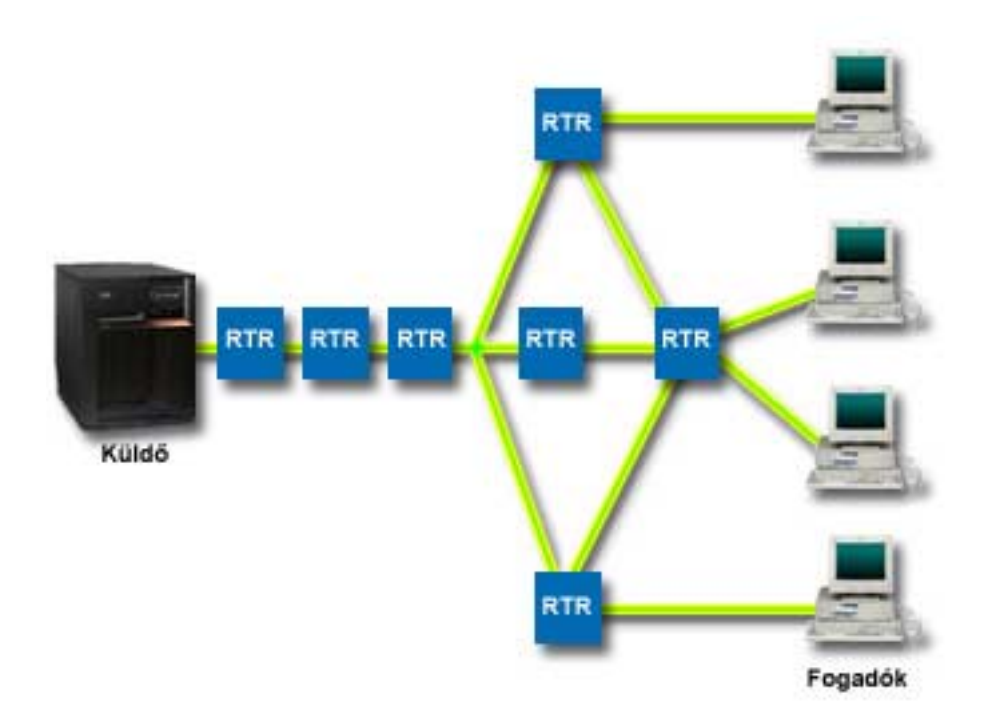

A szerver RSVP támogatással rendelkező alkalmazása megkapja a kliens kérését. Válaszként a szerver alkalmazása kiad egy PATH parancsot a kliens számára. A RAPI vagy a qtoq QoS socket API-k felhasználásával kiadható parancs útválasztó IP cím információkat tartalmaz. A PATH parancs a szerveren és az útvonal menti útválasztókon rendelkezésre álló erőforrásokra vonatkozó információk mellett a szerver és a kliens közötti útvonalról is tartalmaz információkat. A kliens RSVP támogatással rendelkező alkalmazása ezután visszaküld egy RESV parancsot a hálózati útvonal mentén, így jelezve a szervernek, hogy a hálózati erőforrások lefoglalása megtörtént. Ez a parancs végzi el a fenntartást a PATH parancsból származó útválasztó információk alapján. A szerver és az útválasztók lefoglalják az erőforrásokat az RSVP kapcsolat számára. Amikor a RESV parancs megérkezett a szerverhez, az alkalmazás megkezdi az adatok küldését a kliens felé. Az adatok átvitelére a fenntartás útvonalán kerül sor. Most már látható, miért olyan fontos az útválasztóknak a fenntartás végrehajtására vonatkozó képessége az irányelvek sikeres használatához.

Az integrált szolgáltatás nem rövidtávú (például HTTP) RSVP kapcsolatokat szolgálnak. Ennek eldöntése természetesen az adminisztrátor dolga. Csak ő tudja eldönteni, hogy az adott hálózati környezetben mi a

<span id="page-32-0"></span>legjobb megoldás. Át kell gondolni, hogy milyen területek és alkalmazások küszködnek teljesítményproblémákkal, tehát igényelnék a szolgáltatási minőség funkciót. Az integrált szolgáltatási irányelvben használat alkalmazásoknak képeseknek kell lenniük az RSVP protokoll használatára. Mivel a szerver jelenleg nem biztosít RSVP támogatással rendelkező alkalmazásokat, ehhez saját RSVP támogatással rendelkező alkalmazásokat kell írni. További részleteket az [RSVP](rzak8rsvp.htm) című témakörben talál.

Amikor a csomagok belépnek a hálózatba, vagy megpróbálják elhagyni azt, a szerver meghatározza, hogy rendelkezik-e a csomag küldéséhez szükséges erőforrásokkal. Ennek elfogadását a jelsor tárolóegységben lévő terület mennyisége határozza meg. A jelsor tárolóegység bitjeinek számát, a sávszélesség korlátokat, a jelsor sebességkorlátokat és a kapcsolatok maximális számát saját kezűleg állíthatja be a szerveren. Ezeket az értékeket nevezzük [teljesítménykorlátoknak.](rzak8outboundlimits.htm) Ha a bejövő csomag hatására a tárolóegység túllépi korlátját, akkor a csomag nem megfelelőnek minősül. A szerver a nem megfelelő csomagok kezelésére több különböző módszerrel is rendelkezik. Ez lehet késleltetés, alakítás, újraküldés vagy eldobás. Ha a csomagok megmaradnak a szerver korlátain belül, akkor a csomag megfelelő, tehát kiküldésre kerül. Az integrált szolgáltatások esetén minden kapcsolat saját jelsor tárolóegységet kap. Elkülönített szolgáltatásoknál a teljes alhálózat vagy kliens tartomány közös jelsor tárolóegységet használ.

### **Forgalom felügyeleti funkciók**

A forgalom felügyeleti funkciók csak az integrált szolgáltatási irányelvekre vonatkoznak. A kiszámítható eredmények érdekében a forgalom útvonalának RSVP támogatással rendelkező hardveren kell haladnia. Az RSVP protokoll használatához az útválasztóknak rendelkezniük kell bizonyos forgalom felügyeleti funkciókkal. A fogalomra használják az *RSVP protokollt támogató* vagy a *QoS támogatással rendelkező* kifejezéseket is. Ne feledje, hogy a szerver szerepe kliens vagy szerver lehet. Útválasztóként még nem használható.

A forgalom felügyeleti funkciókhoz a következők tartoznak:

#### **Csomag ütemező**

A csomag ütemező kezeli a csomag továbbítását az IP fejlécben lévő információk alapján. A csomag ütemező biztosítja, hogy a csomag szállítása megfeleljen az irányelvben megadott paramétereknek. Az ütemező kialakítása a csomag sorba állításának helyén történik.

#### **Csomag osztályozó**

Szintén az IP fejléc alapján a csomag osztályozó azonosítja, hogy az IP folyam milyen csomagjainak milyen szintű szolgáltatás jár. Az osztályozó minden egyes bejövő csomagot leképez egy adott osztályra. Az azonos osztályba került csomagok azonos elbánásban részesülnek. A szolgáltatási szintet az irányelv határozza meg.

#### **Befogadóképesség felügyelet**

A befogadóképesség felügyelet tartalmazza az algoritmust, amellyel az útválasztó eldönti, hogy van-e elegendő útvonalkezelési erőforrása egy új folyam számára kért szolgáltatási minőség elfogadásához. Ha nincs elég erőforrás, akkor az új folyam visszautasításra kerül. A folyam elfogadásakor az útválasztó beállítja a csomag osztályozót és ütemezőt a kért szolgáltatási minőség lefoglalására. A befogadóképesség felügyeletet a fenntartási útvonal valamennyi útválasztója alkalmazza.

A fentiek közel sem nyújtanak teljes körű leírást az osztályozókról és ütemezőkről. További információforrásokat a [QoS kapcsolódó információk](rzak8other_info.htm) című témakörben találhat.

### **Integrált szolgáltatások típusai**

 $\gg$  Az integrált szolgáltatásoknak két fajtája van, az egyik a felügyelt terhelés, a másik a garantált szolgáltatás.

#### **Felügyelt terhelés**

A felügyelt terhelésű szolgáltatás a torlódott hálózatokra rendkívüli mértékben érzékeny, például valós idejű alkalmazásokat támogatja. Az alkalmazások csak kismértékű csomagvesztést és késleltetést tolerálnak. A

<span id="page-33-0"></span>felügyelt terhelésű szolgáltatást használó alkalmazások teljesítménye nem szenved kárt a hálózat terhelésének növekedésekor. A forgalom számára biztosított szolgáltatás hasonlít a kevéssé terhelt hálózatok szokásos forgalmához.

Az útválasztóknak biztosítaniuk kell, hogy a felügyelt terhelésű szolgáltatás elegendő sávszélességet és csomag feldolgozási erőforrást kap. Ehhez támogatniuk kell a QoS integrált szolgáltatásokat. Az útválasztó leírásában ellenőrizheti, hogy a Szolgáltatási minőség (QoS) funkciók biztosítása forgalom felügyeleti funkciókon keresztül történik-e. A fogalom felügyelet a következő összetevőkből áll: csomag ütemező, csomag osztályozó és belépés felügyelet.

#### **Garantált szolgáltatás**

A garantált szolgáltatás biztosítja, hogy a csomag a megadott kézbesítési időn belül megérkezik. Garantált szolgáltatást igényelnek például az audio és video adatfolyamokat szolgáltató alkalmazások. A garantált szolgáltatás a maximális sorba állítási késleltetést szabályozza, vagyis a csomagok nem késleltethetők a megadott időtartamnál nagyobb mértékben. A kézbesítés biztosításához a csomag útvonalának mentén minden útválasztónak rendelkeznie kell RSVP képességekkel. A garantált szolgáltatás meghatározásakor jelsor tárolóegység és sávszélesség korlátokat kell megadni.  $\mathcal K$ 

### **Jelsor tárolóegység és sávszélesség korlátok**

 $\gg$  A Jelsor tárolóegység korlátok és a sávszélesség korlátok összefoglaló neve teljesítménykorlát. Ezek a teljesítménykorlátok teszik lehetővé a csomag kézbesítés garantálását a kimenő integrált és elkülönített szolgáltatási irányelvekben.

#### **Jelsor tárolóegység mérete**

A jelsor tárolóegység méret határozza meg a kiugró adatokat tároló pufferkapacitást. A kiugró adatok olyan információk, amelyeket az alkalmazás gyorsabban ad át a szervernek kiküldésre, mint ahogyan az képes lenne rá. Ha egy alkalmazás nagyon rövid idő alatt küld nagyon sok adatot a szerverre, akkor a puffer megtelik. Ha az alkalmazás lassabban küldi az adatokat, mint ahogy azok távoznak a pufferből, akkor a puffer kiürül. Ha az adatok ugyanolyan sebességgel hagyják el a szervert, mint ahogyan belépnek rá, akkor a jelsor tárolóegység mérete változatlan marad. A puffer megtelése után a QoS minden további adatcsomagot profilon kívüliként kezel. Az irányelvben meghatározható, hogyan kezelje a QoS a profilon kívüli forgalmat.

#### **Jelsor sebességkorlát**

A sebességkorlát (sávszélesség korlát) határozza meg a hosszú távú adatsebességet, illetve a hálózatba másodpercenként beengedett bitek számát. A szerverhez RSVP kéréssel forduló valamennyi kliens bizonyos mennyiségű sávszélességet (folyam korlátot) igényel. A QoS irányelv a kért sávszélesség megtekintése után összehasonlítja azt az irányelv sebesség és folyam korlátozásaival. Ha a kérés meghaladná a szerver korlátait, akkor a szerver visszautasítja a kérést. A jelsor sebességkorlát hozzáférés felügyeletként csak az integrált szolgáltatási irányelveknél kerül felhasználásra. Ennek mérése Kbps egységben történik. Az érték 10 Kbps és 1 Gbps közötti lehet.

Az átlagos sebesség (vagy sávszélesség) korlátozásnak kisebbnek kell lennie a csúcssebesség (teljes sávszélesség) korlátnál, hogy a teljes csatoló ne kerüljön kihasználásra. Ha például egy 36 Kbps vagy lassabb modemmel rendelkezik, és ehhez kíván átlagos sebességkorlátot beállítani, akkor ennek olyan értéket kell megadni, hogy ne használja ki a csatoló teljes sávszélességét.

Tipp: A beállítandó korlátok meghatározásához érdemes lefuttatni a figyelőt. Hozzon létre egy olyan irányelvet, amelynek összesített jelsor sebességkorlátja elég nagy ahhoz, hogy a hálózat adatforgalmának legnagyobb részét összegyűjtse. Ezután indítsa el az irányelv adatgyűjtését. Az alkalmazás és hálózat által jelenleg használt teljes arány adatgyűjtéséhez az [Aktuális hálózati statisztikák megfigyelése](rzak8monitor_policy.htm) című témakörben talál egy példát. Az eredmények felhasználásával beállíthatja a megfelelő korlátokat.

További információkat az [elkülönített szolgáltatási osztályok](rzak8cos.htm) és az [integrált szolgáltatások](rzak8intserv.htm) című témakörökben talál. **K** 

## <span id="page-34-0"></span>**Elkülönített szolgáltatási megjelöléseket használó integrált szolgáltatások**

Az ilyen irányelveket leggyakrabban vegyes környezetekben alkalmazzák. Vegyes környezetről akkor beszélünk, ha egy integrált szolgáltatási fenntartás olyan útválasztókon halad át, amelyek nem támogatják az integrált szolgáltatási erőforrás fenntartásokat, de lehetővé teszik elkülönített szolgáltatások megadását. Mivel a forgalom különböző tartományokon halad át, a szolgáltatási színvonallal kapcsolatos megállapodások és a berendezések képességei közötti különbségek miatt elképzelhető, hogy a kívánt szolgáltatási szint nem mindig érhető el.

Ezen lehetséges probléma enyhítése érdekében az integrált szolgáltatási irányelvekhez csatolhatók elkülönített szolgáltatási megjelölések. Ebben az esetben az irányelv részben akkor is fenn tudja tartani a prioritást, amikor a forgalom RSVP protokollt nem támogató útválasztón halad át. A hozzáadott megjelölések neve állomásonkénti viselkedés.

### **Nincs jelzés**

A fenti megjelölések használata mellett lehetőség van a "nincs jelzés" funkció használatára is. A "Nincs jelzés" az integrált szolgáltatási irányelvben kerül meghatározásra. A nincs jelzés jellemző az integrált szolgáltatási irányelvek **Tulajdonságok** párbeszédablakában adható meg.

- 1. Az iSeries navigátorban bontsa ki a szervert, majd a **Hálózat —> IP stratégiák** bejegyzéseket.
- 2. Kattintson a jobb egérgombbal a **Szolgáltatási minőség (QoS)** elemre, majd válassza az előugró menü **Beállítás** menüpontját.
- 3. Bontsa ki a **Kimenő sávszélességi irányelvek —> Integrált szolgáltatások** elemet.
- 4. Kattintson a jobb egérgombbal a fentiekben létrehozott irányelven, majd válassza az előugró menü **Tulajdonságok** menüpontját. Megjelenik az Integrált szolgáltatás tulajdonságai párbeszédablak.
- 5. A jelzés engedélyezéséhez vagy tiltásához kattintson a **Forgalomkezelés** lapra. Itt szerkesztheti az ütemezést, a klienst, az alkalmazásokat és a forgalom kezelését is.

Kiválasztása esetén az API-k "nincs jelzés" változatai lehetővé teszik olyan alkalmazások írását, amelyek betöltenek egy RSVP szabályt a szerveren, de a TCP/IP párbeszédnek csak a szerver oldaláról feltételezik az RSVP támogatás meglétét. Az RSVP jelzés a kliens oldal nevében automatikusan történik. Ez abban az esetben is képes RSVP kapcsolat felépítésére, ha a kliens oldal nem képes az RSVP protokoll használatára. «

További információkat az [elkülönített szolgáltatási osztályok](rzak8cos.htm) és az [integrált szolgáltatások](rzak8intserv.htm) című témakörökben talál.

# **RSVP protokoll és QoS API-k**

### ≫

Az integrált szolgáltatásokkal kapcsolatos lefoglalásokat az Erőforrás fenntartási protokoll (RSVP) a RAPI vagy qtoq QoS socket alkalmazásprogram illesztőkkel (API) karöltve hajtja végre. A forgalom által érintett valamennyi csomópontnak képesnek kell lennie az RSVP protokoll használatára. Az integrált szolgáltatási irányelvek kezelésének képességét gyakran illetik az *RSVP támogatással rendelkező* kifejezéssel is. Az RSVP protokoll használatához szükséges útválasztó funkciókról további információkat a [Forgalom](rzak8traffic_control.htm) [felügyeleti funkciók](rzak8traffic_control.htm) című témakörben talál.

Az RSVP fenntartás az RSVP protokollal hozható létre a forgalom útvonalának mentén található hálózati csomópontokon. A fenntartás megőrzése az irányelv által igényelt szolgáltatások biztosításához elegendő ideig tart. A fenntartás a párbeszéd adatforgalmának kezelését, illetve a számára szükséges sávszélességet határozza meg. A fenntartásban megadott adatkezelésben az összes hálózati csomópontnak meg kell egyeznie.

<span id="page-35-0"></span>Az RSVP egyszerű protokoll, amely a fenntartások létrehozását csak egy irányban (a fogadó felől) teszi lehetővé. Bonyolultabb összeköttetések, például audio- és videokonferenciák esetén minden fogadó egyben küldő is. Ebben az esetben mindkét oldalon két különálló RSVP szekció beállítása szükséges.

Az integrált szolgáltatások használatához az RSVP támogatást biztosító útválasztók mellett az alkalmazásoknak is támogatniuk kell az RSVP használatát. Mivel az iSeries szerverhez jelenleg nincsenek RSVP támogatással rendelkező alkalmazások, az alkalmazások megírását egyénileg kell megoldani a RAPI API vagy a qtoq QoS socket API segítségével. Ezek teszik lehetővé az alkalmazásoknak az RSVP protokoll használatát. A téma mélyebb vizsgálatához többféle forrás is rendelkezésre áll, amelyek leírják ezen modelleket, működésüket és az általuk alkalmazott üzenetkezelést is. Érdemes jól megérteni az RSVP protokoll működését, illetve az Internet RFC 2205 tartalmát.

#### **qtoq socket API-k**

A qtoq QoS socket API-k egyszerű megoldást biztosítanak az RSVP protokoll használatára az iSeries rendszereken. Néhány bonyolultabb feladat elvégzése érdekében a qtoq socket API-k a RAPI API-kat hívják meg. A qtoq socket API-k bár nem olyan rugalmasak, mint a RAPI API-k, azonos funkciók használatát teszik lehetővé kisebb erőfeszítések árán. Az API-k ″Nincs jelzés″ változatai az alábbiak megírását teszik lehetővé:

- v A szerveren RSVP szabályt betöltő alkalmazás.
- v Olyan alkalmazás, amely számára a TCP/IP párbeszédnek csak a szerver oldalán szükséges az RSVP támogatása.

Az RSVP jelzés a kliens oldal nevében automatikusan történik.

A kapcsolatalapú vagy kapcsolat nélküli qtoq QoS socketeket felhasználó alkalmazás/protokoll tipikus QoS API folyamatát a [QoS API kapcsolatalapú folyam](rzak8qtoq.htm) vagy a [QoS API kapcsolat nélküli folyam](rzak8qtoq_connectionless.htm) című témakör mutatia be.  $\mathbf$ 

#### **QoS API végrehajtási folyamat kapcsolatalapú kommunikáció esetén**

 $\gg$  Az alábbi ábra szemlélteti a gtog QoS API függvények kliens/szerver viszonyainak működését a kapcsolatalapú protokollok, például az Átvitelvezérlési protokoll (TCP) esetén.

Amikor a QoS API függvények RSVP inicializálást igénylő kapcsolatalapú folyam létesítéséhez kerülnek meghívásra, akkor a rendszer további funkciókat is kezdeményez. Ezen funkciók hatására állítják be a a kliens és szerver QoS ügynökei az RSVP protokollt a kliens és szerver között áramló adatfolyamhoz.

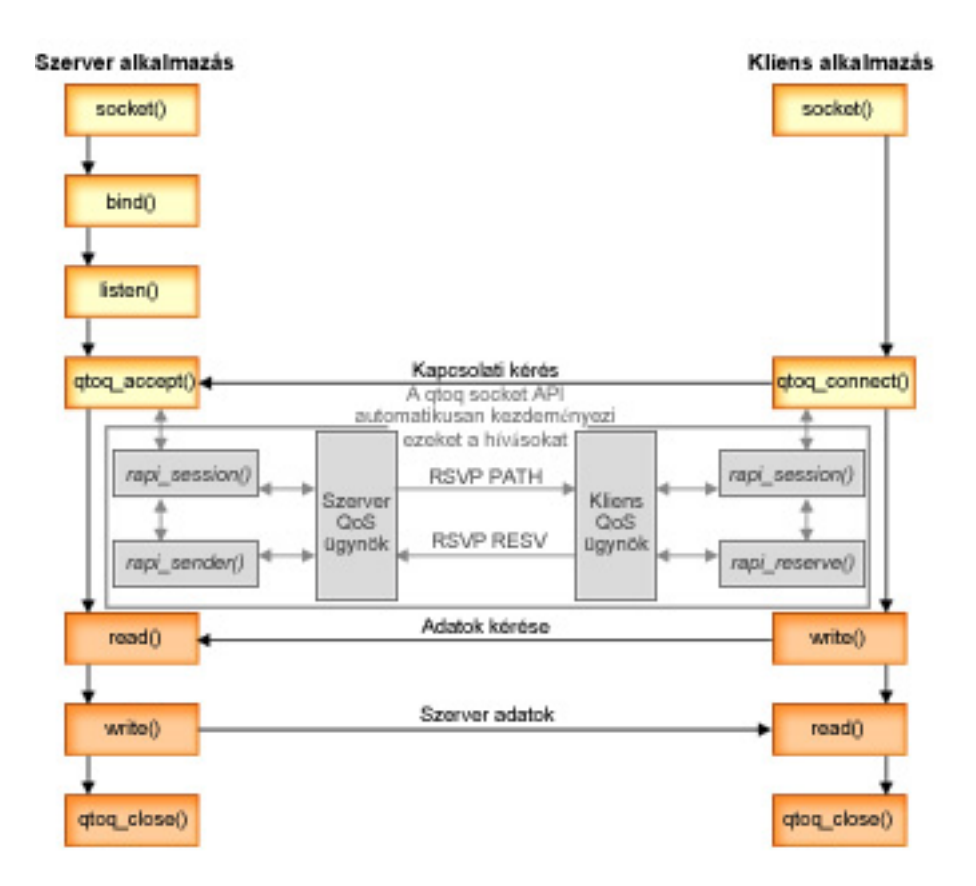

**qtoq eseményfolyam:** Az alábbi socket hívás sorozat írja le az ábrán látható folyamatot, illetve a szerver és kliens közötti viszonyt kapcsolatalapú megközelítés esetén. A hívások az alapvető socket API-k módosított változatai.

#### **Szerver oldal**

#### **qtoq\_accept()** ″**Nincs jelzés**″ **szabállyal**

- 1. Az alkalmazás meghívja a socket() függvényt egy socket leíró lefoglalásához.
- 2. Az alkalmazás a listen() függvény meghívásával megadja, hogy milyen kapcsolatokra várakozik.
- 3. Az alkalmazás a qtoq\_accept() meghívásával várakozik a kliens kérésére.
- 4. Az API meghívja a rapi\_session() API-t, ha ez sikerül, kiosztásra kerül egy QoS szekcióazonosító.
- 5. Az API a szabványos accept() függvény hívásával várakozik egy kliens kapcsolati kérésére.
- 6. A kapcsolati kérés fogadásakor végrehajtásra kerül a befogadóképesség felügyeleti funkció a kért szabálynak megfelelően. A szabály elküldésre kerül a TCP/IP veremnek, érvényesség esetén pedig visszaadja a hívó alkalmazásnak az eredményeket és a szekcióazonosítót.
- 7. Az szerver és a kliens oldali alkalmazás végrehajtja a szükséges adatátvitelt.
- 8. Az alkalmazás a qtoq\_close() függvényhívással bezárja a socketet, és leállítja a szabályt.
- 9. A QoS szerver törli a szabályt a QoS kezelőből, törli a QoS szekciót, és végrehajtja a szükséges tisztítási folyamatokat.

#### **qtoq\_accept() szokásos RSVP jelzéssel**

- 1. Az alkalmazás meghívja a socket() függvényt egy socket leíró lefoglalásához.
- 2. Az alkalmazás a listen() függvény meghívásával megadja, hogy milyen kapcsolatokra várakozik.
- 3. Az alkalmazás a qtoq\_accept() meghívásával várakozik a kliens kérésére.
- <span id="page-37-0"></span>4. Kapcsolati kérés beérkezésekor a rapi session() API meghívása létrehoz a kapcsolat számára egy szekciót a QoS szerverrel, és szerez egy QoS szekcióazonosítót, amelyet visszaad a hívónak.
- 5. A rapi\_sender() API hívásának hatására a QoS szerver PATH üzenetet kezdeményez, és várja a kliens RESV üzenetét.
- 6. A rapi\_getfd() API meghívása visszaad egy leírót, amelyet az alkalmazások a QoS eseményüzenetekre várakozáshoz használnak.
- 7. Az elfogadási leíró és a QoS leíró visszakerül az alkalmazáshoz.
- 8. A QoS szerver várakozik a RESV üzenet fogadására. Az üzenet megérkezésekor betölti a megfelelő szabályt a QoS kezelőbe, és üzenetet küld az alkalmazásnak, amennyiben az a qtoq\_accept() API hívásban értesítést kért.
- 9. A QoS szerver folyamatosan frissíti a felépített szekciót.
- 10. A kapcsolat befejezésekor az alkalmazás meghívja a qtoq\_close() függvényt.
- 11. A QoS szerver törli a szabályt a QoS kezelőből, törli a QoS szekciót, és végrehajtja a szükséges tisztítási folyamatokat.

#### **Kliens oldal**

#### **qtoq\_connect() szokásos RSVP jelzéssel**

- 1. Az alkalmazás meghívja a socket() függvényt egy socket leíró lefoglalásához.
- 2. Az alkalmazás a qtoq\_connect() függvény hívásával értesíti a szerver alkalmazást a kapcsolat kialakítási szándékáról.
- 3. A qtoq\_connect() függvény meghívja a rapi\_session() API-t a kapcsolat szekciójának kialakításához a QoS szerverrel.
- 4. A QoS szerver megkezdi a várakozást a kért kapcsolat PATH parancsára.
- 5. A rapi\_getfd() API meghívása visszaad egy QoS leírót, amelyet az alkalmazások a QoS üzenetekre várakozáshoz használnak.
- 6. Meghívódik a connect() függvény. A connect() függvény eredménye és a QoS leíró visszakerül az alkalmazáshoz.
- 7. A QoS szerver várakozik a PATH üzenet fogadására. Az üzenet megérkezésekor egy RESV üzenettel válaszol az alkalmazás szerver számítógépén futó QoS szervernek.
- 8. Ha az alkalmazás kért értesítést, akkor a QoS szerver a QoS leírón keresztül elküldi az értesítést az alkalmazásnak.
- 9. A QoS szerver folyamatosan frissíti a felépített szekciót.
- 10. A kapcsolat befejezésekor az alkalmazás meghívja a qtoq\_close() függvényt.
- 11. A QoS szerver bezárja a QoS szekciót, és végrehajtja a szükséges tisztítási folyamatokat.

#### **qtoq\_connect()** ″**Nincs jelzés**″ **szabállyal**

A kérés érvénytelen a kliens oldalról kiadva, mivel ez az eset nem feltételezi a kliens válaszát. «

#### **QoS API végrehajtási folyamat kapcsolat nélküli kommunikáció esetén**

 $\gg$  Az alábbi kliens és szerver példák mutatják be a kapcsolatnélküli kommunikáció megvalósítására szolgáló qtoq QoS socket API-k működését.

Amikor a QoS API függvények RSVP inicializálást igénylő kapcsolat nélküli folyam létesítéséhez kerülnek meghívásra, akkor a rendszer további funkciókat is kezdeményez. Ezen funkciók hatására állítják be a a kliens és szerver QoS ügynökei az RSVP protokollt a kliens és szerver között áramló adatfolyamhoz.

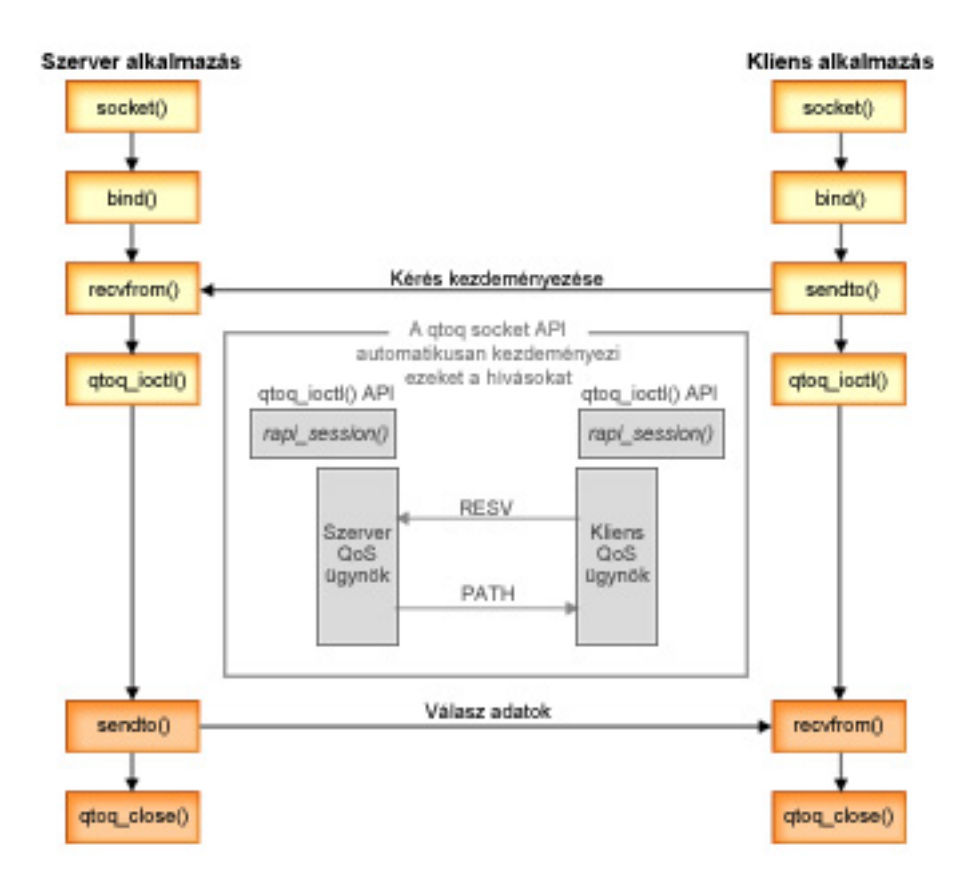

**qtoq eseményfolyam:** Az alábbi socket hívás sorozat írja le az ábrán látható folyamatot, illetve a szerver és kliens közötti viszonyt kapcsolat nélküli megközelítés esetén. A hívások az alapvető socket API-k módosított változatai.

#### **Szerver oldal**

#### **qtoq\_ioctl()** ″**Nincs jelzés**″ **szabállyal**

- 1. Üzenetet küld a QoS szervernek, amelyben kéri a befogadóképesség felügyeleti funkció végrehajtását az igényelt szabályon.
- 2. Ha a szabály elfogadható, akkor meghív egy függvényt, amely üzenetet küld a QoS szervernek a szabály betöltését kérve.
- 3. A hívónak visszaadott állapottal jelzi, hogy a kérés sikeres vagy sikertelen volt.
- 4. Amikor az alkalmazás befejezi a kapcsolat használatát, akkor meghívja a qtoq\_close() függvényt a kapcsolat bezárásához.
- 5. A QoS szerver törli a szabályt a QoS kezelőből, törli a QoS szekciót, és végrehajtja a szükséges tisztítási folyamatokat.

#### **qtoq\_ioctl() szokásos RSVP jelzéssel**

- 1. Üzenetet küld a QoS szervernek, amelyben kéri a befogadóképesség felügyeleti funkció végrehajtását az igényelt kapcsolaton.
- 2. A rapi\_session() meghívásával kéri egy szekció kialakítását a szabályhoz, a kialakított QoS szekció azonosítóját pedig visszaadja a hívónak.
- 3. A rapi sender() hívásával PATH üzenetet küld a kliens felé.
- 4. Meghívja a rapi\_getfd() függvényt a fájlleíró megszerzéséhez, amelyet a QoS eseményekre várakozáshoz használ.
- <span id="page-39-0"></span>5. Visszaadja a hívónak a leírót, a QoS szekcióazonosítót és az állapotot.
- 6. A RESV üzenet megérkezésekor a QoS szerver betölti a szabályt.
- 7. A kapcsolat befejezésekor az alkalmazás meghívja a qtoq\_close() függvényt.
- 8. A QoS szerver törli a szabályt a QoS kezelőből, törli a QoS szekciót, és végrehajtja a szükséges tisztítási folyamatokat.

#### **Kliens oldal**

#### **qtoq\_ioctl() szokásos RSVP jelzéssel**

- 1. A rapi\_session() meghívásával kéri egy szekció kialakítását a kapcsolathoz. A rapi\_session() függvény kéri a befogadóképesség felügyeleti funkció végrehajtását a kapcsolaton. A kapcsolat a kliens oldalról csak akkor kerül elutasításra, ha a kliensen van beállított szabály, és az jelenleg nem aktív. A függvény visszaadja a QoS szekcióazonosítót, amely visszakerül az alkalmazáshoz.
- 2. Meghívja a rapi\_getfd() függvényt a fájlleíró megszerzéséhez, amelyet a QoS eseményekre várakozáshoz használ.
- 3. A qtoq\_ioctl() visszatér a hívóhoz a várakozási leíróval és a szekcióazonosítóval.
- 4. A QoS szerver várakozik a PATH üzenet fogadására. A PATH üzenet megérkezésekor elküldi a RESV válaszüzenetet, majd a szekcióleírón keresztül jelzést küld az alkalmazásnak az esemény bekövetkezéséről.
- 5. A QoS szerver folyamatosan frissíti a felépített szekciót.
- 6. A kapcsolat befejezésekor a kliens kód meghívja a qtoq\_close() függvényt.

#### **qtoq\_ioctl()** ″**Nincs jelzés**″ **szabállyal**

A kérés érvénytelen a kliens oldalról kiadva, mivel ez az eset nem feltételezi a kliens válaszát. «

## **QoS tervezése**

 $\gg$  A Szolgáltatási minőség (QoS) megvalósításának legfontosabb lépése a tervezés. A várt eredmények elérése érdekében gondosan fel kell térképezni a hálózati berendezéseket, és megfigyelést kell végezni a hálózat forgalmán. Szükség esetén a QoS tervezési tanácsadó végigvezeti a tervezési fázis során megválaszolandó alapvető kérdéseken. A tanácsadó mellett a QoS megvalósításának megkezdése előtt nézze át a következő résztémaköröket is.

#### <span id="page-40-0"></span>**[Jogosultsági követelmények](rzak8authority.htm)**

Felsorolja a QoS és a címtár szerver sikeres beállításához szükséges jogosultságokat.

#### **[Rendszer követelmények](rzak8requirements.htm)**

Felsorolja a QoS használatára vonatkozó valamennyi követelményt.

#### **[QoS irányelvek sorrendje](rzak8policy_order.htm)**

Az irányelvek megjelenésének sorrendje a feldolgozásuk sorrendjének felel meg. Ez csak az elkülönített szolgáltatási irányelvekre és a kapcsolat gyakorisági irányelvekre vonatkozik.

#### **[Szolgáltatási színvonallal kapcsolatos megállapodások](rzak8sla.htm)**

A szolgáltatási színvonalra vonatkozó megállapodások a QoS fontos részét képezik. A QoS tervezés részeként meg kell ismernie a szolgáltatási színvonal megállapodásokat, és meg kell kötni egyet a hálózati szolgáltatóval.

#### **[Hálózati hardver és szoftver](rzak8equipment.htm)**

A Szolgáltatási minőség (QoS) annyira jó, amennyire a leggyengébb láncszeme az. A QoS bevezetésével elérhető eredményekre rendkívül nagy hatással vannak a hálózati és egyéb berendezések.

#### **Hálózat teljesítménye**

A QoS teljes egészében a hálózat teljesítményéről szól. Valószínűleg azért is tervezi a QoS bevezetését, mert problémákat, például csomagvesztést vagy torlódásokat tapasztal a hálózaton. Mielőtt hozzákezdene bármilyen irányelv létrehozásához, a QoS figyelő segítségével állapítsa meg az IP forgalom jelenlegi szintjét. Ezen eredmények segíthetnek a torlódások helyének meghatározásában. További információkat a [Szerver tranzakciók](rzak8monitor_server.htm) [megfigyelése](rzak8monitor_server.htm) című témakörben talál.

#### **QoS tervezési tanácsadó**

A Szolgáltatási minőség (QoS) megvalósításának megkezdése előtt gondolja át a tanácsadó által feltett alapvető kérdéseket. Ennek eredménye egy tervezési munkalap, amelyen az alkalmazások képességeinek megfelelő ajánlott irányelvek szerepelnek.

## ≪

## **Jogosultsági követelmények**

A Szolgáltatási minőség (QoS) irányelvek érzékeny információkat tartalmazhatnak a hálózatról. Ennek megfelelően a QoS adminisztrátori jogosultság csak szükség esetén adományozandó. A QoS irányelvek és LDAP címtár szerverek beállítása az alábbi jogosultságok meglétét követeli meg. Mivel a QoS irányelvek LDAP címtár szerveren találhatók, mindkét jogosultságra szükség van.

#### **Címtár szerver kezeléséhez szükséges jogosultságok adományozása**

A QoS adminisztrátornak \*ALLOBJ és \*IOSYSCFG jogosultságra van szüksége. Az alternatív jogosultságokról nézze meg a [Címtár szerver beállítása](rzak8direct_server.htm) című témakört.

#### **TCP/IP szerver indításához szükséges jogosultság adományozása**

Az STRTCPSVR és ENDTCPSVR parancsok használatára vonatkozó jogosultságok adományozásához tegye a következőket:

- 1. **STRTCPSVR:** Írja be a parancssorba a GRTOBJAUT OBJ (QSYS/STRTCPSVR) OBJTYPE (\*CMD) USER (*adminisztrátor*) AUT (\*USE) parancsot, ahol az *adminisztrátor* az adminisztrátor felhasználói profiljának neve, majd nyomja meg az **Entert**.
- 2. **ENDTCPSVR:** Írja be a parancssorba a GRTOBJAUT OBJ (QSYS/ENDTCPSVR) OBJTYPE (\*CMD) USER (*adminisztrátor*) AUT (\*USE) parancsot, ahol az *adminisztrátor* az adminisztrátor felhasználói profiljának neve, majd nyomja meg az **Entert**.

#### **\*ALLOBJ és \*IOSYSCFG jogosultságok adományozása**

Ajánlott, hogy a QoS beállításokat végző felhasználók adatvédelmi megbízott jogosultsággal rendelkezzenek. A Minden objektum elérése és Rendszerkonfiguráció jogosultságok megadásához tegye a következőket:

1. Az iSeries navigátorban bontsa ki a szervert, majd a **Felhasználók és csoportok** elemet.

- <span id="page-41-0"></span>2. Bontsa ki a **Minden felhasználó** elemet.
- 3. Kattintson a jobb egérgombbal az adminisztrátor felhasználói profiljára, majd válassza az előugró menü **Tulajdonságok** menüpontját.
- 4. A Tulajdonságok párbeszédablakban kattintson az **Engedélyek** gombra.
- 5. Az **Engedélyek** lapon válassza ki a **Minden objektum elérése** és a **Rendszerkonfiguráció** jelölőnégyzeteket.
- 6. Kattintson az **OK** gombra az Engedélyek lap bezárásához.
- 7. Kattintson az **OK** gombra a Tulajdonságok párbeszédablak bezárásához.

## ≪

## **Rendszer követelmények**

A Szolgáltatási minőség (QoS) az operációs rendszer integrált része. A QoS beállításához és indításához az OS/400<sup>(R)</sup> V5R1 vagy újabb kiadása szükséges. Emellett el kell végezni a következőket is:

- 1. TCP/IP Connectivity Utilities (57*xx*-TC1) telepítése.
- 2. Az iSeries navigátor telepítése a számítógépre. Az iSeries Access telepítése során ne felejtse el kiválasztani az iSeries navigátor Hálózat részösszetevőjét sem. A Szolgáltatási minőség (QoS) a Hálózat kategória IP stratégiák mappája alatt található.

**Megjegyzés:** Ha további információkra van szüksége a TCP/IP protokollal, a hálózatkezeléssel vagy az IP címekkel kapcsolatban, akkor keresse ki a *TCP/IP Tutorial and Technical Overview*, illetve a *V4 TCP/IP for AS/400(R): More Cool Things Than Ever* című kiadványokat a [QoS kapcsolódó információk](rzak8other_info.htm) című témakörből.

## **QoS irányelvek sorrendje**

 $\gg$  Az irányelveknek az iSeries navigátorban felvett sorrendje akkor válik fontossá, amikor két elkülönített szolgáltatási irányelv vagy két kapcsolat gyakorisági irányelv átfedésben van egymással. Az átfedésben lévő irányelvek olyan irányelvek, amelyek közös kliensre, alkalmazásra, ütemezésre vagy protokollra vonatkoznak. Az iSeries navigátor képernyőjén az irányelvek listája rendezett. Az irányelvek elsőbbségét az egyes irányelveknek a listában elfoglalt helye határozza meg. Ha egy irányelvnek magasabb prioritást kíván biztosítani egy másiknál, akkor a magasabb prioritással rendelkezőnek előbb kell szerepelnie a listában.

Átfedésben lévő irányelvek kereséséhez tegye a következőket:

- 1. Az iSeries navigátorban bontsa ki a szervert, majd a **Hálózat —> IP stratégiák** bejegyzéseket.
- 2. Kattintson a jobb egérgombbal a **Szolgáltatási minőség (QoS)** elemre.
- 3. Válassza az előugró menü **Beállítás** menüpontját.
- 4. Válassza ki a megfelelő Irányelvek mappát.
- 5. Kattintson a jobb egérgombbal az átfedő irányelvekkel rendelkező irányelv nevére. Az átfedést az érintett irányelvek neve előtt megjelenő ikon jelzi.
- 6. Válassza az előugró menü **Átfedés megjelenítése** menüpontját. Megjelenik az Átfedés párbeszédablak.

Az irányelvek sorrendjének módosításához tegye a következőket:

- v Jelölje ki az irányelvet, majd a képernyő felfelé vagy lefelé mutató nyilával mozgassa az irányelvet a lista megfelelő helyére.
- v Kattintson a jobb egérgombbal az irányelv nevére, majd válassza az előugró menü **Mozgatás felfelé** vagy **Mozgatás lefelé** menüpontját.
- v Frissítse a QoS szervert. A szerver frissítéséhez használja az eszköztár Szerver frissítése gombját, vagy nézze meg a részletes útmutatásokat a [QoS feladat súgóban.](rzak8accessing.htm)

## <span id="page-42-0"></span>**Szolgáltatási színvonallal kapcsolatos megállapodások**

Ez a szakasz a szolgáltatási színvonal megállapodásokban (SLA) részvevőknek nem ismeretszerzési célú leírása, csak bemutat néhány fontos szempontot arra, hogyan érintheti az SLA a Szolgáltatási minőség (QoS) megvalósítását. Az irányelvek és fenntartások csak annyira jók, amennyire a leggyengébb láncszemük jó. Ez azt jelenti, hogy ha a kliens és a szerver között bárhol van olyan csomópont, amely nem képes az elkülönített szolgáltatásoknál és integrált szolgáltatásoknál tárgyalt forgalomkezelési műveletek elvégzésére, akkor az irányelvek kezelése nem a tervezettnek megfelelő lesz. Ha a szolgáltatási színvonal megállapodás nem biztosít elegendő erőforrást, akkor a hálózat torlódásával kapcsolatos problémákat a lehető legjobb irányelvek sem fogják feloldani.

Ehhez az Internet szolgáltatók között is lennie kell megállapodásoknak. Tartományok közötti átvitel esetén az Internet szolgáltatóknak meg kell egyezniük a Szolgáltatási minőség (QoS) kérések támogatásában. Ilyen esetekben az együttműködés kihívásokat hordozhat.

Győződjön meg róla, hogy pontosan érti a ténylegesen biztosított szolgáltatási színvonalat. A forgalomszabályozási megállapodások külön meghatározzák az eldobott, megjelölt, átalakított vagy újraküldött forgalom kezelését. A Szolgáltatási minőség (QoS) kialakításának főbb okai a várakozási idő, ingadozás, sávszélesség, csomagvesztés, rendelkezésre állás és áteresztőképesség felügyeletére irányuló igények. A szolgáltatási megállapodásoknak meg kell adniuk az irányelvek számára azt, amit kérnek. Ellenőrizze, hogy a kapott szolgáltatás elegendő-e. ha nem, akkor elképzelhető, hogy csak az erőforrásokat pazarolja. Ha például 500 Kbps fenntartását kéri IP alapú telefon számára, de az alkalmazás valójában csak 20 Kbps sávszélességet igényel, akkor feleslegesen fizeti a jelentős költségtöbbletet.

## **Hálózati hardver és szoftver**

A QoS bevezetésével elérhető eredményekre rendkívül nagy hatással vannak a hálózati és egyéb berendezések.

#### **Alkalmazások**

Az integrált szolgáltatási irányelvek RSVP támogatással rendelkező alkalmazásokat igényelnek. Mivel az iSeries alkalmazás jelenleg nem rendelkeznek RSVP támogatással, a protokoll támogatását saját magának kell megoldania. Az alkalmazások felkészítéséhez speciális programokat kell írni az Erőforrás fenntartás beállítási protokoll (RAPI) vagy a qtoq QoS socket API felhasználásával. Ezek a programok teszik lehetővé az alkalmazásoknak az RSVP kihasználását. További információkat az [RSVP protokoll és QoS API-k](rzak8rsvp.htm) című témakörben talál.

#### **Hálózati csomópontok**

Az útválasztóknak, kapcsolóknak és szervereknek képesnek kell lenniük a Szolgáltatási minőség (QoS) használatára. Elkülönített szolgáltatások használatához a berendezéseknek támogatniuk kell az elkülönített szolgáltatásokat. Ez azt jelenti, hogy a hálózati csomópontoknak el kell tudniuk végezni az IP csomagok osztályozását, mérését, megjelölését, alakítását és eldobását. A forgalomszabályozókról (osztályozás, mérés, megjelölés, alakítás és eldobás) további információkat a [Forgalomszabályozók](rzak8conditioners.htm) című témakörben talál.

Integrált szolgáltatások használatához a berendezéseknek RSVP támogatással kell rendelkezniük. Ez azt jelenti, hogy a hálózati csomópontoknak támogatniuk kell az RSVP protokollt is. Az RSVP protokollról további információkat az [RSVP](rzak8rsvp.htm) című témakörben talál.

## **QoS beállítása**

A QoS irányelvek létrehozása az iSeries navigátor varázslóiban történik. A varázslók hasznos segítséget nyújtanak azzal, hogy végigvezetik a konfigurációs lépéseken.

Az irányelvek beállítása után az irányelvek konfigurációjának módosításához az iSeries navigátor konfigurációs objektumait használhatja. A konfigurációs objektumok az irányelveket alkotó különféle részek. Amikor megnyitja az iSeries navigátor Szolgáltatási minőség (QoS) kategóriáját, akkor megjelennek a kliensek, alkalmazások, ütemezések, irányelvek, szolgáltatási osztályok, állomásonkénti viselkedések és

<span id="page-43-0"></span>URI címek mappái. Ez az objektumok teszik lehetővé az irányelvek létrehozását. Az objektumokról további részleteket az iSeries navigátor Szolgáltatási minőség (QoS) kategóriájának súgójában talál.

#### **[Címtár szerver beállítása](rzak8direct_server.htm)**

Ez a témakör írja le a címtár szerver beállítását a QoS funkcióhoz.

#### **[QoS beállítása a varázslók segítségével](rzak8wizards.htm)**

Itt találja a varázslók eléréséhez szükséges útmutatásokat.

#### **QoS engedélyezése**

Mielőtt az irányelvek hatályba léphetnének, engedélyezni kell azokat. A varázslók használatakor a szerver automatikusan engedélyezi az irányelveket. Ha a konfigurációs objektumokon keresztül módosított egy irányelvet, akkor a [szerver dinamikus frissítésére](rzak8administration.htm) van szükség az irányelvek aktiválásához. Az engedélyezés előtt győződjön meg róla, hogy az átfedésben lévő irányelvek nem fognak problémákat okozni. További információkat a [QoS irányelvek sorrendje](rzak8policy_order.htm) című témakörben talál.

## **Címtár szerver beállítása**

A QoS irányelv konfigurációkat LDAP címtár szerver tárolja. Ez egyszerűbbé teszi a QoS kezelését. Ilyenkor ugyanis az egyes szerverek külön-külön beállítása helyett a konfigurációs adatok központi helyen tárolhatók, ahonnan több rendszer is megosztva használhatja azokat. Amikor a szerveren első alkalommal állítja be a Szolgáltatási minőséget (QoS), a Kezdeti beállítási varázsló jelenik meg. Ez a varázsló szólítja fel egy címtár szerver beállítására.

A címtár szerver beállításához a következő információk ismerete vagy eldöntése szükséges:

- Címtár szerver neve
- v QoS irányelvek megkülönböztetett neve (DN)
- SSL biztonság használata az LDAP címtár szerverhez
- v [Kulcsszavak](rzak8keyword.htm) használata az irányelvek keresésének megkönnyítéséhez a címtár szerveren

**Megjegyzés:** A Kerberos jelenleg nem állítható be a QoS szerver által a címtár szerver használatához szükséges hitelesítési módszerként.

Az LDAP címtár szerver felügyeletéhez az alábbi jogosultságkészletek valamelyikével kell rendelkeznie:

- \* ALLOBJ és \*IOSYSCFG jogosultság
- \*JOBCTL jogosultság és objektum jogosultság a TCP/IP befejezése (ENDTCP), TCP/IP indítása (STRTCP), TCP/IP szerver indítása (STRTCPSVR) és a TCP/IP szerver befejezése (ENDTCPSVR) parancsokhoz
- \*AUDIT jogosultság az OS/400<sup>(R)</sup> biztonsági megfigyelésének beállításához

Az iSeries navigátor használatakor már eléri az alapértelmezett QoS sémát. Ha viszont nem az iSeries navigátort használja szerkesztőként, akkor importálnia kell az alábbiakban leírt LDIF fájlt. A fájl importálása akkor is lehetséges, ha a szerkesztés után inkább újra be kívánja tölteni az alapértelmezett fájlt.

#### **QoS séma**

A QoS szerver számára érvényes LDAP objektumtípusokat egy sémának nevezett szabálykészlet határozza meg. A V5R2 iSeries szerverek tartalmazzák a QoS számára szükséges szabályokat. Ha azonban az LDAP szerver nem iSeries szerveren fut, akkor a szabályokat importálni kell az LDAP szerverre. Ez egy LDAP Adatcsere formátum (LDIF) fájl használatával történik. Az LDIF fájlt az [iSeries LDAP webhelyről](http://www.ibm.com/servers/eserver/iseries/ldap/schema/) töltheti le.

A fájlt a bal oldali navigációs keret **Kategóriák —> TCP/IP irányelvek** útvonalán találja.

#### **LDIF fájl szerkesztése**

Az LDAP szerver séma fájljainak szerkesztéséhez használja az IBM<sup>(R)</sup> SecureWay<sup>(R)</sup> Címtárkezelési eszköz (DMT) segédprogramját. A DMT setup.exe fájlját FTP-vel is letöltheti. A setup.exe a szerver

<span id="page-44-0"></span>/qibm/proddata/os400/dirsrv/UserTools/Windows katalógusában található. Az eredeti QoS séma az iSeries LDAP webhelyről szerezhető be. Egy QoS séma mintát az [LDAP alapelvek](rzak8ldap.htm) című témakör mutat be. A sémafájl a szerver /QIBM/UserData/OS400/DirSrv katalógusában található.

## **QoS beállítása a varázslók segítségével**

A Szolgáltatási minőség (QoS) irányelvek beállításához az iSeries navigátor varázslóit kell használni. A használható varázslók és ezek funkciói a következők:

#### **Kezdeti beállítási varázsló**

Ez a varázsló nyújt segítséget a rendszerre jellemző konfiguráció és a címtár szerverre vonatkozó információk beállításához.

#### **Új integrált szolgáltatási irányelv varázsló**

Az Új integrált szolgáltatási irányelv varázsló nyújt segítséget integrált szolgáltatási irányelvek létrehozásához. Ezek az irányelvek az RSVP kérések elfogadásával vagy elutasításával közvetetten szabályozzák a szerver sávszélességét. A beállított irányelv teljesítménykorlátok határozzák meg, hogy a szerver képes-e a kliens RSVP alkalmazása által kért sávszélesség biztosítására. A varázslóban létrehozott integrált szolgáltatási irányelvek felhasználásához olyan útválasztókra és alkalmazásokra van szükség, amelyek támogatják az RSVP protokollt.

**Megjegyzés:** Integrált szolgáltatási irányelv létrehozása előtt meg kell írni az RSVP protokollt kihasználó alkalmazásokat. További információkat az [RSVP protokoll és QoS API-k](rzak8rsvp.htm) című témakörben talál.

#### **Új elkülönített szolgáltatási irányelv varázsló**

A varázsló lehetővé teszi TCP/IP forgalom felosztását, és prioritások hozzárendelését. A forgalom elkülönítéséhez irányelvek hozhatók létre. Az irányelveken belül meghatározhatja, hogy az irányelv mikor lesz aktív, és hogy milyen prioritást kíván hozzárendelni az egyes alkalmazásokhoz és portokhoz.

#### **Új elkülönített szolgáltatás szolgáltatási osztály varázsló**

Az Elkülönített szolgáltatási osztály varázsló segítségégével állíthat be olyan csomag megjelöléseket, amelyek segítségével az útválasztók és a kapcsolók meghatározhatják a forgalom kezelésének módját. Ezek határozzák meg a hálózatot elhagyó forgalomra vonatkozó teljesítménykorlátokat is. A szolgáltatási osztályokat az elkülönített szolgáltatási irányelvek használják.

#### **Új kapcsolati gyakoriság varázsló**

A Bejövő kapcsolati gyakoriság varázsló segítségével korlátozhatja a szerverrel kialakított kapcsolatok számát. A korlátozás történhet TCP/IP cím, alkalmazás vagy helyi csatoló alapján. Ez lehetővé teszi, hogy a rendszeradminisztrátorok felügyeljék bizonyos kliensek hozzáférését a szerverhez, a szerver alkalmazásaihoz vagy csatolóihoz. Emellett a szerver teljesítménye is növekedhet.

### **Új URI varázsló**

A Bejövő URI varázsló segítségével korlátozhatja a szerverrel kialakított kapcsolatok számát. A hozzáférés korlátozása URI, alkalmazás vagy az iSeries szerver helyi csatolója alapján történhet. Ez lehetővé teszi, hogy a rendszeradminisztrátorok felügyeljék bizonyos URI-k, alkalmazások vagy csatolók elérését a szerveren. Emellett a szerver teljesítménye is növekedhet.

**Megjegyzés:** URI kérési gyakoriság irányelvek beállítása előtt el kell végezni a következőket:

- 1. WRKHTTPCFG Módosítsa az Apache webszerver példányt. A Listen direktívával engedélyezze egy porton az FRCA lehetőséget.
- 2. STRTCPSVR SERVER(\*HTTP) HTTPSRV(*példány neve*)
- 3. Az iSeries navigátorban hozzon létre vagy módosítson egy URI irányelvet. Győződjön meg róla, hogy az URI irányelvben megadott alkalmazás port megegyezik az Apache webszerver példány FRCA Listen direktívájában használt porttal.

### <span id="page-45-0"></span>4. STRTCPSVR SERVER(\*QOS)

Az új URI irányelvekben megadott alkalmazás portnak meg kell egyeznie az Apache webszerver konfigurációban az engedélyezett FRCA beállítással rendelkező porttal. Ha a port értékek nem egyeznek, akkor a QoS URI irányelv nem a várakozásoknak megfelelően fog működni. Az URI kérési gyakoriság irányelvek áttekintését a [Kapcsolat kérési gyakoriság és URI kérési gyakoriság](rzak8inbound.htm) című témakörben találja.

Miután meghatározta a létrehozni kívánt irányelv típusát, beállíthatja azt a megfelelő varázslóban. Az irányelvek beállításának megkezdéséhez nézze meg a [QoS varázslók elérése az iSeries navigátorban](rzak8accesswiz.htm) című témakört.

#### **QoS varázslók elérése az iSeries navigátorban** ≫

A QoS varázslók elindításához és egy új irányelv létrehozásához tegye a következőket:

- 1. Az iSeries navigátorban bontsa ki a szervert, majd a **Hálózat —> IP stratégiák** elemeket.
- 2. Kattintson a jobb egérgombbal a **Szolgáltatási minőség (QoS)** elemre, majd válassza az előugró menü **Beállítás** menüpontját.

**Megjegyzés:** Az alábbi esetekben a Kezdeti beállítási varázsló jelenik meg:

- v A szervert új kiadásra frissíti. Be kell állítani a konfigurációs információkat tároló címtár szervert. Az átalakítás során az adatok nem vesznek el.
- v Az első alkalommal használja a rendszeren a QoS grafikus felhasználói felületét.
- v Saját kezűleg kívánja eltávolítani a korábbi konfigurációs információkat, és új konfigurációt kíván létrehozni. Ez csak akkor következik be, ha a QoS felület már meg van nyitva.
- 3. Fejezze be a **Kezdeti beállítási varázslót**. Ha nem a Kezdeti beállítási varázsló jelenik meg, akkor folytassa a 4. lépéssel.
- 4. Válassza ki az **Irányelvek** mappát. Kattintson a jobb egérgombbal az **Integrált szolgáltatások**, **Elkülönített szolgáltatások**, **Kapcsolati gyakoriság** vagy **Szerver kérés —> URI** elemekre.
- 5. Válassza az előugró menü **Új irányelv** menüpontját.

### ≪

## **QoS kezelése**

A QoS irányelvek beállítása és aktiválása után idővel valószínűleg szükség lesz módosítások foganatosítására is. Az irányelvek kezelésére vonatkozó tudnivalókért válasszon az alábbi témakörök közül:

#### <span id="page-46-0"></span>**[QoS súgó elérése az iSeries navigátorban](rzak8accessing.htm)**

Valószínűleg már megfigyelte, hogy a témakör elég gyakran hivatkozik az iSeries navigátor online súgójára. Ha nem lenne biztos benne, akkor ez a témakör leírja, hol találja.

#### **[QoS irányelvek mentése](rzak8backingup.htm)**

Az irányelvek menthetők, így elveszésük esetén lehetőség van a visszaállításukra.

#### **[Meglévő irányelv másolása](rzak8new_based_on.htm)**

Ha egy létrehozni kívánt irányelv sokban hasonlít egy már meglévőhöz, akkor lehetőség van ennek átmásolására.

#### **Irányelvek dinamikus frissítése**

Az irányelvek a szerver futása közben dinamikusan frissíthetők. A részletes útmutatásokat az iSeries navigátor [QoS feladat súgójának](rzak8accessing.htm) *QoS szerver frissítése* című témakörében találja.

#### **[QoS irányelvek szerkesztése](rzak8editing.htm)**

A meglévő irányelvek paraméterei módosíthatók.

#### **QoS konfiguráció tulajdonságainak szerkesztése**

Lehetőség van a Szolgáltatási minőség (QoS) konfiguráció tulajdonságainak módosítására is. Ezek a tulajdonságok határozzák meg a címtár szerver konfigurációját, a naplózást és a szerver automatikus indítását. A részletes útmutatásokat az iSeries navigátor [QoS feladat súgójának](rzak8accessing.htm) *QoS tulajdonságok szerkesztése* című témakörében találja.

#### **QoS irányelvek engedélyezése**

Mielőtt az irányelvek hatályba léphetnének, engedélyezni kell azokat. Az irányelvek engedélyezése előtt ne feledje el ellenőrizni azokat. Győződjön meg például arról, hogy az irányelvek sorrendje megfelelő. Az irányelvek sorrendjéről további információkat a [QoS irányelvek sorrendje](rzak8policy_order.htm) című témakörben talál. A részletes útmutatásokat az iSeries navigátor [QoS feladat súgójának](rzak8accessing.htm) *QoS irányelvek engedélyezése* című témakörében találja.

#### **[QoS irányelvek megfigyelése](rzak8monitoring.htm)**

Az irányelvek kezelése során gyakran merül fel igény az irányelvek megfelelő működésének ellenőrzésére, erre használható a QoS figyelő.

#### **QoS irányelvek megjelenítése**

Az átfedésben lévő irányelvek megtekintésével meghatározhatja, hogy milyen esetekben kaphat a várttól eltérő eredményeket. Az irányelvek közti valamennyi látható átfedés ellenőrizhető, amely esetleg problémákat okozhat. Az átfedéseket nemcsak az aktiválás és tesztelés előtt érdemes megtekinteni, hanem a nyomtatás és mentés előtt is. Ez hasznos módszer arra, hogy már a tesztelés előtt minimálisra csökkentse a hibák számát. Az átfedésben lévő irányelvek megtekintéséhez nézze meg a [QoS irányelvek sorrendje](rzak8policy_order.htm) című témakört.

### **QoS súgó elérése az iSeries navigátorban**

A Szolgáltatási minőség (QoS) súgójának megtekintése csak az iSeries navigátorban lehetséges:

- 1. Az iSeries navigátorban bontsa ki a szervert, majd a **Hálózat —> IP stratégiák** elemeket.
- 2. Kattintson a jobb egérgombbal a **Szolgáltatási minőség (QoS)** elemre, majd válassza az előugró menü **Beállítás** menüpontját.
- 3. Válassza a **Súgó —> Témakörök** menüpontot. Megjelenik a feladat súgó ablaka.

### ≪

### **QoS irányelvek mentése**

 $\gg$  A konfigurációs fájlok mentése minden esetben jó ötlet. Az irányelvek a helyi szerveren és egy címtár szerveren is megtalálhatók. Az irányelvek mentéséhez a következő fájlrendszer katalógusok mentése szükséges: QIBM/UserData/OS400/QOS/ETC, QIBM/UserData/OS400/QOS/TEMP és QIBM/UserData/OS400/QOS/USR. Emellett menteni kell a QoS szerver címtár szerver közzétételi ügynököt is. A közzétételi ügynök tartalmazza a címtár szerver nevét, a QoS szerver megkülönböztetett nevét (DN), a

<span id="page-47-0"></span>címtár szerver eléréséhez használt portot és a hitelesítési információkat. Adatvesztés esetén a mentések sok időt és munkát takaríthatnak meg. Néhány általános tipp az elveszett fájlok egyszerű pótolhatóságának érdekében:

- 1. **Használjon integrált fájlrendszer mentési és helyreállítási programokat** További információkért válassza a Rendszermentés és visszaállítás című kiadvány alábbi hivatkozását.
- 2. **Nyomtassa ki az irányelveket** A nyomtatványokat tartsa megfelelően biztos helyen, szükség esetén a felhasználásukkal egyszerűen megadhatja újra az irányelveket.
- 3. **Másolja lemezre az információkat**

A másolásnak van egy nagy előnye a kinyomtatással szemben: az ismételt beírás helyett az információk elektronikus formában állnak rendelkezésre. Ezzel egyenes utat biztosít az információknak az egyik online forrásból a másikra helyezéséhez.

**Megjegyzés:** Az iSeries szerver az információkat nem hajlékonylemezre, hanem rendszerlemezre másolja. A szabályfájlok a QIBM/UserData/OS400/QOS/ETC katalógusban vannak, emellett megtalálhatók a címtár szerver megfelelő megkülönböztetett neve alatt is. A rendszerlemezen tárolt adatok védelme érdekében érdemes megfontolni valamilyen lemezvédelmi módszer használatát.

iSeries szerver használatakor rendelkezni kell rendszermentési és helyre<sup>41144</sup>si stratégiával. További információkat a Rendszermentésés visszaállítás című kiadványban talál.

## **Meglévő irányelv másolása**

Bizonyos helyzetekben elképzelhető, hogy vannak egymásra nagyon hasonlító irányelvek. Ezekben az esetekben lehetőség van arra, hogy az eredeti irányelvből másolatokat készítsen, amelyekben csak az eltéréseket kell módosítani; így nincs szükség arra, hogy minden irányelvet ″nulláról″ hozzon létre. Az iSeries navigátorban ennek a funkciónak a neve *Új ennek alapján*. Az irányelvek másolását lehetővé tévő QoS párbeszédablak eléréséhez az iSeries navigátort kell használni.

Meglévő irányelv másolatának előállításához kövesse az iSeries navigátor súgójának **Új irányelv létrehozása meglévő irányelv alapján** című témakörében leírt útmutatásokat.

Mielőtt az irányelvek hatályba léphetnének, engedélyezni kell azokat a QoS szerver elindításával vagy egy [dinamikus szerver frissítés](rzak8administration.htm) végrehajtásával. Az engedélyezés előtt győződjön meg róla, hogy az átfedésben lévő irányelvek nem fognak problémákat okozni. További információkat a [QoS irányelvek sorrendje](rzak8policy_order.htm) című témakörben talál.

## **QoS megfigyelése**

A megfigyelés használatával elemezhető a szerver IP forgalma. Segítséget nyújt a hálózati torlódások helyének meghatározásakor. Ez nemcsak a QoS tervezésekor hasznos, hanem hibaelhárítási eszközként is rendkívül jól beválik. A QoS figyelő segítségével a hálózat folyamatosan figyelhető, amelynek eredménye alapján az irányelvek szükség szerint módosíthatók.

A QoS figyelő futtatására vonatkozó útmutatásokat az iSeries navigátor súgójában találja.

**Megjegyzés:** Ha a QoS adatgyűjtés be van kapcsolva, és a QoS konfiguráció módosítását tervezi, akkor a következő lépésekkel biztosíthatja, hogy a figyelő pontos adatokat gyűjtsön.

- 1. Állítsa le a QoS adatgyűjtést.
- 2. Végezze el a konfiguráció módosítását.
- 3. Indítsa újra/frissítse a QoS szervert.
- 4. Indítsa el a QoS adatgyűjtést.

#### **Figyelő kimenete**

A kapott információk a megfigyelt irányelv típusától függnek. Emlékeztetésül az irányelvek típusai a

következők: elkülönített szolgáltatási, integrált szolgáltatási (felügyelt terhelésű vagy garantált), kapcsolati gyakoriság és URI. A kiértékelendő mezők az irányelv típusától függnek. A legérdekesebb értékek mindig a mért eredmények. A következő mezők értéke kerül méréssel meghatározásra: elfogadott kérések, aktív kapcsolatok, kapcsolati szolgáltatások, kapcsolati gyakoriságok, eldobott kérések, profilon belüli csomagok, profilon belüli bitek, nem megfelelő bitek, profilon kívüli bitek, összes bit, összes csomag és összes kérés.

A méréssel meghatározott fenti mezők kiértékelésével jó kép alakítható ki arról, hogy a hálózati forgalom mennyire felel meg az irányelveknek. Az egyes irányelv típusok megfigyelésének eredményében szereplő mezőkről további részleteket az alábbi táblázatokból szerezhet. Hivatkozási alapként nézze meg bármelyik [QoS példahelyzetet,](rzak8examples.htm) ahol bemutatjuk a figyelők és a QoS irányelvek együttes használatát.

- v Elkülönített szolgáltatási irányelvek (Lásd: 43)
- v Integrált szolgáltatási (felügyelt terhelésű) irányelvek (Lásd: [44\)](#page-49-0)
- v Integrált szolgáltatási (garantált) irányelvek (Lásd: [44\)](#page-49-0)
- URI irányelvek (Lásd: [45\)](#page-50-0)
- Kapcsolat gyakorisági irányelvek (Lásd: [45\)](#page-50-0)

#### **Elkülönített szolgáltatási irányelvek**

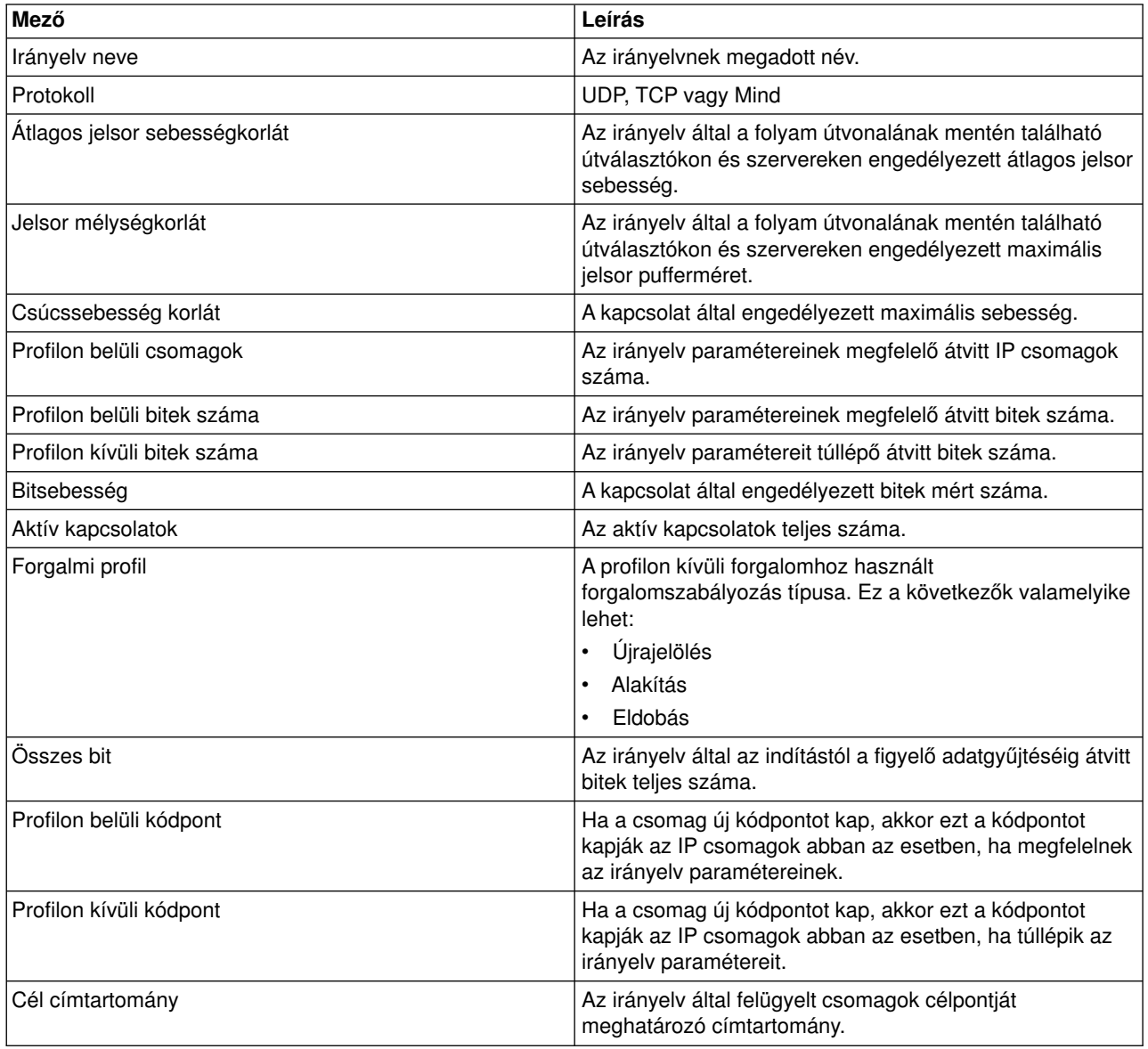

<span id="page-49-0"></span>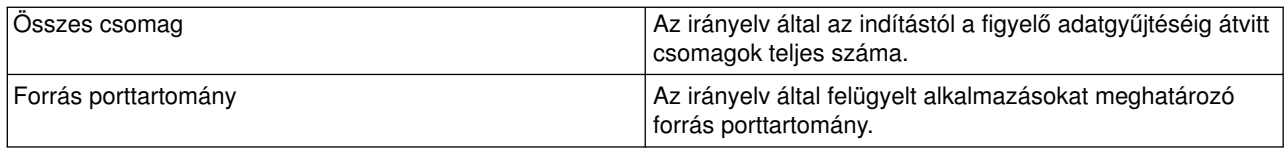

## **Integrált szolgáltatási (felügyelt terhelésű) irányelvek**

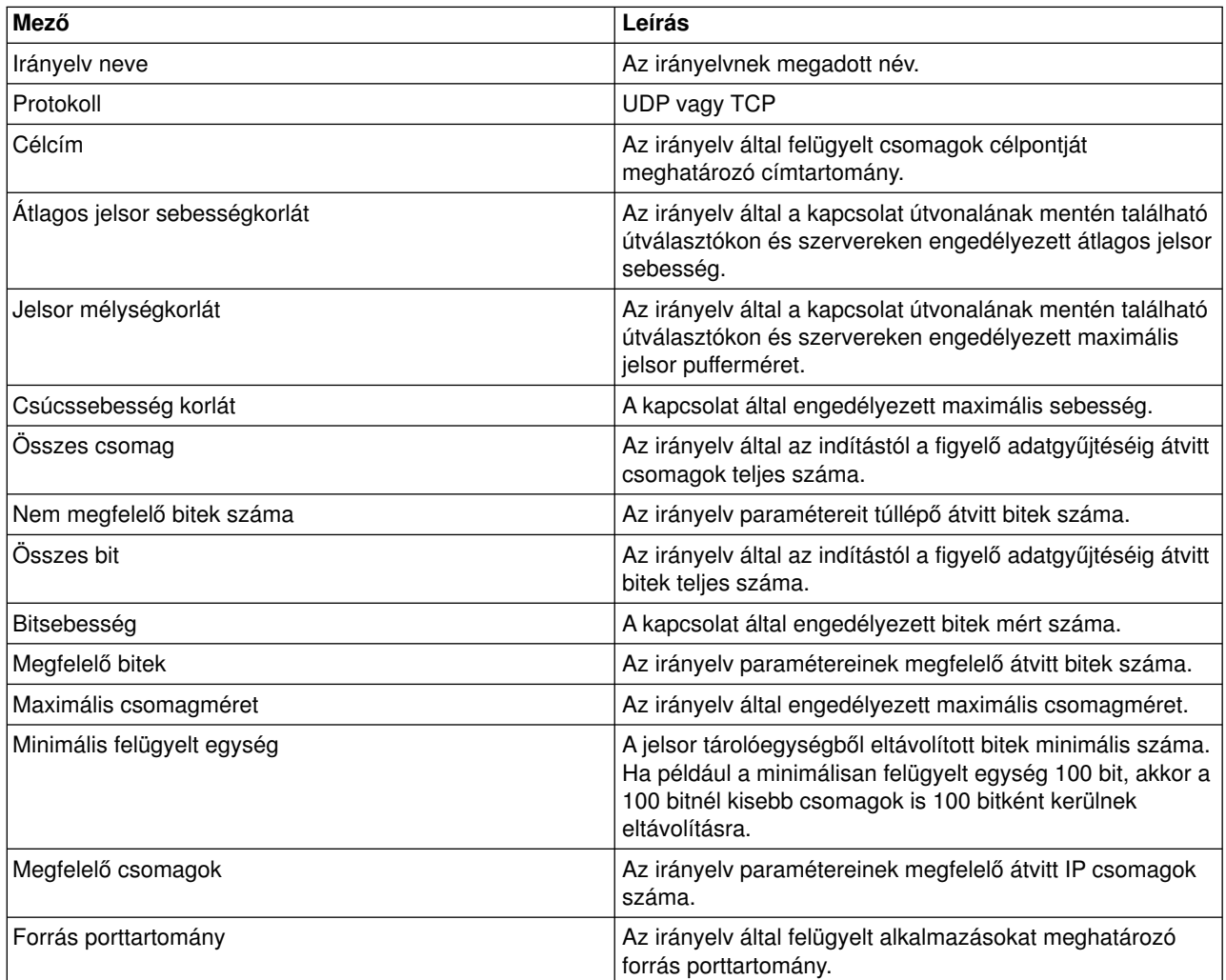

### **Integrált szolgáltatási (garantált) irányelvek**

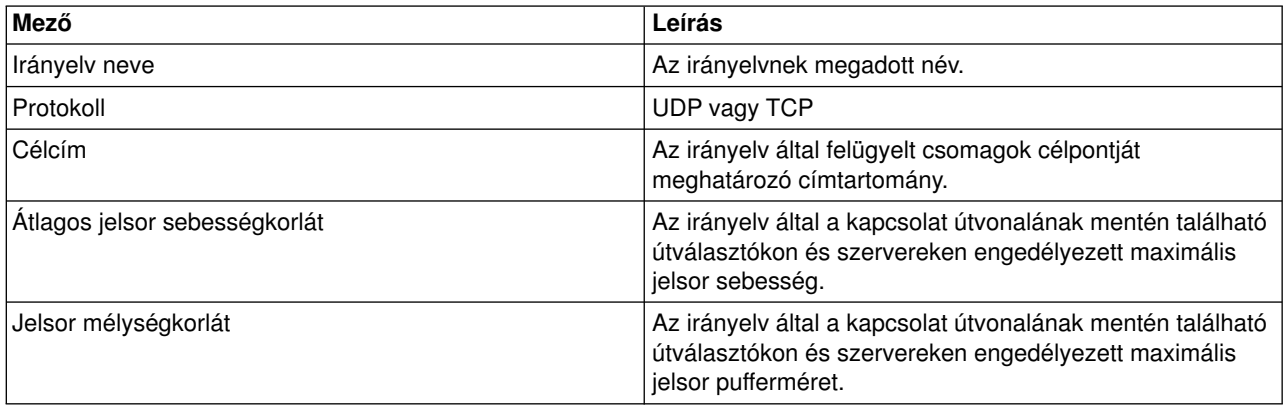

<span id="page-50-0"></span>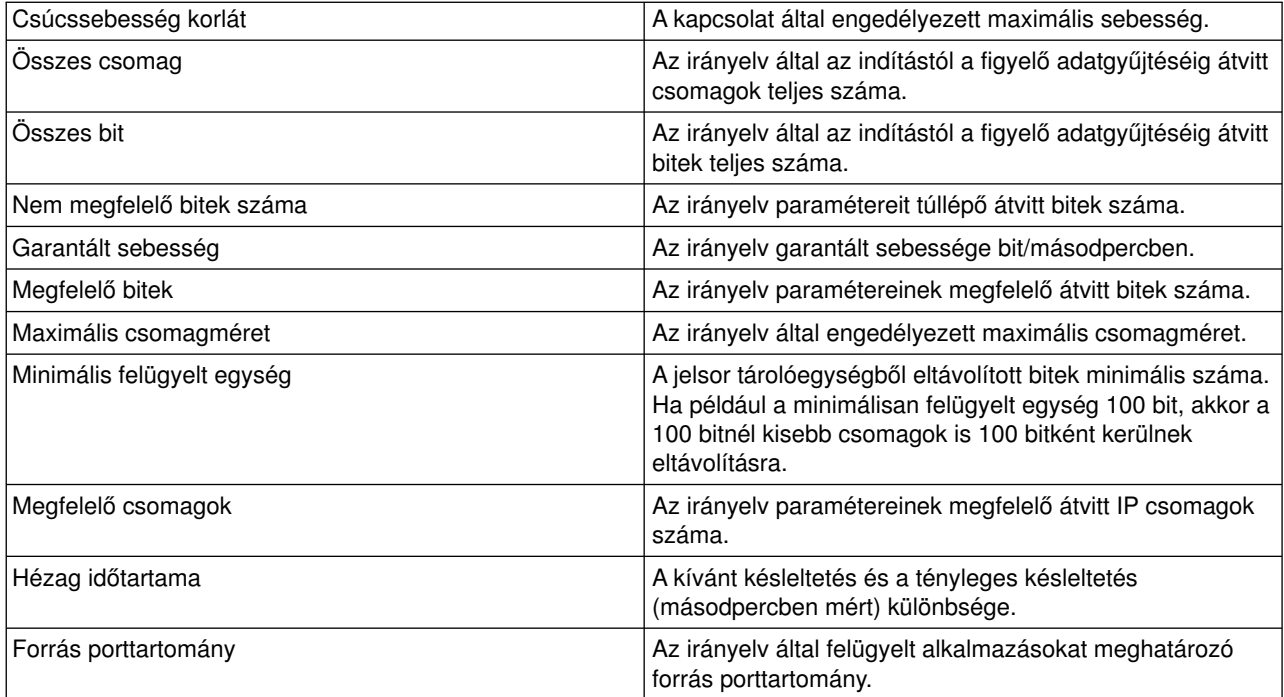

## **Kapcsolat gyakorisági irányelvek**

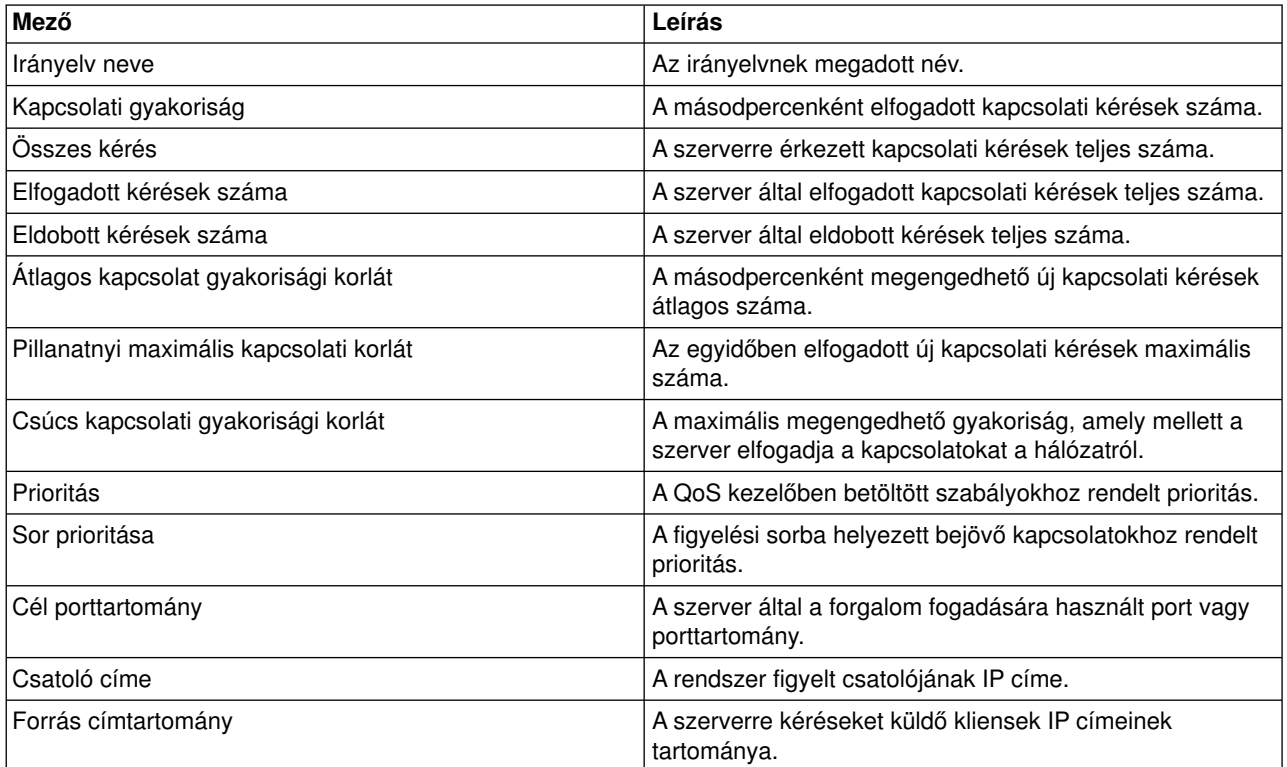

### **Szerver kérés - URI irányelvek**

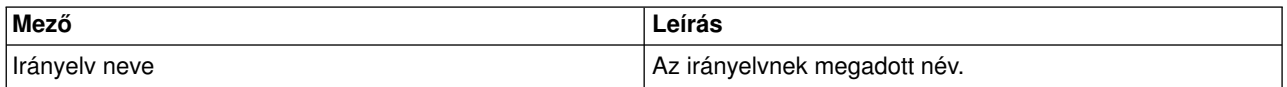

<span id="page-51-0"></span>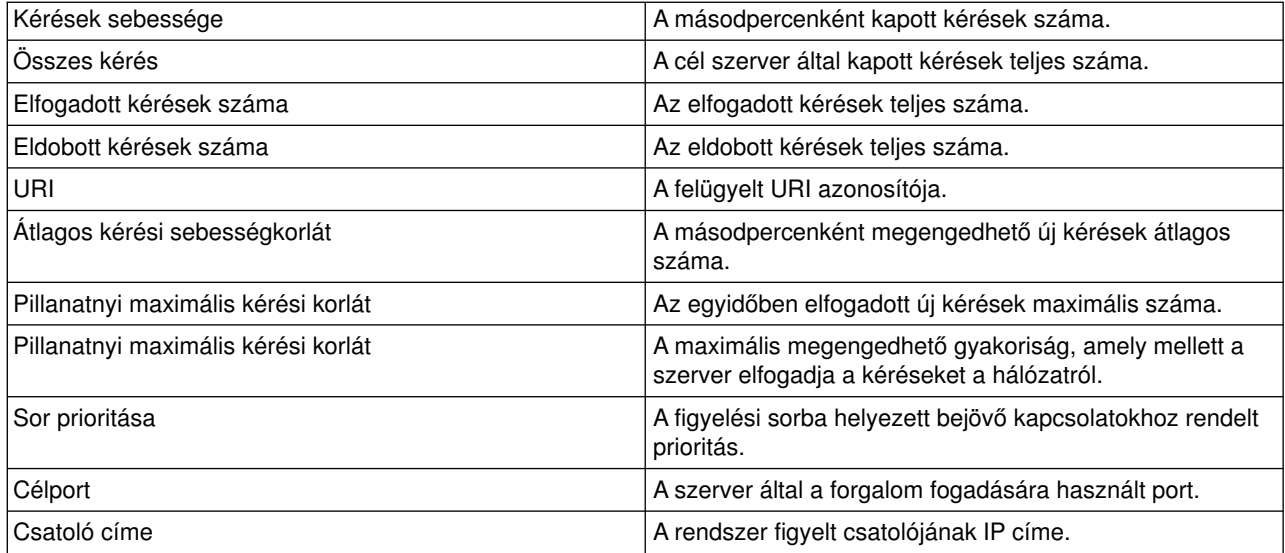

## $\ll$

## **QoS hibaelhárítás**

Ez a témakör nyújt tanácsokat a QoS problémák elhárításához.

#### **Kommunikációs nyomkövetés**

Az iSeries lehetővé teszi a kommunikációs vonalak, például helyi hálózati (LAN) és nagy kiterjedésű hálózati (WAN) csatolók adatainak nyomkövetését. Az átlagos felhasználónak a nyomkövetés adatai valószínűleg nem sokat mondanak. A nyomkövetés bejegyzéseinek segítségével azonban meghatározhatja, hogy két pont között valóban sor került-e adatcserére. További információkat a TCP/IP hibaelhárítás témakör Kommunikációs nyomkövetés szakaszában talál.

#### **QoS engedélyezése a szerveren**

Ha a QoS szerver nem indul el, akkor elsőként az IPQOSENB értékét kell ellenőrizni a CHGTCP paranccsal. Ha az első alkalommal állít be irányelveket, akkor a Kezdeti beállítási varázsló automatikusan engedélyezi a QoS funkciót a szerveren. Ha az érték bármilyen okból megváltozott, akkor a szerver nem indul el. Ebben az esetben egy parancssorba írja be a CHGTCPA IPQOSENB(\*YES) parancsot.

#### **[QoS irányelvek naplózása](rzak8journal.htm)**

A Szolgáltatási minőség (QoS) funkció tartalmaz naplózási szolgáltatást. A naplózással IP irányelvek hozzáadása, eltávolítása vagy módosítása követhető a szerveren. Ez lehetővé teszi az irányelvek hibakeresését, illetve megfelelő működésük ellenőrzését.

#### **[QoS irányelvek naplózása](rzak8logging.htm)**

Szerver problémák esetén érdemes lehet elemezni a munkanaplókat.

#### **[Szerver tranzakciók megfigyelése](rzak8monitor_server.htm)**

A QoS funkcióval kapcsolatos problémák megoldásának első lépése a QoS figyelő. Ez az összes QoS teljesítményinformáció feljegyzését és megtekintését lehetővé teszi.

#### **[TCP alkalmazások nyomkövetése](rzak8trace_tcp.htm)**

A szerver tevékenysége több szinten is naplózható a nyomkövetési parancsokkal. Ez a QoS irányelvekkel kapcsolatos problémák meghatározásakor lehet hasznos.

#### **[QoS irányelvek sorrendje](rzak8policy_order.htm)**

A Szolgáltatási minőség (QoS) megvalósítás sikerének fontos tényezője az irányelveknek a fájlban elfoglalt sorrendje.

## <span id="page-52-0"></span>**QoS irányelvek naplózása**

A QoS rendelkezik naplózási funkcióval. A naplózás lehetővé teszi a QoS irányelvekkel kapcsolatos tevékenységek nyomon követését, például az irányelvek hozzáadását, eltávolítását és módosítását. Az irányelv tevékenységek naplózása mindaddig folyik, amíg a naplózás be van kapcsolva. Ez lehetővé teszi a hibakeresést az olyan helyzetekben, amikor az irányelvek nem a várakozásoknak megfelelően működnek. Tegyük fel például, hogy rendelkezik egy 9-től 16 óráig aktív irányelvvel. A napló ellenőrzésével meggyőződhet róla, hogy az irányelv valóban hozzáadásra került-e 9-kor, és eltávolítására valóban sor került délután 4-kor.

A naplózás bekapcsolt állapotában az irányelvek hozzáadása, eltávolítása és módosítása minden esetben naplóbejegyzést eredményez. A naplók segítségével létrehozhat egy általános fájlt az iSeries szerveren. Ezután az ebben feljegyzett információk segítségével meghatározhatja a rendszer felhasználásának módját. Ennek alapján dönthet az irányelvek bizonyos jellemzőinek módosítása mellett.

A naplózásra kiválasztott eseményeket érdemes átgondolni. A naplózás nehéz terhet róhat a rendszerre. A naplózás indítására és leállítására használhatja az iSeries navigátort. A naplók megtekintéséhez a karakteres felületet kell használni.

A naplózás indításához vagy leállításához tegye a következőket:

- 1. Az iSeries navigátorban bontsa ki a szervert, majd a **Hálózat —> IP stratégiák** elemeket.
- 2. Kattintson a jobb egérgombbal a **Szolgáltatási minőség (QoS)** elemre, majd válassza az előugró menü **Beállítás** menüpontját.
- 3. Kattintson a jobb egérgombbal a **QoS** elemre, majd válassza az előugró menü **Tulajdonságok** menüpontját.
- 4. A naplózás bekapcsolásához válassza ki a **Naplózás futtatása** jelölőnégyzetet.
- 5. A naplózás kikapcsolásához szüntesse meg a **Naplózás futtatása** jelölőnégyzet kiválasztását.

**Figyelem:** Ha a szervert már elindította a fenti lépések elvégzése előtt, akkor a szervert le kell állítani majd újra kell indítani. A naplózást a bekapcsolás után kétféleképpen lehet aktiválni. Leállíthatja és újraindíthatja a szervert, vagy végrehajthat egy szerver frissítést. Ezen módszerek mindegyike újraolvassa a policy.conf fájlt, és megkeresi benne a naplózásra vonatkozó jellemzőt.

#### **Naplóbejegyzések megtekintése a képernyőn**

A naplóbejegyzések megtekintéséhez tegye a következőket:

1. Az iSeries szerver parancssorába írja be a DSPJRN JRN(QUSRSYS/QQOS) parancsot. Válassza ki az **5. menüpontot** a megtekinteni kívánt naplóbejegyzés mellett.

#### **Naplóbejegyzések megtekintése a kimeneti fájlon keresztül**

Ha a naplóbejegyzéseket mappába formázva kívánja megtekinteni, akkor nézze meg a QUSRSYS katalógus MODEL.OUT fájlját. A naplóbejegyzések kimeneti fájlba másolásával a bejegyzéseket egyszerűen megtekintheti egy lekérdezési segédprogram, például a Query/400 használatával. Saját HLL programot is írhat a kimeneti fájlok bejegyzéseinek feldolgozásához.

QoS naplóbejegyzések másolása a rendszer által biztosított kimeneti fájlba:

1. Készítsen másolatot a rendszer által biztosított QSYS/QATOQQOS kimeneti fájlról egy felhasználói könyvtárba. Ezt a Objektum másodpéldány létrehozása (CRTDUPOBJ) paranccsal teheti meg. Egy példa a CRTDUPOBJ parancsra:

CRTDUPOBJ OBJ(QADSPJR4) FROMLIB(Qsys) OBJTYPE(\*FILE) TOLIB(könyvtár) NEWOBj(fájl)

- <span id="page-53-0"></span>2. A Napló megjelenítése (DSPJRN) paranccsal másolja a QUSRSYS/QQOS napló bejegyzéseit az előző lépésben létrehozott kimeneti fájlba. Ha a DSPJRN paranccsal nem létező kimeneti fájlba végez másolást, akkor a rendszer létrehozza ugyan a fájlt, ez azonban nem fogja tartalmazni a megfelelő mezőleírásokat.
	- a. DSPJRN JRN(QUSRSYS/QQOS) JRNCDE((M)) ENTTYP(MP) CMTCYCID(\*ALL) OUTPUT(\*OUTFILE) OUTFILFMT(\*TYPE4) OUTFILE(könyvtár/fájl)
	- b. DSPF FILE(könyvtár/fájl)

## **QoS szerverjobok naplózása**

Ha problémákat tapasztal a QoS irányelvekkel kapcsolatban, akkor mindig végezze el az iSeries szerver munkanaplóinak elemzését. A munkanapló tartalmazza a hibaüzeneteket és az egyéb kapcsolódó információkat.

A QoS egyetlen jobból áll, amelynek neve QTOQSRVR és a QSYSWRK alrendszerben fut. A régi és aktuális szerverjobok az iSeries navigátorban jeleníthetők meg.

A napló megjelenítéséhez tegye a következőket:

- 1. Bontsa ki a **Hálózat** kategóriát, majd kattintson az **IP stratégiák** elemre.
- 2. Kattintson a jobb egérgombbal a **Szolgáltatási minőség (QoS)** elemre.
- 3. Válassza az előugró menü **Diagnosztikai eszközök —> QoS szerver napló** menüpontját.

Megjelenik egy ablak, amely lehetővé teszi a job kezelését.

A következő listában a legfontosabb jobok neve, illetve a jobok felhasználásának rövid leírása látható:

#### **QTCP**

Ez a job az összes TCP/IP csatoló indítását végző alapvető job. Ha a TCP/IP alapjait érintő általános problémája van, akkor elemezze a QTCPIP munkanaplót.

#### **QTOQSRVR**

Ez a job a QoS alapvető jobja; ez biztosítja a QoS funkcióra jellemző naplóinformációkat. Futtassa a WRKSPLF QTCP parancsot, majd nézze meg a QTOQSRVR naplót.

A spoolfájl hibáinak megkereséséhez tegye a következőket:

- 1. Egy parancssorba írja be a **WRKSPLF QTCP** parancsot, nyomja meg az Entert.
- 2. Megjelenik a Minden spoolfájl kezelése képernyő. A QoS szerverre jellemző hibák megtalálásához keressen QTOQSRVR bejegyzéseket a Felhasználói adatok oszlopban.
- 3. A megjeleníteni kívánt sorba írja be az **5. opciót**. Olvassa el a megjelenő információkat, és jegyezze fel a problémát elmagyarázó üzenet azonosítóját. Például TCP920C.
- 4. Az **F3** kétszeri megnyomásával térjen vissza a főmenübe.
- 5. A parancssorba írja be a **WRKMSGF** parancsot, majd nyomja meg az **Entert**.
- 6. Az Üzenetfájl kezelése képernyőn írja be a következő információkat, majd nyomja meg az **Entert**. Üzenetfájl: QTCPMSG Könyvtár: \*LIBL
- 7. Az Üzenetfájl kezelése képernyőn válassza ki az **5. opciót** a megtekinteni kívánt üzenetfájl megjelenítéséhez, majd nyomja meg az **Entert**.
- 8. Az Üzenetleírások megjelenítése képernyőn írja be a következő információkat: Pozícionálás: Írja be a 3. lépésben feljegyzett üzenetazonosítót, majd nyomja meg az Entert. Például TCP920C.
- 9. A kívánt üzenetazonosítónál válassza az **5. opciót**, majd nyomja meg az **Entert**.
- 10. A Megjelenítendő üzenet részletek kiválasztása képernyőn válassza a 30. (Fentiek közül minden) opciót, majd nyomja meg az **Entert**.

<span id="page-54-0"></span>11. Megjelenik az üzenet részletes leírása.

## **Szerver tranzakciók megfigyelése**

A QoS figyelő a tervezési és hibaelhárítási szakaszban nyújthat nagy segítséget.

Segítségével elemezhető a szerver IP forgalma. Ezzel meghatározható a hálózati torlódások bekövetkezésének helye. A QoS figyelő segítségével a hálózat folyamatosan figyelhető, amelynek eredménye alapján az irányelvek szükség szerint módosíthatók.

#### **Teljesítmény tervezése és fenntartása**

A QoS megvalósításának legnehezebb része az irányelvekben beállítandó teljesítménykorlátok meghatározása. Erre nincs általános tanács, hiszen minden hálózat különböző. Az adott környezetben megfelelő értékek meghatározásához bármilyen irányelv létrehozása előtt először meg kell figyelni a hálózatot.

Próbálkozzon meg egy mérés nélküli elkülönített szolgáltatási irányelv létrehozásával, amelynek megfigyelésével azonosíthatja a hálózati forgalom viselkedését. Engedélyezze az irányelvet, és indítsa el a figyelőt. A figyelő eredményei segíthetnek az irányelveknek az adott helyzet számára megfelelő beállításában. A hálózat aktuális forgalmának azonosítására a [minta figyelő irányelv](rzak8monitor_policy.htm) című témakör mutat be egy példát.

#### **Teljesítményproblémák hibaelhárítása**

A figyelők hibaelhárításra is használhatók. A figyelő kimenetének segítségével megállapíthatja, hogy a rendszer követi-e az irányelvben megadott paramétereket. A figyelő kimenetére néhány példát a [QoS](rzak8examples.htm) [példahelyzetek,](rzak8examples.htm) a figyelő mezőinek leírását a [megfigyelés](rzak8monitoring.htm) című témakörben találja.

# **Aktuális hálózati statisztikák megfigyelése**

#### **Problémafelvetés**

A varázslókban teljesítménykorlátokat kell beállítani. Ezek olyan beállítások, amelyeknek nincs ajánlott értékük, minden mindig csak egy adott hálózatra vonatkoztatva értelmezhetők. A korlátok ésszerű beállításához rendkívül fontos, hogy valóban átlássa a hálózat jelenlegi teljesítményét. Mivel Szolgáltatási minőség (QoS) irányelvek beállítását tervezi, valószínűleg jó rálátással rendelkezik a hálózat igényeire. A pontos sebességkorlátok meghatározása érdekében érdemes lehet a szerver teljes forgalmát megfigyelés alá vonni, így könnyebben meghatározhatja a beállítandó sebességkorlátokat.

#### **Megoldás**

Hozzon létre egy nagyon tág elkülönített szolgáltatási irányelvet, amely semmilyen korlátozást (maximális értéket) nem tartalmaz, és alkalmazza ezt minden csatolóra és IP címre. A QoS figyelő segítségével jegyezze fel az irányelv adatait.

#### **1. lépés - QoS megnyitása az iSeries navigátorban**

- 1. Az iSeries navigátorban bontsa ki a szervert, majd a **Hálózat —> IP stratégiák** elemeket.
- 2. Kattintson a jobb egérgombbal a **Szolgáltatási minőség (QoS)** elemre, majd válassza az előugró menü **Beállítás** menüpontját.
- 3. Bontsa ki a **Kimenő sávszélességi irányelvek** elemet.
- 4. Kattintson a jobb egérgombbal az **Elkülönített szolgáltatás** elemre, majd válassza az előugró menü **Új irányelv** menüpontját. Megjelenik az Új elkülönített szolgáltatási varázsló.

#### **2. lépés - Elkülönített szolgáltatási irányelv létrehozása**

Mivel a hálózatba belépő forgalom legnagyobb részét kívánja összegyűjteni, az irányelv neve lehet például **Hálózat**. Állítson be minden IP címet, minden portot, minden helyi IP címet és minden időszakot. A varázslóban a következő beállításokat kell megadni:

**Név** = Hálózat (tetszőleges név megadható) **Kliens** = Minden IP cím **Alkalmazás** = Minden port **Protokoll** = Minden protokoll **Ütemezés** = Mindig

Az iSeries navigátorban a szerveren létrehozott valamennyi elkülönített szolgáltatási irányelv megjelenik.

#### **3. lépés - Új szolgáltatási osztály létrehozása**

A varázsló kitöltésekor felszólítást kap állomásonkénti viselkedések, teljesítménykorlátok és a profilon kívüli forgalom kezelésének hozzárendelésére. Ezek egy szolgáltatási osztályban kerülnek meghatározásra. Válasszon rendkívül magas értékeket, hogy a forgalom lehető legnagyobb része engedélyezett legyen.

A szolgáltatási osztályok valójában előírják, hogy a forgalom milyen teljesítményszintet kapjon az útválasztókon. Mivel a forgalom magasabb szintű szolgáltatást kap, neve lehet például **Korlátlan**. Az iSeries navigátorban a szerveren meghatározott valamennyi szolgáltatási osztály megjelenik.

#### **4. lépés - Az irányelv megfigyelése**

A forgalom megfelelő viselkedésének ellenőrzéséhez használja a figyelő funkciót.

- 1. Válassza ki a megfelelő **Irányelvek** mappát (elkülönített szolgáltatás, integrált szolgáltatás, szerver kérés —> URI vagy kapcsolati gyakoriság).
- 2. Kattintson a jobb egérgombbal a megfigyelni kívánt irányelvre, majd válassza az előugró menü **Megfigyelés** menüpontját.

Az alábbi ábra a fenti irányelv megfigyelésének lehetséges kimenetét mutatja be.

#### **14. ábra - Szolgáltatási minőség (QoS) figyelő**

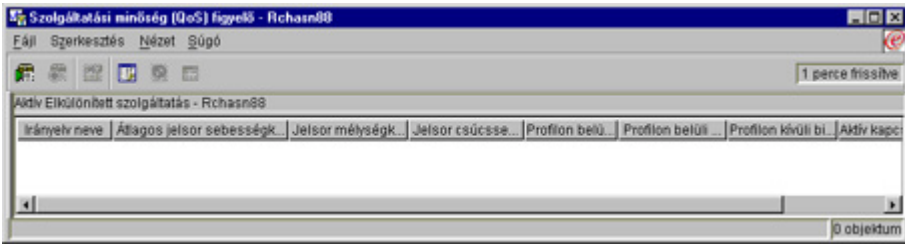

Keresse meg azokat a mezőket, amelyek adatai a forgalom alapján kerülnek meghatározásra. Az Összes bit, Profilon belüli bitek, Profilon belüli csomagok és profilon kívüli bitek mezőket mindenképpen érdemes ellenőrizni. A profilon kívüli forgalom azt jelzi, ha a forgalom túllépi az irányelv beállított értékeit. Az elkülönített szolgáltatási irányelvekben a profilon kívüli érték az eldobott byte-ok számára utal. A profilon belüli csomagok jelzik, hogy az irányelv hány byte-ra vonatkozott (az irányelv indításától a figyelő kimenetének előállításáig).

Az átlagos jelsor sebességkorlát mezőnek megadott érték szintén fontos. A korlátot túllépő csomagokat a szerver eldobja. Ennek eredményeként növekszik a profilon kívüli bitek száma. Ez mutatja, hogy az irányelv a beállításoknak megfelelően működik. A profilon kívüli bitek számának módosításához állítani kell a teljesítménykorlátokon. A figyelő összes mezőjének leírását a [figyelő](rzak8monitoring.htm) szakasz tartalmazza.

#### **5. lépés - Szükség esetén az értékek módosítása**

A megfigyelés befejezése után módosíthatja a korábban kiválasztott értékeket. Kattintson a jobb

<span id="page-56-0"></span>egérgombbal az irányelvben létrehozott szolgáltatási osztály nevén. Válassza az előugró menü **Tulajdonságok** menüpontját. Megjelenik a Szolgáltatási osztály tulajdonságai párbeszédablak, benne a forgalom felügyeletének értékeivel.

#### **6. lépés - Az irányelv ismételt megfigyelése**

Az eredmények megtekintése után próbálkozással határozza meg a hálózati igényeknek leginkább megfelelő korlátokat.  $\mathbf{\&}$ 

## **TCP alkalmazások nyomkövetése**

A QoS nyomkövetés párbeszédablakban kezelheti a nyomkövetési funkciókat, és jelenítheti meg az aktuális nyomkövetési puffert. A szerver nyomkövetés futtatásához írja be a TRCTCPAPP parancsot. Egy példa a nyomkövetési paraméterek beállítására:

TCP/IP alkalmazás..................> \*QOS Nyomkövetés beállítása.............> \*ON Nyomkövetés maximális tárterülete..> \*APP Nyomkövetés betelési tevékenység...> \*WRAP Paraméterlisták..............> 'lvl=4' QoS nyomkövetés típusa.......> \*ALL

Az alábbi tábla mutatja be a nyomkövetésben használható lehetséges paramétereket. Ha egy beállítás nem jelenik meg a karakteres felületen, akkor ezeket parancsban kell beírni. Például TRCTCPAPP APP(\*QOS) MAXSTG(1000) TRCFULL(\*STOPTRC) ARGLIST('l=4 c=i').

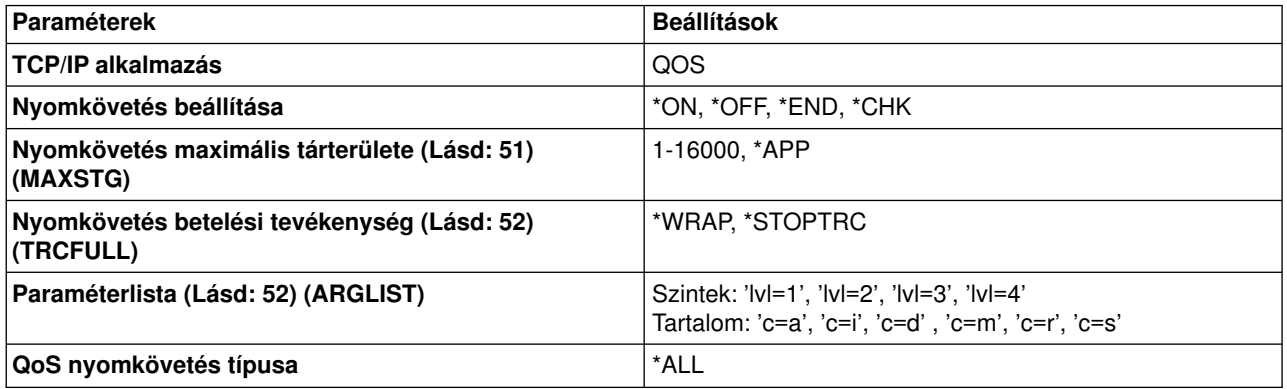

Ha a nyomkövetés kimenetének értelmezéséhez segítségre van szüksége, akkor nézze meg a [Nyomkövetés kimenetének olvasása](rzak8trace.htm) című témakört. A nyomkövetési kimenet oldalon található egy példa kimenet, a jelentést elmagyarázó megjegyzésekkel kiegészítve.

#### **Nyomkövetés maximális tárterülete**

#### **1-16000**

Ez a nyomkövetési adatok maximális tárterületének mérete. A méret elérésekor a nyomkövetés leáll vagy újrakezdődik. Az alapértelmezett méret 4 MB. Az alapértelmezett méret használatához adja meg az \*APP paramétert.

#### **\*APP**

Ez az alapértelmezett beállítás. Az alkalmazásnak az alapértelmezett nyomkövetési méretet adja meg. A QoS szerver nyomkövetésének alapértelmezett mérete 4 MB.

#### <span id="page-57-0"></span>**Nyomkövetés betelési tevékenység**

#### **\*WRAP**

A maximális lemezterület (nyomkövetési pufferméret) elérésekor a nyomkövetési információk újrakezdődnek. Ez lehetővé teszi a rendszer számára a fájl legrégebbi információinak felülírását, és ily módon a nyomkövetés folytatását. Ha nem ezt a beállítást választja ki, akkor a nyomkövetés befejeződik a lemez megtelésekor.

#### **\*STOPTRC**

Befejezi az információk gyűjtését, ha a rendszer eléri a maximális lemezterületet.

#### **Argumentumlisták**

Megadja a naplózandó hibaszinteket és tartalmat. A TRCTCPAPP parancsban két paraméter engedélyezett, a nyomkövetési szint és a nyomkövetés tartalma. A nyomkövetési szint és a nyomkövetés tartalmának megadásakor minden jellemzőt egyszeres idézőjelek közé zárva kell megadni. Például TRCTCPAPP 'l=1 c=a'.

**Megjegyzés:** A naplózási szintek tartalmazó jellegűek. Ez azt jelenti, hogy egy adott szint kiválasztásakor az összes az alatti szint is kiválasztásra kerül. A harmadik szint kiválasztásakor például az első és második szint tartalmazása automatikusan megtörténik. **Nyomkövetési szintek**

#### **1. szint: Rendszerhibák (SYSERR)**

Naplózza a rendszer működési hibáit. Ilyen hibák esetén a QoS szerver nem tudja folytatni futását. Rendszerhiba történik például, ha elfogy a rendszermemória, vagy a rendszer nem képes a TCP/IP kommunikációra.

#### **2. szint: Objektumok közti hibák (OBJERR)**

Naplózza a QoS szerver kódjában történt hibákat. Objektumhiba történhet például, amikor a szerver egy váratlan eredménybe ütközik. Ez általában egy súlyos helyzetet jelent, amelyet a szolgáltatásnak jelenteni kell.

#### **3. szint: Adott események (EVENT)**

Minden végrehajtott QoS műveletet naplóz. Az eseménynaplók feljegyzik például a parancsokat és kéréseket. Az eredmények nagyon hasonlók a QoS naplózási szolgáltatásához.

#### **4. szint: Nyomkövetési üzenetek (TRACE)**

Nyomon követi a QoS szerver teljes adatforgalmát. Ez például akkor használható, amikor egy probléma keresésekor mindent naplózni kell, ami később hasznosnak bizonyulhat. Az információk hasznosak lehetnek a probléma bekövetkezési helyének és a probléma reprodukálási lépéseinek meghatározásakor.

#### **Nyomkövetés tartalma**

**Megjegyzés:** Csak egy tartalomtípust adjon meg. Ha nem ad meg nyomkövetési tartalmat, akkor alapértelmezésben minden tartalom szerepel a nyomkövetésben.

#### **Tartalom = Mind ('c=a')**

A QoS szerver minden funkcióját nyomon követi. Ez az alapértelmezett érték. Ezzel végezze a kezdeti hibakeresést.

#### **Tartalom = Integrált szolgáltatások ('c=i')**

Csak az integrált szolgáltatási műveleteket követi nyomon. Ezzel határozza meg az integrált szolgáltatásokkal kapcsolatos hibákat.

#### <span id="page-58-0"></span>**Tartalom = Elkülönített szolgáltatások ('c=d')**

Csak az elkülönített szolgáltatási műveleteket követi nyomon. Ezzel határozza meg az elkülönített szolgáltatásokkal kapcsolatos hibákat.

#### **Tartalom = Figyelő ('c=m')**

Csak a figyelő műveleteket követi nyomon.

#### **Tartalom = Gyakoriság ('c=r')**

A bejövő kapcsolati gyakoriság eseményeket követi nyomon.

#### **Tartalom = Szerver ('c=s')**

A figyelő műveletek kivételével mindent nyomon követ. Ez azért hasznos, mert a figyelő nyomkövetése sok információt eredményez, amely feleslegesen növelheti a nyomkövetés kimenetének méretét.

A TRCTCPAPP parancsról további részleteket a TRCTCPAPP (TCP/IP alkalmazás nyomkövetése) parancs leírása című témakörben talál.

#### **Nyomkövetési kimenet olvasása**

Ez a témakör korántsem nyújt összefoglaló információkat a nyomkövetési kimenetek olvasásához. Egyszerűen kiemel néhány fontos eseményt, amelyet érdemes keresni a nyomkövetési információk között.

Az **integrált szolgáltatási irányelvek** esetén a legfontosabb esemény az RSVP kapcsolat elfogadása, vagy visszautasítása, ha a kapcsolat irányelve nem található. Íme egy példa a sikert jelző üzenetre:

12/15 11:36:14 [336,80] TRCE :.......rpapi\_getPolicyData: Found action name vreStnl\_kraMoNlCvreStnl for flow[sess=x.x.x.x:y:z:s, source=x.x.x.x:y]

Ez pedig az integrált szolgáltatási kapcsolat sikertelenségét jelző üzenet egy példája:

12/15 11:36:14 [336,80] TRCE :.......rpapi\_getPolicyData: Unable to find action name for flow [sess=x.x.x.x:y]

**Elkülönített szolgáltatási irányelveknél** a legfontosabb üzenetek arra utalnak, hogy a szerver betöltött egy irányelv szabályt, vagy egy hiba történt az irányelv konfigurációs fájlban.

Példa:

01/11 14:07:52 [376,57] TRCE :......KernelAddPolicyRule: Installing rule = timed\_42ring. 01/11 14:07:52 [376,57] EVNT :.......create\_tcp\_resv: No value in config file for DiffServInProfilePeakRate, defaulted to 100000 00. 01/11 14:07:52 [376,57] TRCE :.......create\_tcp\_resv: Create resv - bRate: 537395 5722SS1 V5R1M0 010525 TRCTCPAPP Output RS004 Date-01/11/01 Time-14:08:03 Page-6 01/11 14:07:52 [376,57] TRCE :.......create\_tcp\_resv: bDepth: 32768 01/11 14:07:52 [376,57] TRCE :.......create\_tcp\_resv: peakR: 10000000 01/11 14:07:52 [376,57] TRCE :.......create\_tcp\_resv: m: 128 01/11 14:07:52 [376,57] TRCE :.......create\_tcp\_resv: M: 41452 01/11 14:07:52 [376,57] TRCE :.......create\_tcp\_resv: mark(TOS): a0 01/11 14:07:52 [376,57] TRCE :.......create\_tcp\_resv: flags: 15 01/11 14:07:52 [376,57] TRCE :.......create\_tcp\_resv: flowspe.form = 1, QOS\_FORMAT\_DS = 1

Elképzelhetők olyan üzenetek is, amelyek az irányelv konfigurációs fájl jelölőinek hibáját jelzik. Néhány példa:

12/15 11:36:14 [336,80] TRCE :.......rpapi\_getPolicyData: Unknown attribute %s in ServicePolicy-Ignoring. 12/15 11:36:14 [336,80] TRCE :.......rpapi\_getPolicyData: Unknown attribute %s in Priority Mapping-Ignoring.

<span id="page-59-0"></span>Megjegyzés: A % jel egy ismeretlen jelölőt képviselő változó.

## **QoS funkcióhoz kapcsolódó információk**

A Szolgáltatási minőségről sok más információforrás áll rendelkezésre. Áttekintheti a legújabb RFC dokumentumokat, szabálykönyveket, Redbooks<sup>(TM)</sup> kiadványokat és még sok más általános információforrást. Néhány megfontolandó forrás:

#### **Nem IBM források**

[RFC 1349](http://andrew2.andrew.cmu.edu/rfc/rfc1349.html) Ez az RFC írja le az IP csomagok fejlécében szereplő TOS mező új meghatározását.

[RFC 2205](http://andrew2.andrew.cmu.edu/rfc/rfc2205.html)

Ez az RFC tartalmazza az Erőforrás fenntartási protokoll (RSVP) meghatározását.

[RFC 2210](http://andrew2.andrew.cmu.edu/rfc/rfc2210.html)

Ez az RFC írja le az RSVP használatát az IETF integrált szolgáltatásokkal.

[RFC 2474](http://andrew2.andrew.cmu.edu/rfc/rfc2474.html) $\rightarrow$ 

Ez az RFC tartalmazza az elkülönített szolgáltatási mező (DS mező) meghatározását.

[RFC 2475](http://andrew2.andrew.cmu.edu/rfc/rfc2475.html)

Ez az RFC tárgyalja az elkülönített szolgáltatások felépítését.

### **IBM(R) Redbook kiadványok**

TCP/IP More Cool Things than Ever

Ez a kiadvány néhány példahelyzeten keresztül bemutatja az általános hálózati megoldásokat és ezek konfigurációját. A kiadvány információtartalma segítséget nyújt a TCP/IP tervezéséhez, telepítéséhez, beállításához, testreszabásához és hibaelhárításához az iSeries szerveren. Kifejezetten nem foglalkozik a Szolgáltatási minőséggel, viszont bemutatja az LDAP címtár szervereket.

TCP/IP Tutorial and Technical Overview

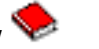

Ez a kézikönyv egyfelől bemutatja az Átvitelvezérlési protokoll/Internet protokoll (TCP/IP) protokollkészletet, másfelől referenciakönyvként is szolgál hozzá. A Szolgáltatási minőségről a 22. fejezetben, a *Speciális koncepciók és új technológiák* szakaszban talál leírást.

#### **Kapcsolódó iSeries Információs központ témakörök**

Címtár szolgáltatások (LDAP)

Ez a témakör írja le a címtár szerverek alapelveit, beállítását, felügyeletét és hibaelhárítását. További erőforrásokkal szolgál emellett a címtár szerverek konfigurálásához is.

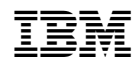

Nyomtatva Dániában